## **Laboratory**

## **Emerging Pathogens Initiative (EPI)**

## **Version 5.2**

## **Hepatitis C Extract and EPI Technical and User Guide**

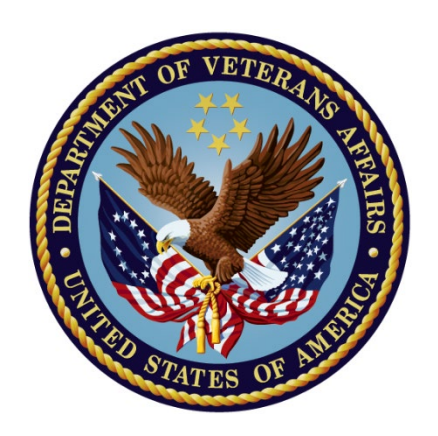

**September 2015**

# **Department of Veterans Affairs (VA) Office of Information and Technology (OI&T) Product Development (PD)**

## **Revision History**

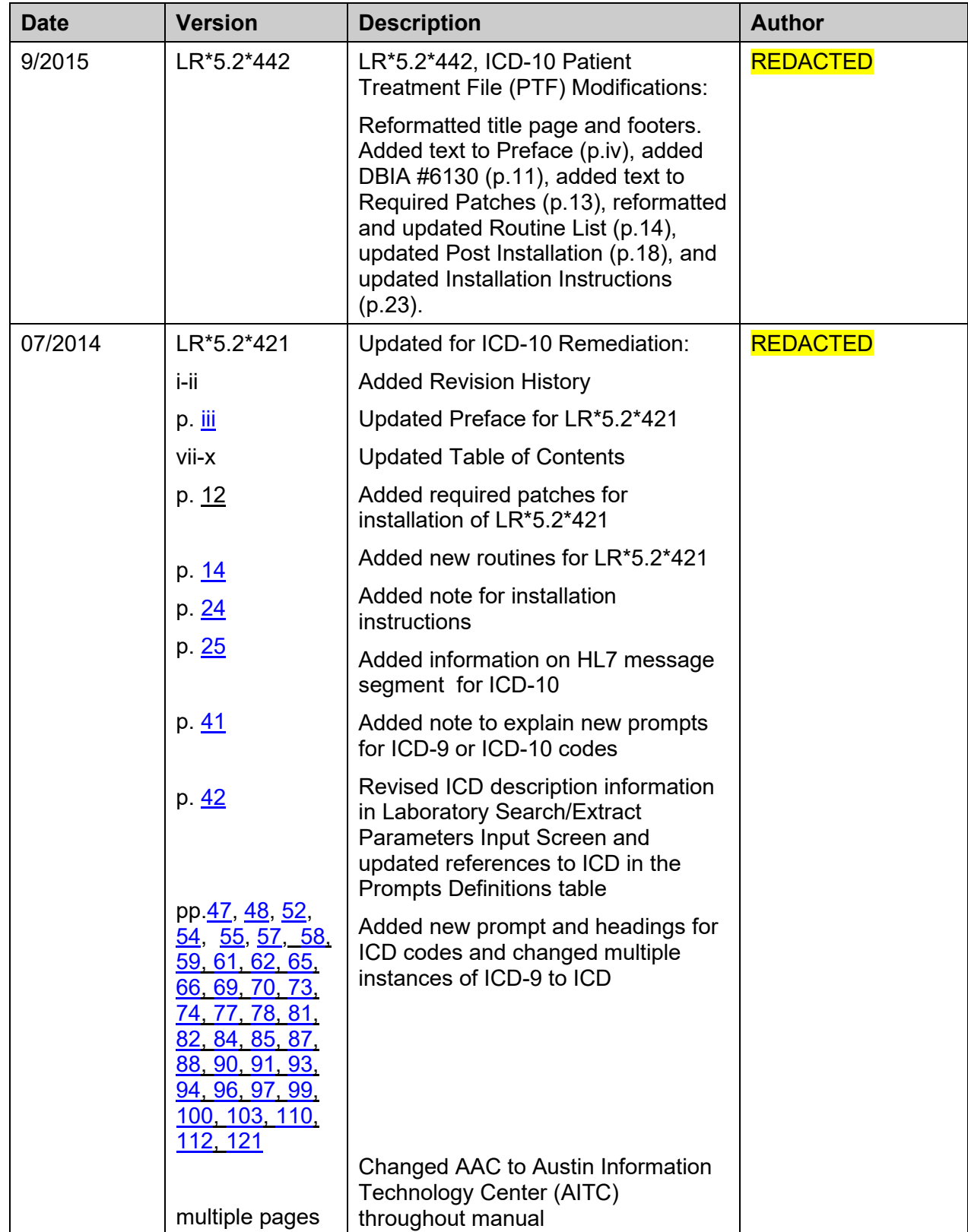

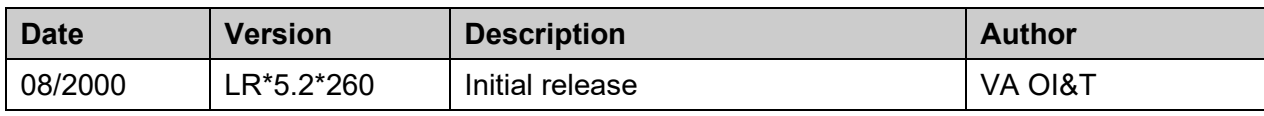

## <span id="page-3-1"></span>Preface

The Veterans Health Information Systems and Architecture (**V**IST**A**) Laboratory Hepatitis C Extract and Emerging Pathogens Initiative (EPI) Technical and User Guide for patch LR\*5.2\*260 provides assistance for installing, implementing, and maintaining the patch LR\*5.2\*260.

<span id="page-3-0"></span>The ICD-10 Remediation patch  $LR^*$  5.2\*421 makes the following changes to the Emerging Pathogens Initiative (EPI) application:

- The following fields and screens have been updated to refer to "ICD" rather than "ICD9":
	- Laboratory Search/Extract Parameters Input screens
	- Enter/Edit Local Pathogens screens
	- Detailed Verification Report
	- Help text
- Within the Enter/Edit Local Pathogens and Laboratory Search/Extract Parameters Input screens, users are prompted to specify a code set on which to search prior to entering an ICD code. Based on this input, the system will only allow ICD-9 entry or ICD-10 entry.
- The Pathogen Inquiry option has been modified to list both ICD-9 and ICD-10 codes.
- The Generate Local Report/Spreadsheet option has been modified to include both the Diagnosis Code Set Designation and the Diagnosis Code.
- HL7 Reports that are sent to Austin Information Technology Center (AITC, formerly AAC) have been modified to include ICD-10 Codes and Descriptions, which are included in the DG1 HL7 Segments.

#### **The ICD-10 PTF Modifications patch LR\*5.2\*442 made changes to accommodate the expanded number of ICD-10 codes that can now contained in a patient record. Routines LRAPQAT1, LREPI3, and LREPI5 were modified.**

#### <span id="page-3-2"></span>**Recommended Users**

- Veterans Health Administration (VHA) facility Information Resource Management (IRM) staff
- Laboratory Information Manager (LIM), Lab ADPACs, or experts in lab tests used by the Laboratory package
- Representative from the Microbiology section in support of the Emerging Pathogens Initiative (EPI) and the three new Hepatitis pathogens (i.e., director, supervisor, or technologist)
- Total Quality Improvement/Quality Improvement/Quality Assurance (TQI/QI/QA) staff or person at the VHA facility with similar function

## <span id="page-4-0"></span>**Technical and User Guide Distributions**

The *VISTA* Laboratory Hepatitis C Extract and EPI Technical and User Guide for patch LR\*5.2\*260 is available in Portable Document Format (PDF) (i.e., LR\_260TUG.PDF) at the following locations:

Anonymous Software Accounts

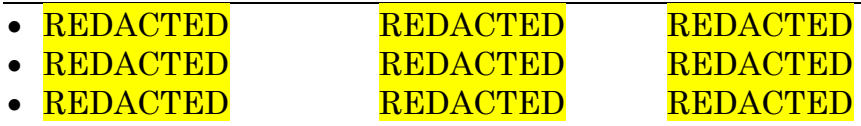

**V***IST***A** Laboratory Home Page **REDACTED** 

## <span id="page-5-0"></span>**Technical and User Guide Orientation**

*Pre-Installation Information -* This section contains information that should be recognized prior to installation Patch LR\*5.2\*260 Hepatitis C Extract.

*Installation Instructions -* This section provides information regarding the installation process for Patch LR\*5.2\*260 Hepatitis C Extract.

*Post Installation Instruction -* This section provides all the necessary information required for the IRM and LIM personnel to implement the Laboratory Search/Extract software application.

*EPI and Hepatitis Pathogens User Guide* - This user guide provides the necessary information for implementing and maintaining the EPI and Hepatitis pathogens search/extract criteria.

*Appendix A -* This section provides instructions for editing/printing files, using input screens, linking data, and a Workload and Suffixes Codes Request Form.

*Appendix B -* This section provides helpful hints and examples regarding for EPI and Hepatitis pathogens preferred methods, transmissions, and data validation suggestions.

*Appendix C -* This section contain a copy of VHA DIRECTIVE 2000-019 for the Installation of Clinical Reminders 1.5 Software and Laboratory LR\*5.2\*260 Hepatitis C Extract patch.

## <span id="page-5-1"></span>**Screen Dialogue**

*Screen Captures -* The computer dialogue appears in courier font, no larger than 10 points. **Example:** Courier font 10 points

*User Response -* User entry response appears in boldface type Courier font, no larger than 10 points. **Example: Boldface type**

*Return Symbol -* User response to computer dialogue is followed by the **<RET>** symbol that appears in Courier font, no larger than 10 points, and bolded. **Example: <RET>**

*Tab Symbol -* User response to computer dialogue is followed by the symbol that appears in Courier font, no larger than 10 points, and bolded. **Example: <Tab>**

#### <span id="page-6-0"></span>**Related Manuals**

Review the following guides and manuals prior to installing and implementing the Laboratory Hepatitis C Extract patch LR\*5.2\*260.

- **V***IST***A** Laboratory Search/Extract Patch LR\*5.2\*175 Technical and User Guide
- Hepatitis C Extract Installation and Setup Guide for PXRM\*1.5\*1, LR\*5.2\*260, PSJ\*7\*5\*48, PSO\*7\*45
- Clinical Reminders V. 1.5 Installation Guide
- Clinical Reminders V. 1.5 Manager Manual
- Kernel V. 8.0 Systems Manual

## **Table of Contents**

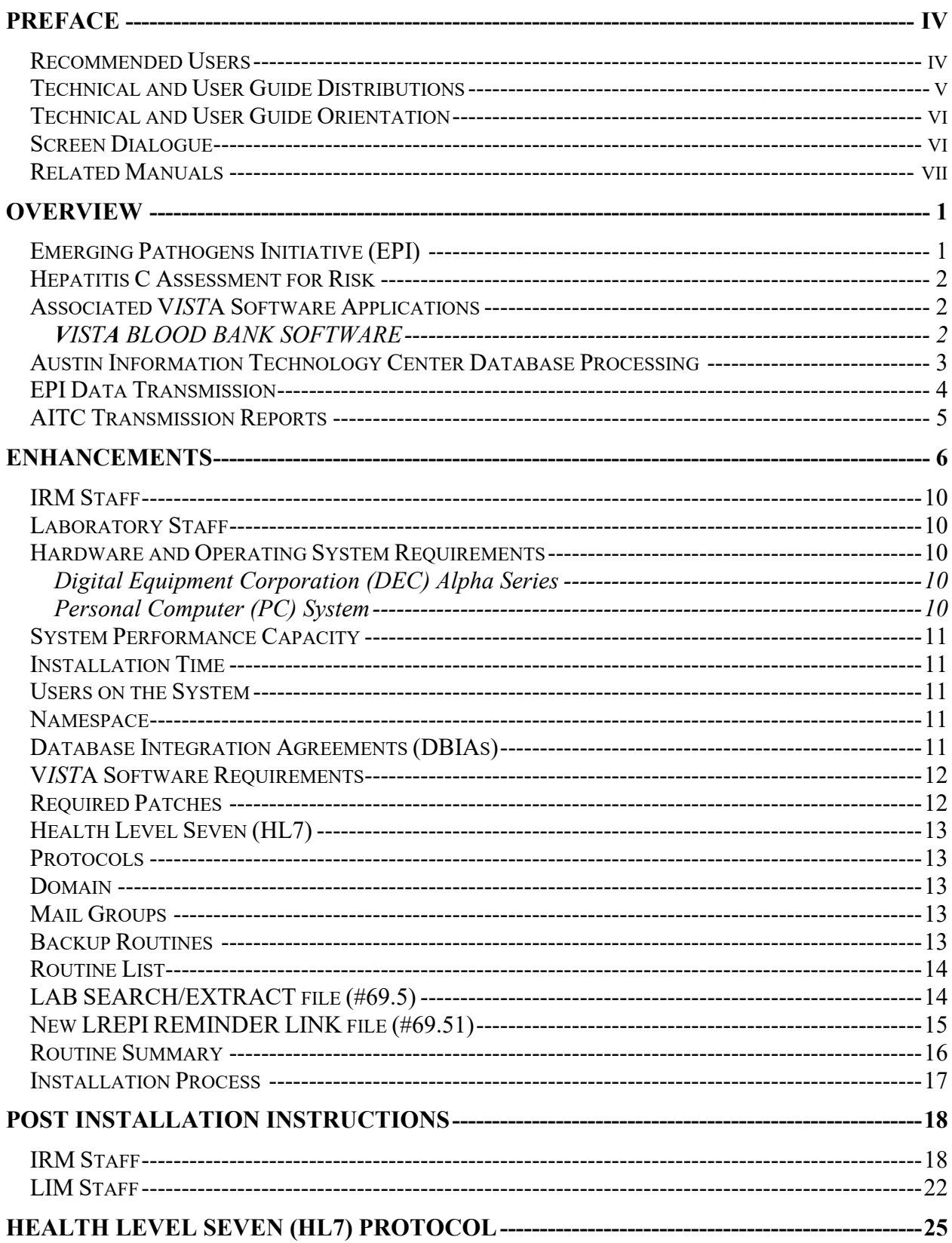

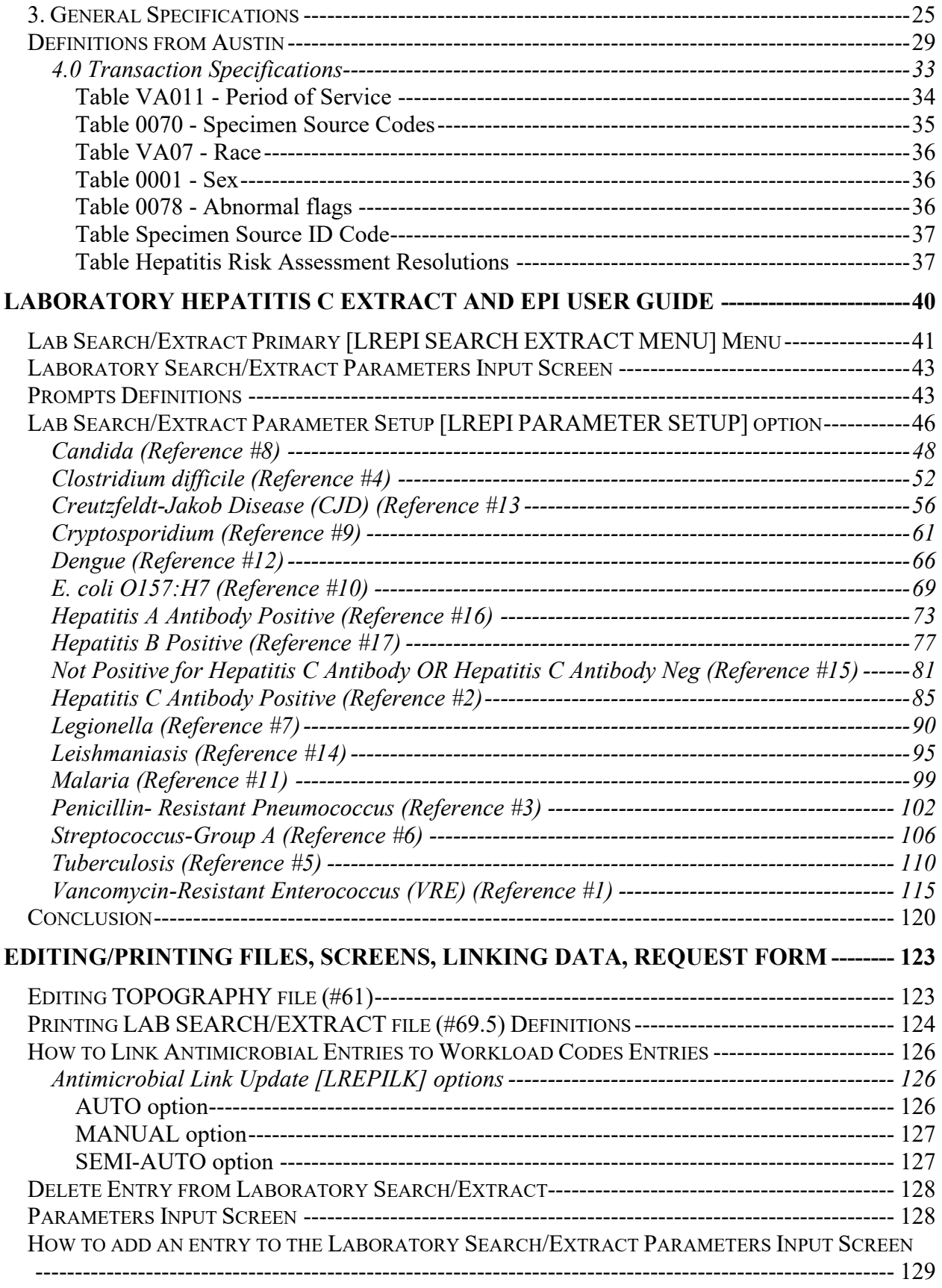

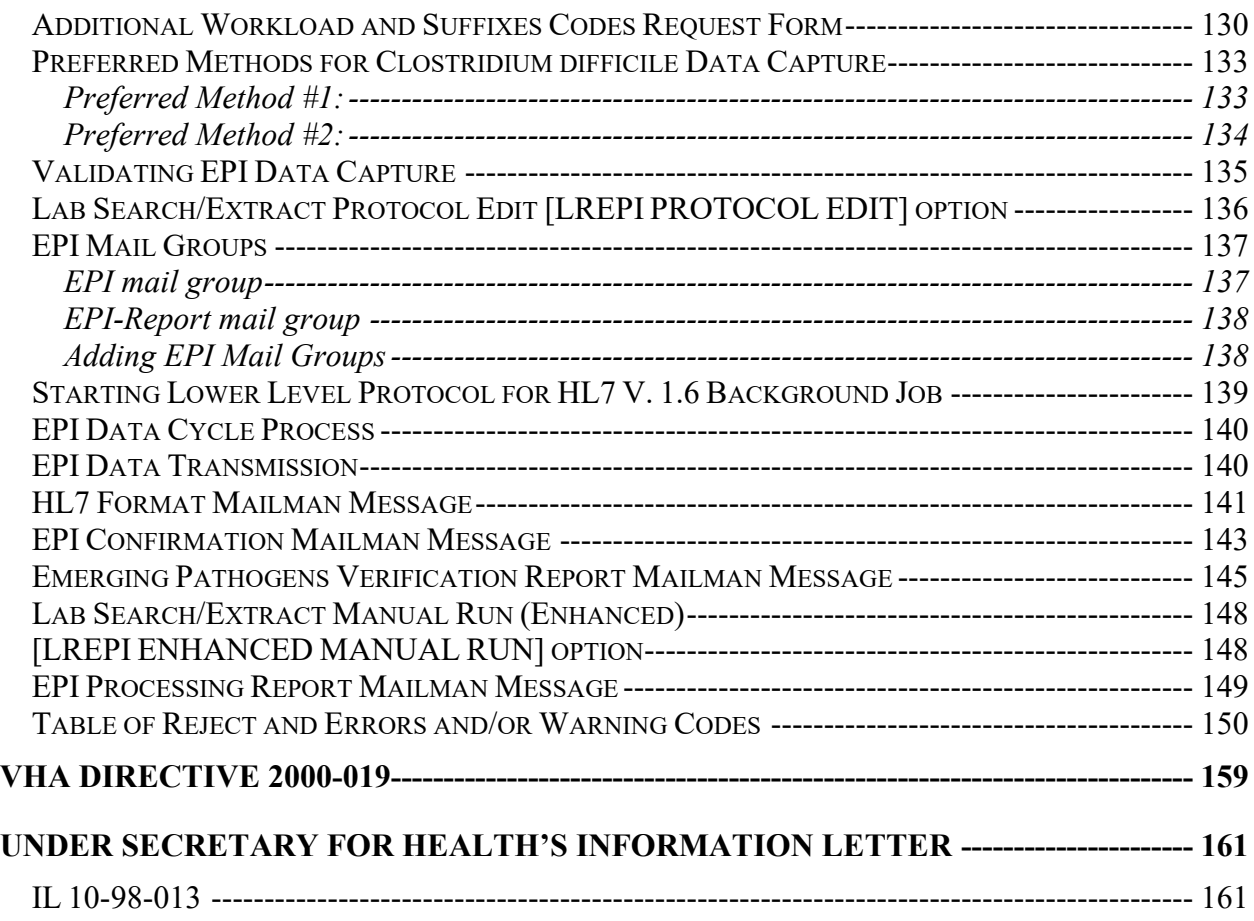

## <span id="page-10-0"></span>**Overview**

#### <span id="page-10-1"></span>**Emerging Pathogens Initiative (EPI)**

The Veterans Health Administration (VHA) Headquarters Infectious Disease Program Office Emerging Pathogens Initiative is to identify with new antibioticresistant and otherwise problematic pathogens within the Veterans Health Administration (VHA) facilities. Using this objective information, plans may be formulated on a national level for intervention strategies and resource needs. Results of aggregate data may also be shared with appropriate public health authorities for planning on the national level for the non-VA and private health care sectors.

The VHA Headquarters Infectious Disease Program Office previously assisted with identifying the following 14 emerging pathogens for patient seeking care in a VHA facility and to report the data to the AITC database. This was accomplished by the **V***IST***A** Laboratory Emerging Pathogens Initiative (EPI) Patch LR\*5.2.132 and Laboratory Search/Extract patch LR\*5.2\*175 software:

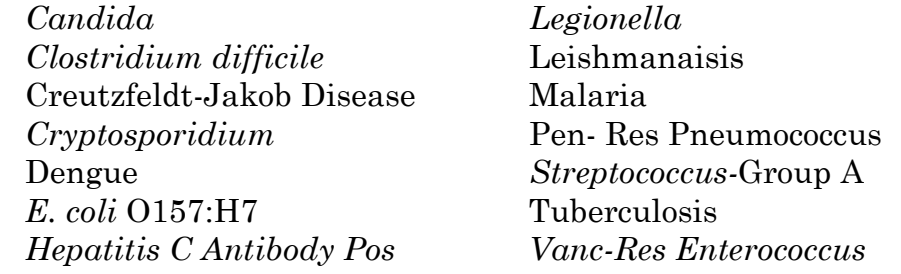

The Under Secretary for Health (USH) published an information letter on standards for evaluation and testing for Hepatitis C Virus in June 1998 (IL-10-98- 013-- Hepatitis C: Standard for Provider Evaluation and Testing at http://vaww.va.gov/publ/direc/health/infolet/109813.doc). The VHA policy outlines HCV background, infection, its growth as a national problem, transmission, and antibody development. The USH information letter directed that "all patients will be evaluated with respect to risk factors" for HCV. Clinicians are required to record this assessment in the patients' medical records. Based on risk factors, antibody testing should be used according to an algorithm included in the policy letter. According to the VHA Chief Consultant for its Acute Care Strategic Health Care Group, the USH intends that each patient seeking care in a VHA facility will be screened for HCV risk factors. VISN officials were advised of this.

#### <span id="page-11-0"></span>**Hepatitis C Assessment for Risk**

The DVA Headquarters Infectious Disease Program Office is to support the tracking of assessment of risk for hepatitis C infection for patients seeking care in VHA facilities. This will be accomplished through the EPI. Further, 3 new emerging pathogen entities (Hepatitis A Antibody POS, Hepatitis B POS, Hepatitis C Antibody NEG), along with the already existing Hepatitis C Antibody POS will be added to EPI Lab Search/Extract activities to give a more comprehensive estimate of hepatitis overall in the VHA.

#### <span id="page-11-1"></span>**Associated V***IST***A Software Applications**

The **V***IST***A** Laboratory LR\*5.2\*260 Hepatitis C Extract, PXRM\*1.5\*1 Hepatitis C Extract, PSJ\*7\*48 Hepatitis C Extract, and PSO\*7\*45 Hepatitis C Extract patches were developed in a combined effort to support the tracking of assessment of risk for hepatitis C infection. This data, along with the three **new** Hepatitis pathogens data will automatically be provided without any additional individual data entry at the VHA facility level. Patch LR\*5.2\*260 searches, extracts, and processes the three **new** Hepatitis pathogens and the existing Hepatitis C Antibody POS defined data criteria from several **V***IST***A** databases. Laboratory Patch LR\*5.2\*260 automatically transmits the data to AITC for processing and coupling with denominator data related workload. The VAHQ Infectious Disease Program Office data retrieval and analysis can then be accomplished.

#### <span id="page-11-2"></span>**V***IST***A** BLOOD BANK SOFTWARE

The **V***IST***A** Laboratory LR\*5.2\*260 Hepatitis C Extract patch **does not** contain any changes to the **V***IST***A** Blood Bank Software as defined by VHA DIRECTIVE 99-053 titled **V***IST***A** BLOOD BANK SOFTWARE.

#### <span id="page-12-0"></span>**Austin Information Technology Center Database Processing**

The Austin Information Technology Center (AITC) creates two file structures, both in Statistical Analysis System (SAS) file format. These two file structures are used as a source of data for the VHA Headquarters Infectious Disease Program Office. The data is available to the VHAQ Infectious Diseases Program Office to be used for analysis and reporting. The two file structures are referred to as the "Numerator Files" and "Denominator File" because of their planned utilization.

#### **Numerator Files:**

The Numerator files contain accumulation of data sent by all VHA facilities. The Numerator file information is specific to unique patients with a VHA Headquarters Infectious Diseases Program Office designated emerging pathogen. Emerging pathogen data entries are flagged through the **V***IST***A** Laboratory Search/Extract software process. Numerator files data are collected and transmitted to AITC monthly by VHA facilities.

#### **Denominator File:**

The Denominator file provides the VHA Headquarters Infectious Diseases Program Office total and unique counts of patients each VHA facility. The individual files that these data elements are extracted from are the National Patient Care (NPC), Inpatient Treatment File (PTF), VHA Work Measurement (VWM), and Cost Distribution Report (CDR) systems.

The data elements are:

- \* Unique SSN served (inpatient and outpatient together)
- \* Total # of discharges
- \* Total unique SSN discharges
- \* Inpatient hospital days
- \* Inpatient ICU days
- \* Unique SSN encounters for both inpatient and outpatient

Unique and total counts are available for the individual months, current month, and previous eleven months for a year's set of totals, current month, and previous three month periods for a quarter's set of totals.

## <span id="page-13-0"></span>**EPI Data Transmission**

Emerging Pathogens (as defined by VAHQ) act as triggers for data acquisition for the LR\*5.2\*260 patch. The software then retrieves relevant, predetermined, and patient-specific data for transmission to the AITC database repository. Once at that location, the data are analyzed using Statistical Analysis System (SAS)-based statistical software. VAHQ Reports may then be generated for appropriate use and distribution at the national level.

With the installation of the new LR\*5.2\*260 patch, automated data transmissions will occur. Receipt of this transmission at the AITC queue will trigger a confirmation message back to the originating site to "confirm" that data has been sent. Then at the next processing cycle  $(25<sup>th</sup>$  of the month), a processing/error report will also be generated and sent back to the originating site. This processing/error report will serve as the ultimate "confirmation" that data has been accepted. If there is a fatal error in any segment of the message, the entire message will be rejected and must be resent manually. Warning codes/errors are accepted into the data set, but serve to remind the originating site that a correction of the process generating the error may be needed.

**NOTE:** The daily NCH data transmissions are no longer necessary and the NCHP program office has requested that we terminate the transmissions. This will be done during the post-init phase and does not require any user intervention.

#### <span id="page-14-0"></span>**AITC Transmission Reports**

#### **EPI Confirmation Mailman Message**

An EPI Confirmation mailman message is sent from the AITC, upon receipt of the VHA facilities EPI monthly transmission via the EPI-REPORT mail group. The EPI-REPORT mail group members are notified that the original EPI and Hepatitis pathogens HL7 format mailman message data transmission has been received by AITC for processing.

**NOTE:** This EPI Confirmation mailman message ONLY means that the sending VHA facility data transmission has been received by the AITC for processing.

#### **EPI Processing Report Mailman Message**

The EPI Processing Report mailman message itemizes all transmissions received by AITC, document the records status as either being accepted or rejected (with the reason code identified). Examples of the "Tables of Rejects and Errors and/or Warning Codes" are located in the Appendix - B section of this guide.

## <span id="page-15-0"></span>**Enhancements**

The **V***IST***A** Laboratory Hepatitis C Extract patch LR\*5.2\*260 is an enhancement to the Laboratory Emerging Pathogens Initiative (EPI) patch LR\*5.2\*132 and Laboratory Search/Extract Patch LR\*5.2\*175 software application. The enhancements support the tracking of assessment for risk for Hepatitis C infection and three new Hepatitis pathogens entities (i.e., Hepatitis A Antibody POS, Hepatitis B POS, Hepatitis C Antibody NEG).

**NOTE:** The daily NCH data transmissions are no longer necessary. The National Center for Health Promotion (NCHP) program office has requested that we terminate the transmissions. The NCH CHOLESTEROL and NCH PAP SMEAR entries will be inactivated in the LAB SEARCH/EXTRACT file (#69.5). This is done during the post-init phase and does not require any user intervention.

1. Patch LR\*5.2\*260 **automatically** extracts information about the three **new** emerging pathogens entities (Hepatitis A Antibody POS, Hepatitis B POS, Hepatitis C Antibody NEG). This is done without the necessity of any manual data entry once the Lab Search/Extract Parameter Setup [LREPI PARAMETER SETUP] option parameter descriptions has been set up for the three **new** Hepatitis pathogens.

2. Patch LR\*5.2\*260 **automatically** searches, extracts, and processes EPI and the three **new** Hepatitis pathogens data along with information about assessment of risk for infection with Hepatitis C, pharmacy-based information and other laboratory-based information, from the following **V***IST***A** software applications, files, and routines:

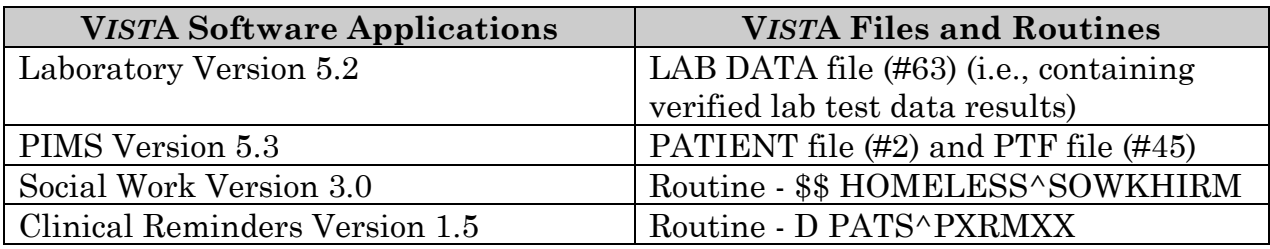

3. Patch LR\*5.2\*260 exports the **new** LREPI REMINDER LINK file (#69.51). This **new** file points to the Clinical Reminders V. 1.5 software application, REMINDER DEFINITION file (#811.9), NAME field (#.01) data entries (i.e., VA-NATIONAL EPI LAB EXTRACT, VA-NATIONAL EPI RX EXTRACT, VA-HEP C RISK ASSESSMENT) used by the three **new** Hepatitis A Antibody POS, Hepatitis B POS, Hepatitis C Antibody NEG and the existing Hepatitis C Antibody POS pathogens. Entries in the **new** LREPI REMINDER LINK file (#69.51) are used to determine which Clinical Reminders data.

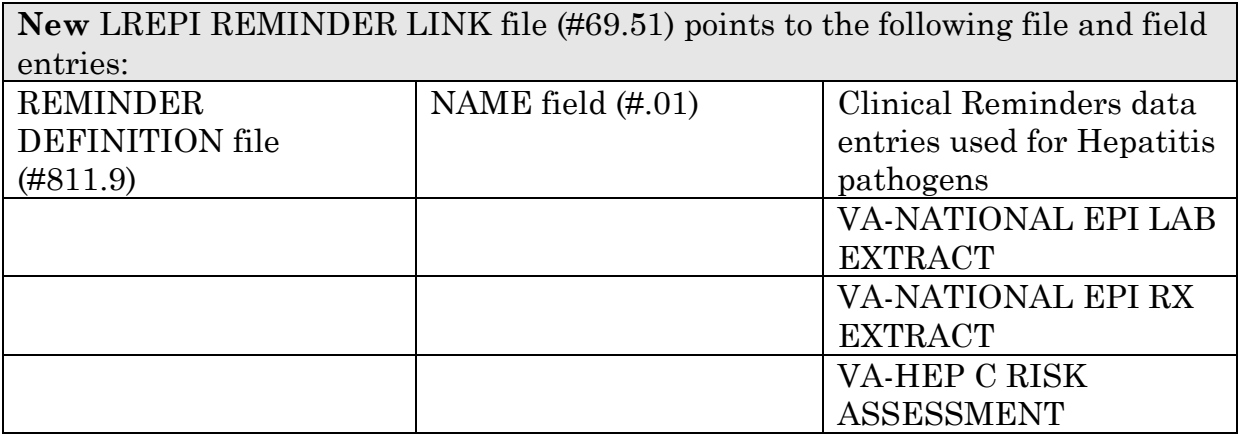

4. Patch LR\*5.2\*260 **automatically** exports data entries to seven fields of the LAB SEARCH/EXTRACT file (#69.5), for the three **new** Hepatitis A Antibody POS, Hepatitis B POS, and Hepatitis C Antibody NEG pathogens **ONLY**. The following chart list the seven fields and data entries that are **automatically** exported by this patch:

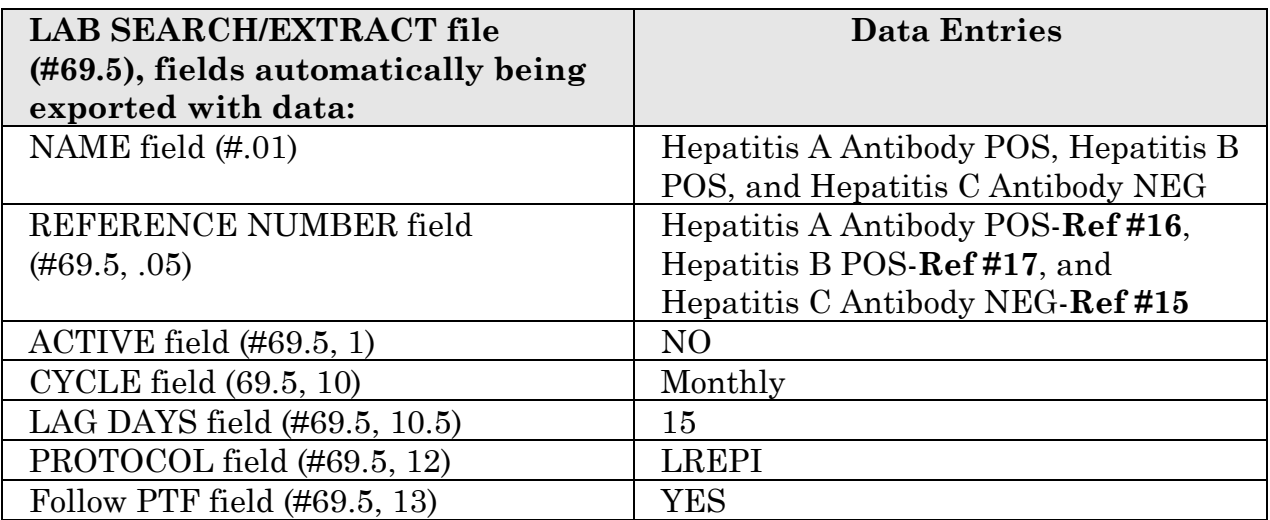

5. Patch LR\*5.2\*260 **automatically** exports the three **new** Hepatitis pathogen entries in LAB SEARCH/EXTRACT file (#69.5), LAB TEST field (#2).

The table below lists the three **new** Hepatitis pathogens the and existing Hepatitis C Antibody POS emerging pathogen and the Lab Search/Extract parameter setup entries. The LAB SEARCH/EXTRACT parameter (second column) is an example as other sites may have different names for tests. Also the second column does not use the indicator mechanism of whether the result CONTAINS the POS or is EQUAL TO the POS, etc)

#### **Example:**

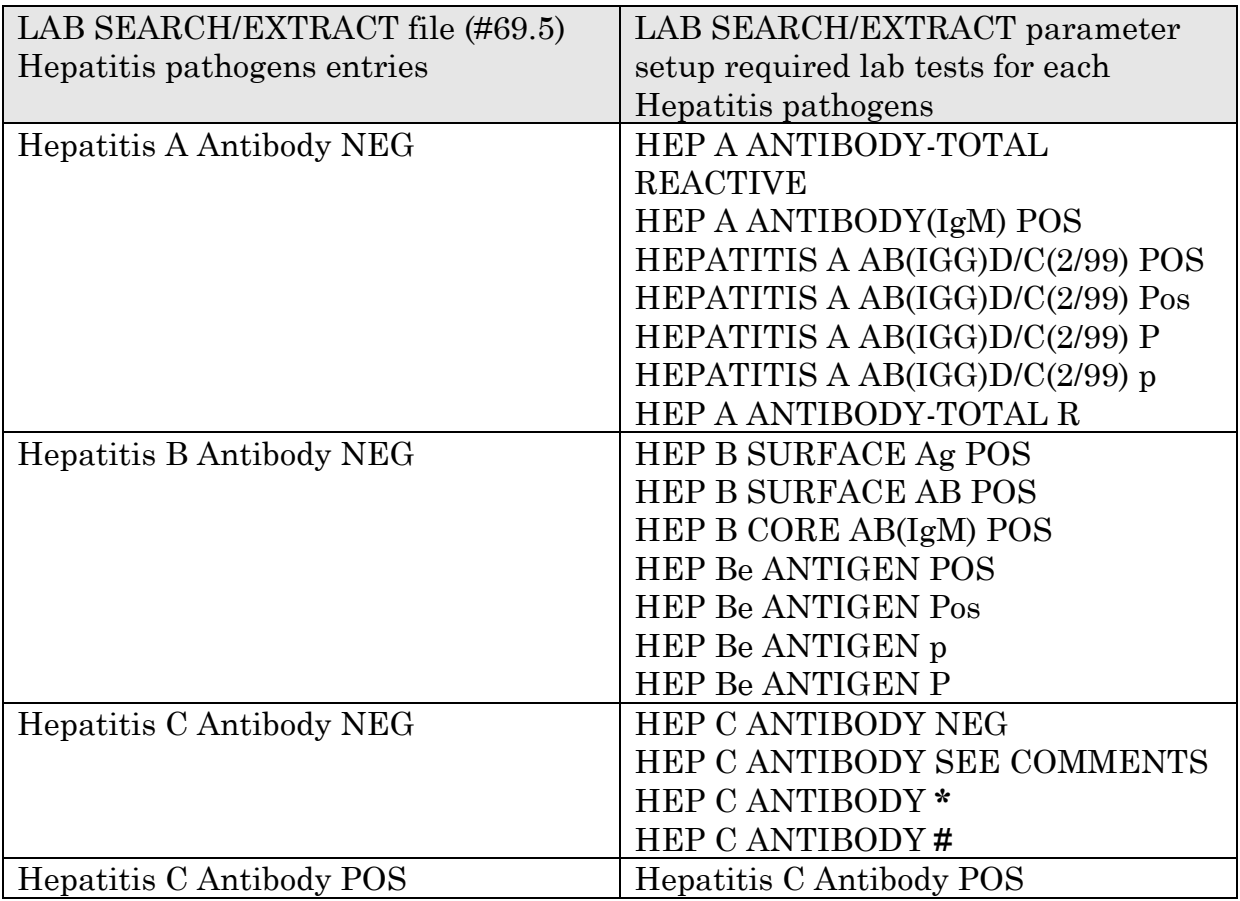

**NOTE:** LAB SEARCH/EXTRACT file (#69.5) contains the previous EPI pathogens and the three **new** Hepatitis pathogens defined search and extract criteria. This file should **ONLY** be edited using the Lab Search/Extract Parameter Setup [LREPI PARAMETER SETUP] option.

6. Patch LR\*5.2\*260 **automatically** searches, extracts, and processes all previous and newly EPI-defined data within the VHA facility on the 15th of each month.

7. The new Patch LR\*5.2\*260 has been enhanced to **automatically** transmit EPI-related data to the AITC via HL7 format mailman messages each time the option is run. This will occur from either automated runs of data or manual runs of the data {Lab Search/Extract Manual Run (Enhanced) [LREPI ENHANCED MANUAL RUN]}.

#### **NOTES:**

Transmissions to AITC after 6:00 pm are processed the next day.

Please DO NOT run the Lab Search/Extract Manual Run (Enhanced) [LREPI ENHANCED MANUAL RUN] option to transmit EPI and Hepatitis pathogens data on Wednesdays of PAY ROLL weeks. These transmissions may cause a delay in processing the PAY ROLL data.

8. Patch LR\*5.2\*260 **automatically** adds two **new** segments to the HL7 transmissions. The new segments are:

**ABBREVIATED NAME: ZXE** - FULL NAME: Pharmacy Prescription Order. This segment will report Pharmacy data consisting of the Drug Name, NDC, and Days Supply.

**ABBREVIATED NAME: DSP** - FULL NAME: Display Data This segment will report Clinical Reminders Hepatitis C Risk Assessment Data, along with associated laboratory tests and results of SGOT, SGPT and bilirubin.

## Pre-Installation Information

### <span id="page-19-0"></span>**IRM Staff**

An IRM staff is required for reviewing mail groups and menu assignments.

## <span id="page-19-1"></span>**Laboratory Staff**

It is **highly recommended** that the following person (s) jointly participate in reviewing the parameter descriptions:

- Laboratory Information Manager (LIM)
- Representative from the Microbiology section for the Emerging Pathogens Initiative (i.e., director, supervisor, or technologist)
- Total Quality Improvement/Quality Improvement/Quality Assurance (TQI/QI/QA) staff (or person at the facility with similar function)

## <span id="page-19-2"></span>**Hardware and Operating System Requirements**

**V***IST***A** software operates on two hardware platforms. The hardware platforms are listed in the mini-computer category, which provides multi-tasking and multi-user capabilities. The hardware platforms systems used are:

#### <span id="page-19-3"></span>Digital Equipment Corporation (DEC) Alpha Series

Digital Equipment Corporation (DEC) Alpha series is using the DEC Open Virtual Memory System (VMS), Version 6.1 or greater, operating system. This platform uses the DEC System Mumps (DSM), Version 6.3 or greater, of American National Standards Institutes (ANSI) of Massachusetts General Hospital Utility Multi-Programming System (MUMPS) also known as 'M' language. MUMPS is a Federal Information Processing Standard (FIPS) language.

#### <span id="page-19-4"></span>Personal Computer (PC) System

Personal Computer (PC) System with 486 or Pentium computer processor chip is using the Microsoft Disk Operating System (MS-DOS). The platform uses Open-M, of the American National Standards Institutes (ANSI) of Massachusetts General Hospital Utility Multi-Programming System (MUMPS) also known as 'M' language. MUMPS is a Federal Information Processing Standard (FIPS) language.

## <span id="page-20-0"></span>**System Performance Capacity**

LR\*5.2\*260 is an informational patch. There are no changes in the performance of the system.

## <span id="page-20-1"></span>**Installation Time**

Installation time is less than 2 minutes during off peak hours and less than 5 minutes during peak hours.

## <span id="page-20-2"></span>**Users on the System**

Users may remain on system and no options need to be placed out of service.

#### <span id="page-20-3"></span>**Namespace**

The Laboratory LR\*5.2\*260 Hepatitis C Extract patch namespace is Laboratory's LR.

## <span id="page-20-4"></span>**Database Integration Agreements (DBIAs)**

#### **The following new DBIA was approved for VistA Laboratory ICD-10 PTF Modifications patch LR\*5.2\*442:**

#### • **DBIA #6130**

The following DBIAs were approved for Laboratory LR\*5.2\*260 Hepatitis C Extract patch:

Reference to ^PSDRUG supported by IA #221-A Reference to ^DGPT supported by IA #418 Reference to ^ORD supported by IA #872 Reference to ^DD supported by IA #999 Reference to ^ICD9 supported by IA #10082 Reference to ^XLFSTR supported by IA #10104 Reference to  $\triangle$ PXD(811.9 supported by IA #1256 Reference to ^FIDATA^PXRM supported by IA #3134 Reference to ^PATS^PXRMXX supported by IA #3134 Reference to  $\triangle DIC(21$  supported by IA #2504

### <span id="page-21-1"></span>**V***IST***A Software Requirements**

The following software applications are **must** be installed prior to the installation of Laboratory Hepatitis C Extract patch LR\*5.2\*260:

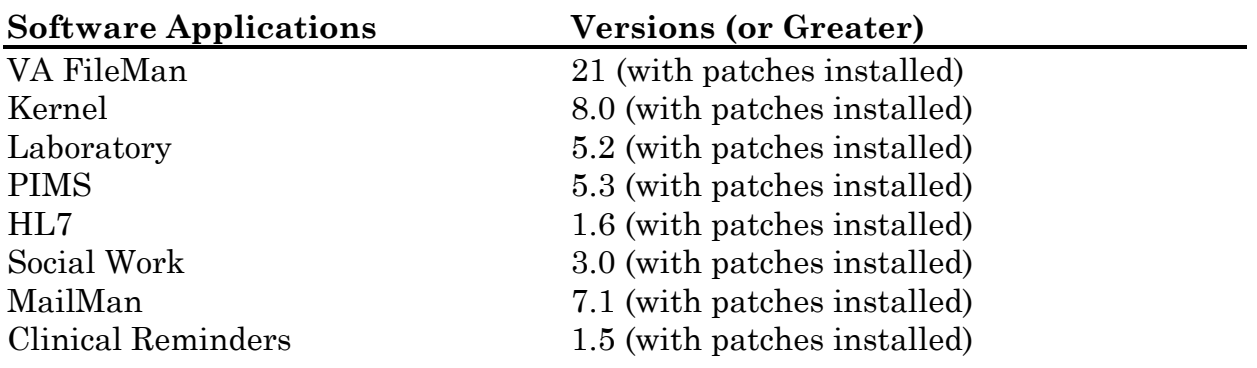

## <span id="page-21-2"></span>**Required Patches**

Prior to the installation of Laboratory Hepatitis C Extract patch LR\*5.2\*260, the following patches **MUST** be installed:

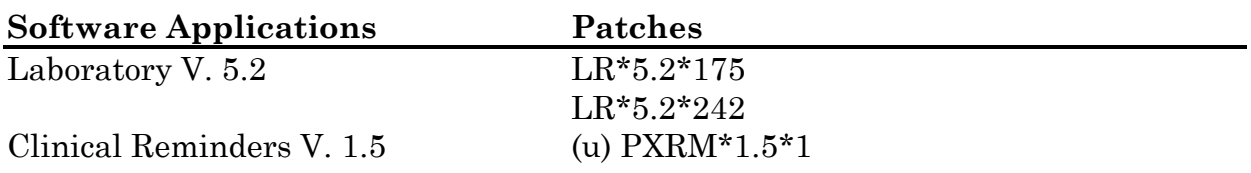

<span id="page-21-0"></span>In addition, prior to installation of patch LR\*5.2\*421, the following patches must be installed:

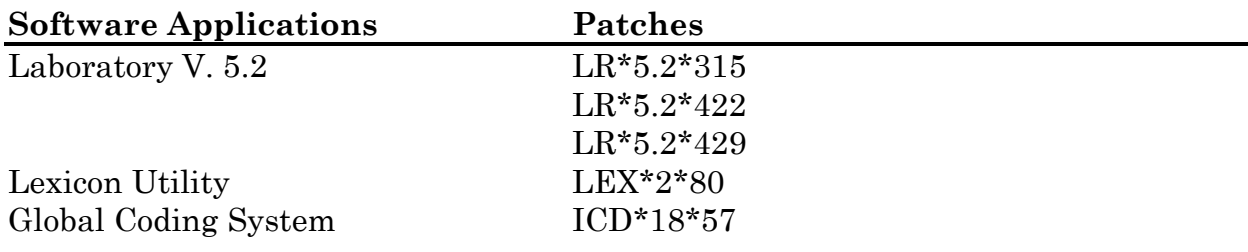

**NOTE: For patches required for LR\*5.2\*442, please refer to the ICD-10 PTF Modifications Installation Guide: <http://www.va.gov/vdl/application.asp?appid=118>**

## <span id="page-22-0"></span>**Health Level Seven (HL7)**

Laboratory Hepatitis C Extract patch LR\*5.2\*260 uses the **V***IST***A** HL7 V. 1.6 software application to transmit EPI data to the AITC, formerly AAC.

## <span id="page-22-1"></span>**Protocols**

**LREPI:** This event driver protocol defines the associated parameters required for building HL7 messages that are used to transmit EPI data to the AITC, formerly AAC.

**LREPI CLIENT:** This subscriber protocol defines the parameter required by the HL7 application that determines where to send the HL7 formatted message containing the emerging pathogens data.

## <span id="page-22-2"></span>**Domain**

The Q-EPI-MED.GOV domain is used for transmitting EPI data to AITC.

## <span id="page-22-3"></span>**Mail Groups**

**EPI mail group** - is used by the VHA facilities to transmit EPI HL7 format mailman messages to AITC and for AITC to transmit EPI Confirmation mailman messages back to the sending VHA facilities once the EPI HL7 format mailman messages data transmission has been received by AITC.

**EPI-Report mail group** – is used to receive the Emerging Pathogens Verification Report and the EPI Processing Report mailman messages sent from AITC. The members of this mail group will assist in the EPI data validation and corrections process.

## <span id="page-22-4"></span>**Backup Routines**

It is highly recommended that a backup of the transport global be performed before installing Patch LR\*5.2\*260.

#### <span id="page-23-1"></span>**Routine List**

#### **NOTE: The below routine list includes three routines (LRAPQAT1, LREPI3 and LREPI5) that have been modified for patch LR\*5.2\*442.**

**NOTE:** The below routine list includes three routines (LR421P, LREPICD, and LRESPIXDG) that have been added for Patch LR\*5.2\*421.

- LR132
- LR132P
- LR175
- LR175P
- LR421P
- LRAPQAT1
- LREPI
- LREPI1A
- LREPI2
- LREPI3
- LREPI4
- LREPI5
- LREPIAK
- LREPICD
- LREPICY
- LREPILK
- LREPIPH
- LREPIPI
- LREPIRM
- LREPIRN
- LREPIRP
- LREPIRP3
- LREPIRP5
- LREPIRP7
- LREPIRS1
- LREPIRS3
- LRESPIXDG

## <span id="page-23-0"></span>**LAB SEARCH/EXTRACT file (#69.5)**

The LAB SEARCH/EXTRACT file (#69.5), LAB TEST field (#2) was edited to add the three **new**, "Hepatitis A Antibody POS", "Hepatitis B POS", and "Hepatitis C Antibody NEG") pathogens. This file contains search criteria used by the

Laboratory Search/Exact software. This file should ONLY be edited using the Lab Search/Extract Parameter Setup [LREPI PARAMETER SETUP] option.

#### <span id="page-24-0"></span>**New LREPI REMINDER LINK file (#69.51)**

The **new** LREPI REMINDER LINK file (#69.51) points to the Clinical Reminders V. 1.5 software application, REMINDER DEFINITION file (#811.9), NAME field (#.01) data entries (i.e., VA-NATIONAL EPI LAB EXTRACT, VA-NATIONAL EPI RX EXTRACT, and VA-HEP C RISK ASSESSMENT) used by the three **new** Hepatitis A Antibody POS, Hepatitis B POS, Hepatitis C Antibody NEG, and the existing Hepatitis C Antibody POS pathogens. Entries in the **new** LREPI REMINDER LINK file (#69.51) is used to determine which Clinical Reminders data entries are used to generate data for the Hepatitis emerging pathogens.

#### **Example:**

STANDARD DATA DICTIONARY #69.51 -- LREPI REMINDER LINK FILE 07/20/00 PAGE 1 STORED IN ^LAB(69.51, (3 ENTRIES) SITE: Dallas ISC - Development Account UCI: VAH,DEV DATA NAME GLOBAL DATA LOCATION TYPE -----------------------------------------------------------------------------This file holds a pointer to the REMINDER DEFINITION (#811.9) file for use by the Emerging Pathogens Initiative (EPI). The entries in this file are used to determine which Clinical Reminders will be used to generate data for the Hepatitis C registry. DD ACCESS: @ RD ACCESS: WR ACCESS: # DEL ACCESS: # LAYGO ACCESS: # AUDIT ACCESS: CROSS REFERENCED BY: REMINDER(B) CREATED ON: JUN 2,2000 by LABUSER, ONE 69.51,.01 REMINDER 0;1 POINTER TO REMINDER DEFINITION FILE (# 811.9) (Required) POINTER TO CLINICAL REMINDER<br>LAST EDITED: JUN 02, 2000 LAST EDITED: HELP-PROMPT: Select an entry from the REMINDER DEFINITION (#811.9) file.<br>DESCRIPTION: This field hol This field holds a pointer to the REMINDER DEFINITION (#811.9) file. These entries will

VistA Laboratory EPI Laboratory Hepatitis C Extract and EPI Technical and User Guide 15 September 2015

be used to determine which Clinical Reminders

```
 will be used to generate data for the
                                Hepatitis C registry.
              CROSS-REFERENCE: 69.51^B 
                               1) = S \DeltaLAB(69.51, "B", \SE(X, 1, 30), DA) = ""
                               2)= K ^LAB(69.51,"B",$E(X,1,30),DA)
      FILES POINTED TO FIELDS
REMINDER DEFINITION (#811.9) REMINDER (#.01)
INPUT TEMPLATE(S):
PRINT TEMPLATE(S):
SORT TEMPLATE(S):
FORM(S)/BLOCK(S):
```
#### <span id="page-25-0"></span>**Routine Summary**

#### **Example:**

ROUTINE SUMMARY =============== The following routines are distributed and installed with Clinical Reminders patch PXRM\*1.5\*1.

The second line of each routine now looks like:

<tab>;;5.2;LAB SERVICE;\*\*[patch list]\*\*;;Sep 27, 1994

#### CHECK^XTSUMBLD Results

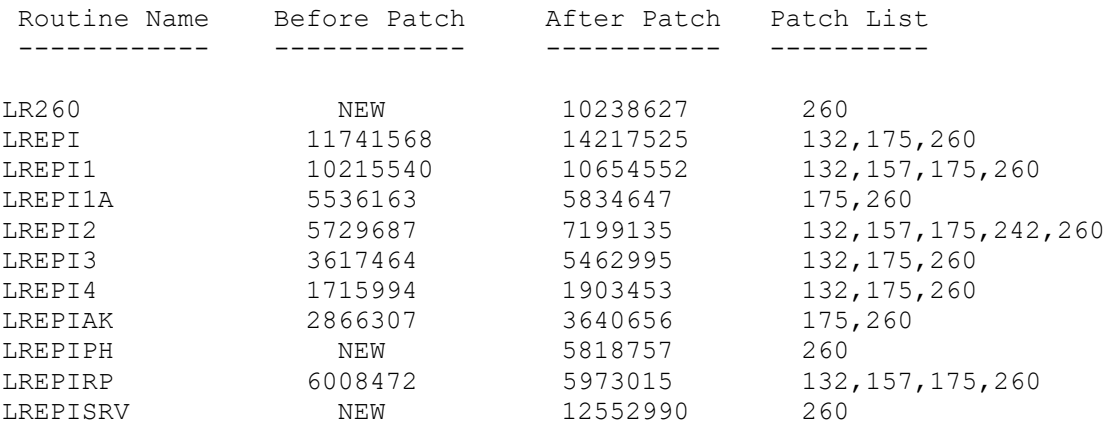

VistA Laboratory EPI Laboratory Hepatitis C Extract and EPI Technical and User Guide 16 September 2015

#### <span id="page-26-0"></span>**Installation Process**

Laboratory Hepatitis C Extract patch LR\*5.2\*260 is an informational patch only. The routines referenced in this patch are distributed and installed with Clinical Reminders V. 1.5 patch PXRM\*1.5\*1.

**NOTE:** See the Hepatitis C Extract Installation and Setup Guide the for an example of the combined installation process for PXRM\*1.5\*1 Hepatitis C Extract, LR\*5.2\*260 Hepatitis C Extract, PSO\*7\*45 Hepatitis C Extract, PSJ\*7\*5\*48 patches.

**NOTE:** The daily NCH data transmissions are no longer necessary. The National Center for Health Promotion (NCHP) program office has requested that we terminate the transmissions. The NCH CHOLESTEROL and NCH PAP SMEAR entries will be inactivated in the LAB SEARCH/EXTRACT file (#69.5). This is done during the post-init phase and does not require any user intervention.

## <span id="page-27-0"></span>Post Installation Instructions

#### **NOTE: There are no post installation instructions for LR\*5.2\*442.**

<span id="page-27-1"></span>The post installation instructions **should** be followed as recommended. This will ensure a successful implementation of the software. **IRM Staff**

**Step 1.** DSM/Alpha and Open M Sites may now re-enable journaling. If using a mapped system, rebuild the map set now.

**Step 2.** Verify that the Lower Level Protocol of the HL7 V. 1.6 background job for EPI is running.

Select Systems Manager Menu Option: **HL7 Main<RET>** Menu 1 V1.5 OPTIONS ...<br>2 V1 6 OPTIONS 2 V1.6 OPTIONS ...<br>3 Activate/Inactiv 3 Activate/Inactivate Application 4 Print/Display Menu ...<br>5 Purge Message Text File 5 Purge Message Text File Entries Select HL7 Main Menu Option: 2<RET> V1.6 OPTIONS 1 Communications Server ...<br>2 Interface Workbench 2 Interface Workbench 3 Message Requeuer Select V1.6 OPTIONS Option: 1<RET> Communications Server 1 Edit Communication Server parameters<br>2 Manage incoming & outgoing filers .. 2 Manage incoming & outgoing filers ...<br>3 Monitor incoming & outgoing filers 3 Monitor incoming & outgoing filers 4 Start LLP<br>5 Stop LLP 5 Stop LLP<br>6 Systems 6 Systems Link Monitor 7 Logical Link Queue Management ...<br>8 Report Report Select Communications Server Option: **4<RET>** Start LLP This option is used to launch the lower level protocol for the appropriate device. Please select the node with which you want to communicate Select HL LOGICAL LINK NODE: **EPI-LAB<RET>** The LLP was last shutdown on JAN 30, 1997 12:06:19. Select one of the following:<br>F FOREGROUND F<br>FOREGROUND<br>RACKGROUND B BACKGROUND

Laboratory EPI Laboratory Hepatitis C Extract and EPI Technical and User Guide 18 18 September 2015

 Q QUIT Method for running the receiver: **B**//**<RET>** ACKGROUND Job was queued as 131225.

**Step 3.** Verify that the Lab Search/Extract Primary Menu [LREPI SEARCH EXTRACT MENU] is assigned to designate users.

**NOTE:** It is highly recommended that the Laboratory Information Manager (LIM), a representative from the Microbiology section (director, supervisor, or technologist) and a Total Quality Improvement/Quality Improvement/Quality Assurance (TQI/QI/QA) staff (or person at the facility with similar function) be assigned the Lab Search/Extract Primary Menu [LREPI SEARCH EXTRACT MENU]. These will be the individual(s) responsible for initially setting the Lab Search/Extract parameters descriptions and doing periodic reviews of the parameters descriptions to assure they are current.

**NOTE:** Any change in the EPI Lab Search/Extract parameter set-up for the four hepatitis pathogens (Hepatitis A Antibody POS, Hepatitis B POS, Hepatitis C Antibody NEG, or Hepatitis C Antibody POS) **must** have a corresponding change in the Clinical Reminders VA-National EPI Lab Extract Reminders logic.

**Step 4.** Verify that the Lab Search/Extract Nightly Task [LREPI NIGHTLY TASK] option is schedule to run each night. This option will build HL7 messages and send them to the defined locations specified by the LREPI protocol.

**Step 5.** PLEASE DO NOT PERFORM THIS STEP UNTIL SPECIFICALLY REQUESTED TO DO SO BY THE VHA CIO HEP-C IMPLEMENTATION TEAM. After the Hepatitis Extract Reminder definitions and Lab Search/Extract parameter description setups for the three **new** Hepatitis pathogens have been completed by the LIM staff or designate user. EPI and Hepatitis pathogens data for your VHA facility will be REVIEWED by the VHA CIO HEP-C IMPLEMENTATION TEAM. At this time you will be asked to add XXX@Q-EPI.MED.VA.GOV to the MEMBERS – REMOTE field (#12) of the MAIL GROUP file (#3.8) for the EPI mail group.

#### **Example:**

 Select VA FileMan 22.0 Select OPTION: 1<RET>ENTER OR EDIT FILE ENTRIES INPUT TO WHAT FILE: **MAIL GROUP**//**<RET>** EDIT WHICH FIELD: ALL// **MEMBERS - REMOTE** (multiple) EDIT WHICH MEMBERS - REMOTE SUB-FIELD: ALL//**<RET>** THEN EDIT FIELD:**<RET>** Select MAIL GROUP NAME: **EPI<RET>** 1 EPI 2 EPI-REPORT CHOOSE 1-2: 1 **EPI<RET>** Select REMOTE MEMBER: S.HL V16 SERVER@DEV// **XXX@Q-EPI.MED.VA.GOV<RET>** Are you adding 'XXX@Q-EPI.MED.VA.GOV' as a new REMOTE MEMBER (the

2ND for this MAIL GROUP)? No// **Y<RET>(**Yes)

### <span id="page-31-0"></span>**LIM Staff**

**NOTE:** It is highly recommended that the Laboratory Information Manager (LIM), a representative from the Microbiology section (director, supervisor, or technologist) and a Total Quality Improvement/Quality Improvement/Quality Assurance (TQI/QI/QA) staff (or person at the facility with similar function) be assigned the Lab Search/Extract Primary Menu [LREPI SEARCH EXTRACT MENU]. These will be the individual(s) responsible for initially setting the Lab Search/Extract parameters descriptions and doing periodic reviews of the parameters descriptions to assure they are current.

**Step 1.** Review the three **new** Hepatitis A Antibody POS, Hepatitis B POS, and Hepatitis C Antibody NEG pathogens descriptions and input screens examples **prior** to setting up the Lab Search/Extract parameters. *(Descriptions and input screens examples are contained in the EPI and Hepatitis Pathogens User Guide section of this guide).*

**Step 2.** Use the Lab Search/Extract Parameter Setup [LREPI PARAMETER SETUP] option to setup the three **new** Hepatitis A Antibody POS, Hepatitis B POS, and Hepatitis C Antibody NEG pathogens parameter descriptions (i.e., as specified by the VAHQ Infectious Disease Program Office). *(See the EPI and Hepatitis Pathogens User Guide section in this guide for examples on setting up the parameters).*

**NOTE:** Take this opportunity to review the already existing Hepatitis C POS parameter set-up to assure that it is up-to-date and correct. Again, if there is any changes in any of the four hepatitis pathogens in the Lab Search/Extract parameter set up a concomitant change in the findings **must** occur in the Clinical Reminders.

**NOTE:** LAG DAYS **must** be set at **15** for all EPI-defined pathogens, including three **new** Hepatitis pathogens.

**Step 3.** Upon receipt of the VHA facilities EPI and Hepatitis pathogens HL7 format mailman message monthly transmission to AITC, individual EPI Confirmation mailman messages are sent by AITC to the sending VHA facilities EPI mail group. Members of this mail group are being notified that EPI and Hepatitis pathogens HL7 format mailman message data transmission has been received by AITC for processing. *(See the EPI and Hepatitis Pathogens User Guide Appendix-B section of this guide for examples of the EPI Confirmation mailman messages).*

**NOTE:** EPI Confirmation mailman messages ONLY means that the sending VHA facility data transmission has been received by AITC for processing.

**Step 4.** EPI-REPORT mail group members will receive an Emerging Pathogens Verification Report mailman message (i.e., in a human readable format) on the 15th of each month. The report should assist in validating the accuracy of the EPI data transmission to AITC. *(See the EPI and Hepatitis Pathogens User Guide Appendix-B section of this guide for examples of the Verification Report mailman messages).*

**Step 5.** After validating the Emerging Pathogens Verification Report mailman message for accuracy, make data corrections as deemed necessary to the associated **V***IST***A** software applications data fields entries (e.g., complete social security numbers, valid Date of Births, Period of Services, etc.).

**Step 6.** Use the Lab Search/Extract Manual Run (Enhanced) [LREPI ENHANCED MANUAL RUN] option to generate and **automatically** transmit EPI corrections to the AITC via HL7 format mailman messages. This option may be **manually** initiated as often as necessary. EPI and the three **new** Hepatitis pathogens data transmissions to AITC will occur each time the option is run. *(See the EPI and Hepatitis Pathogens User Guide Appendix-B section of this guide for an example on how to run the option).*

**NOTE: EPI** and **EPI-REPORT** mail members should be advised to expect a significant increase in the amount of data acquired with the new version of EPI Laboratory Search/Extract coming across in the HL7 mailman messages and Verification Report.

**NOTE:** Please DO NOT transmits EPI and Hepatitis pathogens data on Wednesdays of PAY ROLL weeks. These transmissions may cause a delay in processing PAY ROLL data.

**Step 7.** EPI-REPORT mail group members will receive an EPI Processing Report mailman message at the end of AITC processing cycle (i.e., the 25th of each month). The EPI Processing Report mailman message confirms that EPI and Hepatitis emerging pathogens data has been processed and lists any errors and/or warning codes requiring corrections. The EPI Processing Report mailman message will ultimately determine whether EPI and Hepatitis pathogens data has been accepted by the AITC to be processed and placed into the EPI Statistical Analysis System (SAS) files. *(See the EPI and Hepatitis Pathogens User Guide Appendix-B section of this guide for the EPI Processing Report mailman message example).*

**Step 8.** Review the Table of Reject of Errors and/or Warning Codes definitions and make corrections as needed. (*See the EPI and Hepatitis Pathogens User Guide Appendix-B section of this guide for examples)*.

**NOTE:** Use the Lab Search/Extract Manual Run (Enhanced) [LREPI ENHANCED MANUAL RUN] option to **manually** transmit the EPI and Hepatitis pathogens data corrections to the AITC. (*See the EPI and Hepatitis Pathogens User Guide Appendix-B section of this guide for examples)*.

<span id="page-33-0"></span>NOTE: For patch LR\*5.2\*421 installation instructions, please refer to the ICD-10 Release Notes for LR\*5.2\*421.

**NOTE: For patch LR\*5.2\*442 installation instructions, please refer to the ICD-10 PTF Modifications Installation Guide: <http://www.va.gov/vdl/application.asp?appid=118>**

## <span id="page-34-1"></span>Health Level Seven (HL7) Protocol

The **V***IST***A** Laboratory Hepatitis C Extract patch LR\*5.2\*260 uses Laboratory, PIMS, Pharmacy, Clinical Reminders, and Social Work databases for the EPI and Hepatitis C search/extract criteria. The **V***IST***A** HL7 software is used to transmit the EPI and Hepatitis C data to the AITC database.

#### <span id="page-34-2"></span>**3. General Specifications**

#### *3.1 Communication Protocol*

The electronic **V***IST***A** MailMan software application is used as the communications protocol for sending the EPI HL7 mailman messages between **V***IST***A** database and AITC database.

#### *3.2 Application Processing Rules*

The HL7 protocol itself describes the basic rules for application processing by the sending and receiving systems. The HL7 Version 2.2 protocol is used. The Observational Results Unsolicited (ORU) message is sent using the HL7 batch protocol.

#### *3.3 Message*

The following HL7 mail message is used to support the exchange of data:

ORU Observational Results Unsolicited

#### *3.4 Segments*

The following HL7 segments are used to support the exchange of data:

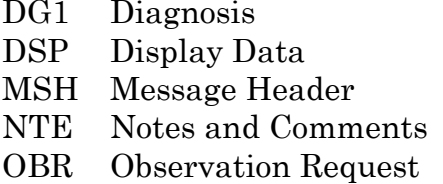

- **OBX** Observation Results
- PID Patient Identification
- PV1 Patient Visit
- ZXE Pharmacy Prescription Order

<span id="page-34-0"></span>Patch LR\*5.2\*421 updates the DG1 segment of HL7 messages to the AITC to include an ICD-9 or ICD-10 code set indicator.

#### **Example:**

DG1|1||A90.~DENGUE FEVER [CLASSICAL DENGUE]~I10|20121023183419-0400||PR DG1|2||A91.~DENGUE HEMORRHAGIC FEVER~I10|20121023183419-0400|| DG1|3||A93.8~OTHER SPECIFIED ARTHROPOD-BORNE VIRAL FEVERS~I10|20121023183419-0400||

#### *3.5 Fields*

The following HL7 fields are used to support the exchange of data for each of the segments listed in the 3.4 Segments:

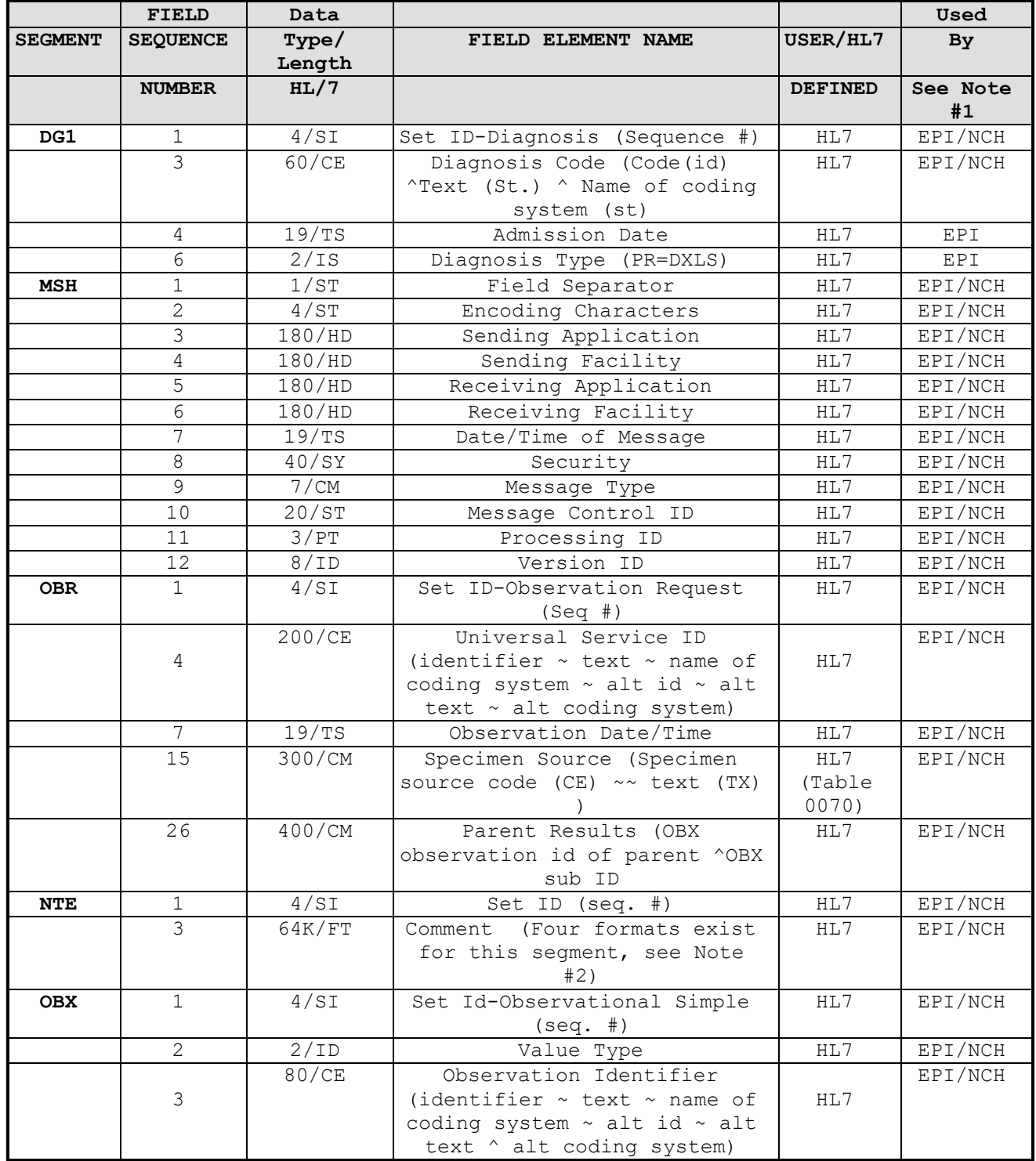
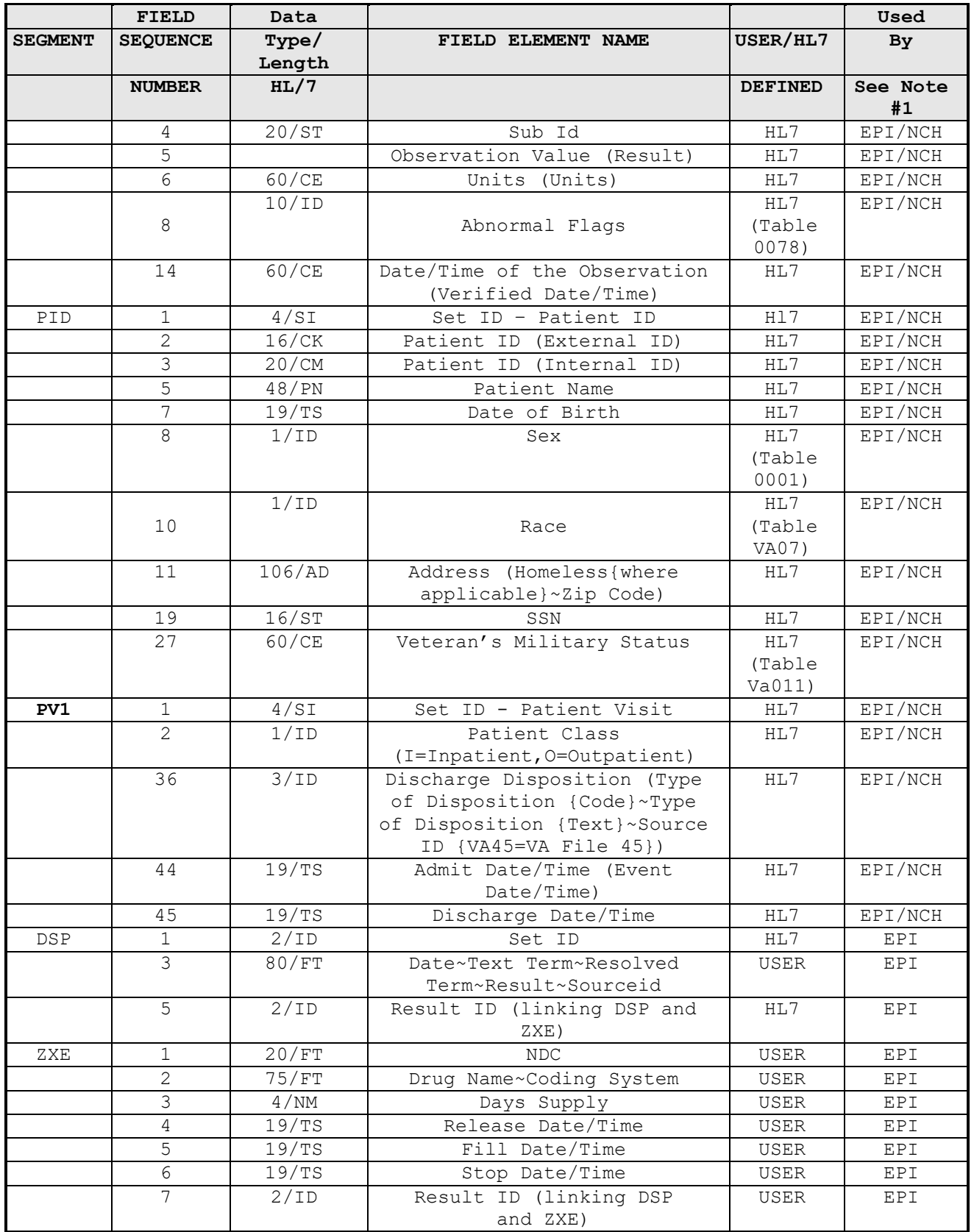

**Note #1 –** This software extracts data for two databases, EPI (Emerging Pathogens Initiative) and NCH (National Center for Health). Items not marked with NCH will not be transmitted during that run.

**Note #2 –** The NTE segment is present in four forms. EPI only items tagged with (epi).

a. NTE||manual/automatic indicator (Null for automatic, R for Manual)~REPORTING DATE FROM from date TO to date~message number~~software version number (blank for original system/V2 for new system(epi)~Negative Input Indicator (null if input is present, N if negative)

b. NTE sequence number reference number from field .05 (reference number) in file 69.5 (LAB SEARCH/EXTRACT)

c. NTE||Totals indicator (T if NTE describes totals for run)~National Lab Test Code~Test Name from files 60 (Lab Test) or file 61.2 (Etiology Field)~Total number of tests performed

d. NTE||Totals indicator (T if NTE describes totals for run)~National Lab Test Code~"PATIENTS WITH "\_Test Name from files 60 (Lab Test) or file 61.2 (Etiology Field)~Number of unique patients receiving this test

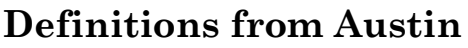

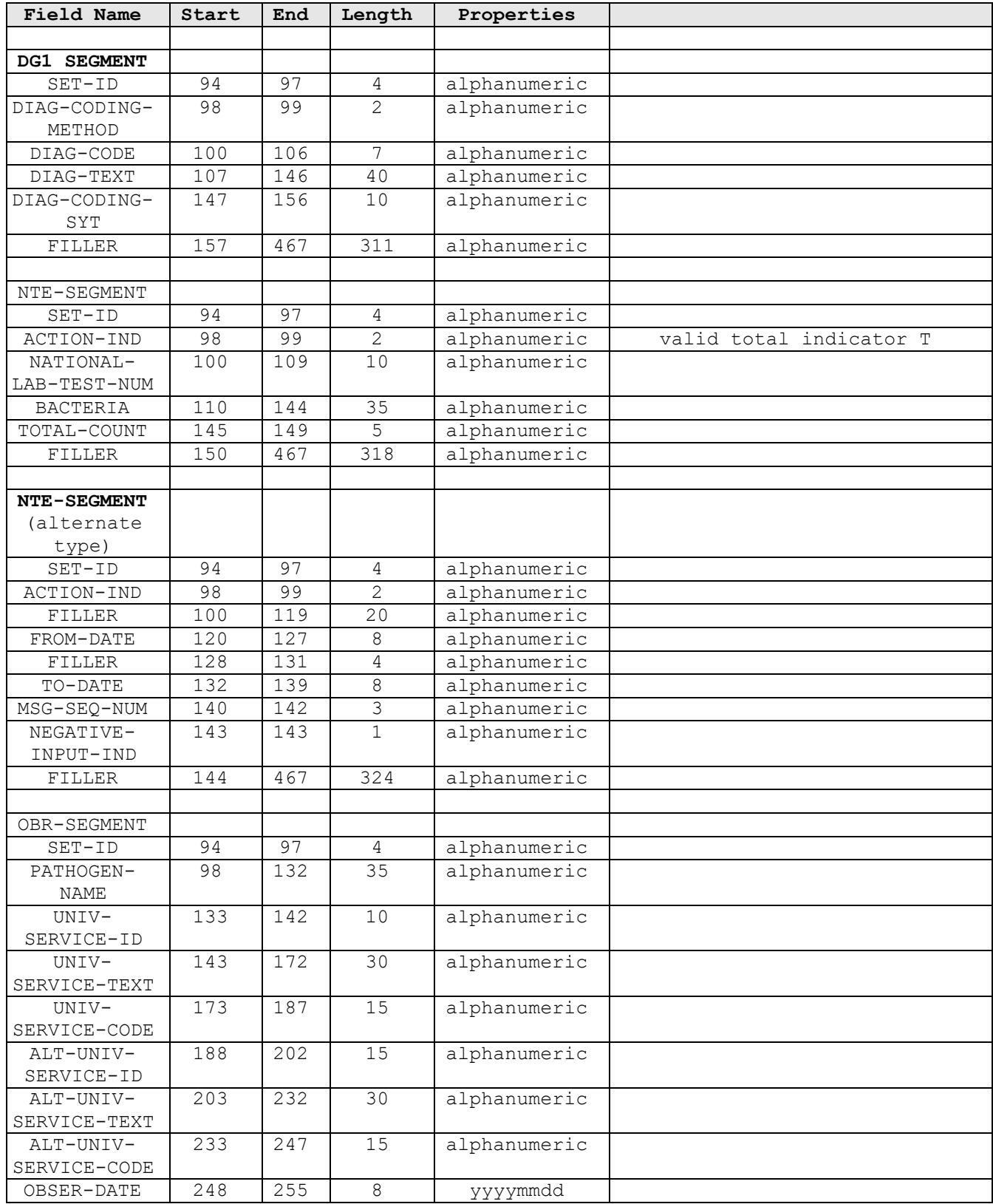

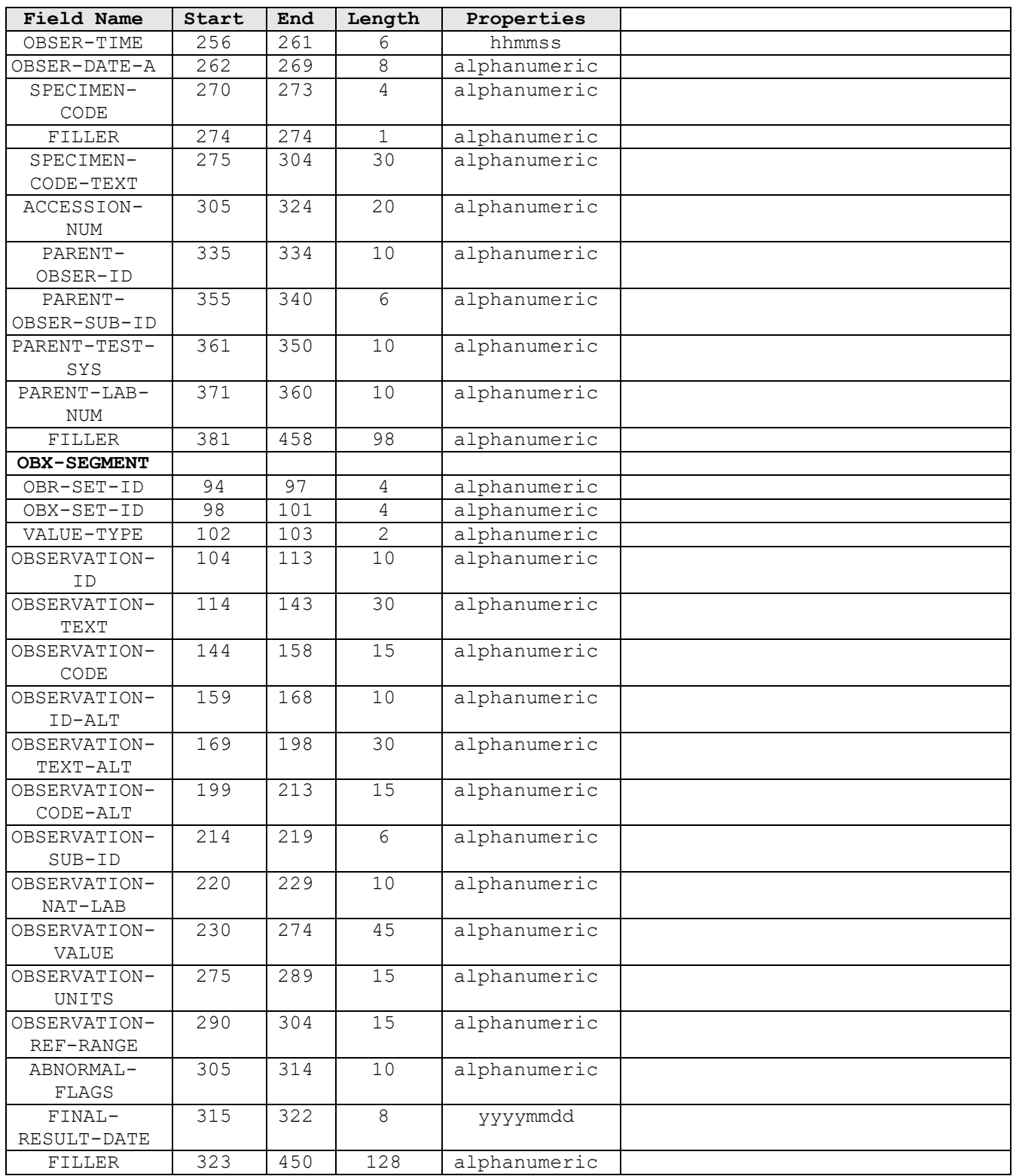

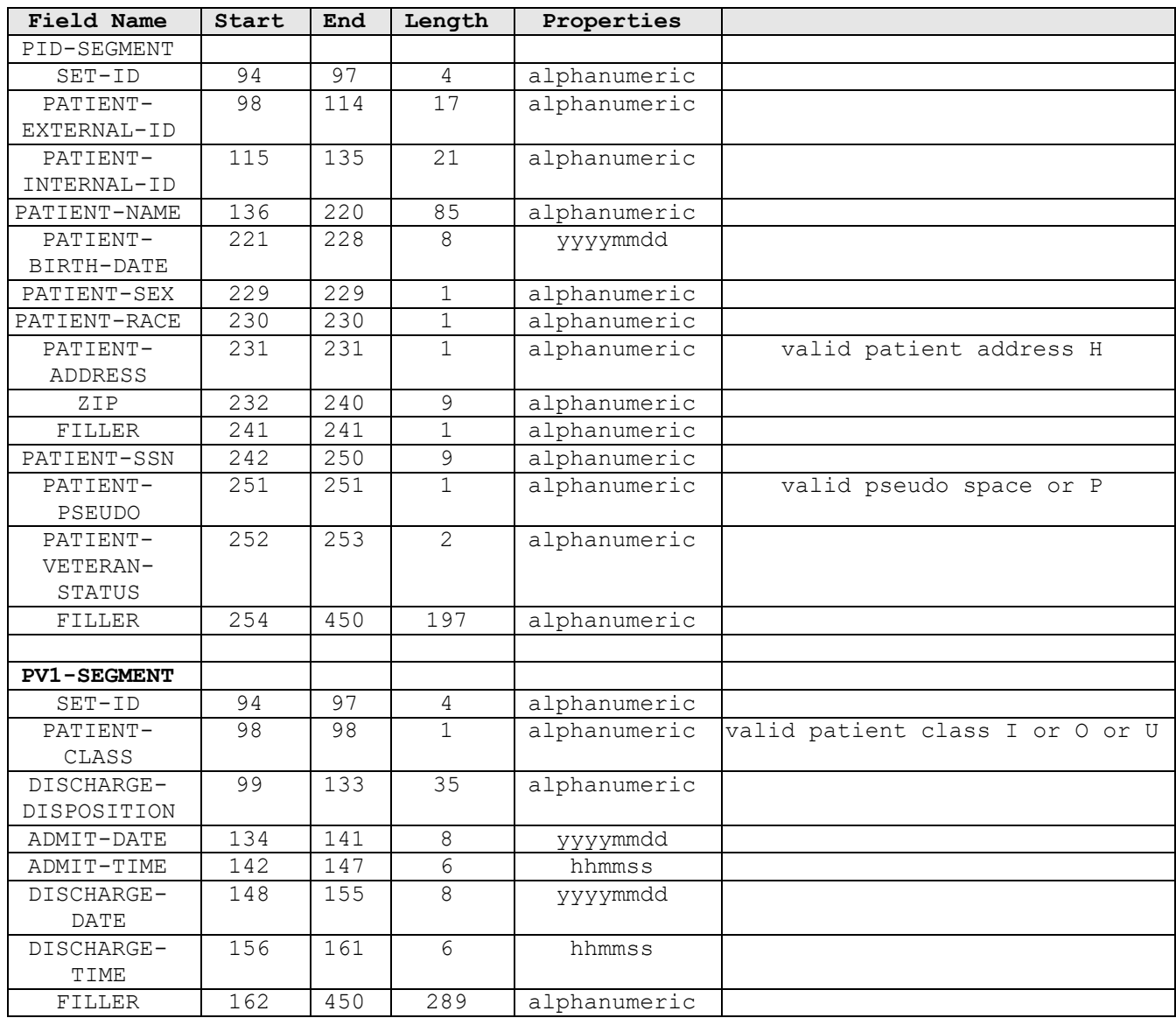

#### 4.0 Transaction Specifications

#### *4.1 General*

The **V***IST***A** software sends an Observational Result Unsolicited (ORU) result type HL7 message whenever one or more of the defined emerging pathogen initiatives are identified.

*4.2 Specific Transaction* A. Identified Encounter

When EPI data are identified an EPI Observational Result Unsolicited (ORU) message is sent to the AITC. The EPI ORU message consist of the following segments:

#### **Example:** EPI ORU Message

```
ORU OBSERVATIONAL RESULT UNSOLICITED
MSH Message Header
NTE Notes and Comments
PID Patient Identification
PV1 Patient Visit
NTE Notes and Comments<br>DG1 Diagnosis
     Diagnosis
DSP Display Data
ZXE Pharmacy Prescription
OBR Observation Report
OBX Results
MSH|~|\&|EPI-XXX|170|EPI-XXX|170|19961018113521||ORU~R01|107|P|2.2|||||USA
NTE||REPORTING DATE FROM 19850101 TO 19961018
PID|1|000-00-0008~0~M10|5~5~M10||LABPATIENT~EIGHT||19220912|M||7|||||||||052167946
PV1|1|O||||||||||||||||||||||||||||||||||||||||||19950315151907
NTE|1|Vanc-Res Enterococcus
DG1|1|I9|451.19^DEEP PHLEBITIS-LEG NEC^I9
DG1|2|I9|511.9^PLEURAL EFFUSION NOS^I9
DG1|3|I9|670.02^MAJOR PUERP INF-DEL P/P^I9
DG1|4|I9|331.0^ALZHEIMER'S DISEASE^I9
DG1|5|I9|500.^COAL WORKERS' PNEUMOCON^I9
OBR|1|||^CHEMISTRY TEST^VANLT|||19950315151907||||||||SER^^SERUM
OBX|1|ST|84330.0000^Glucose Quant^VANLT^260^GLUCOSE1^VA60||25|mg/dL|70-125|L*
NTE|2|2^Hepatitis C antibody
OBR|2|||^CHEMISTRY TEST^VANLT|||19950315151907||||||||SER^^SERUM
OBX|1|ST|84330.0000^Glucose Quant^VANLT^260^GLUCOSE1^VA60||25|mg/dL|70-125|L*
PID|2|000-00-0009~8~M10|7~7~M10||LABPATIENT~NINE||19591229|F||7|||||||||023456666
PV1|1|O||||||||||||||||||||||||||||||||||||||||||19950315152721
NTE|1|1^Vanc-Res Enterococcus
OBR|1|||87999.0000^MICRO CULTURE^VANLT|||198612100835||||||||^^BLOOD
OBX|1|CE|87993.0000^BACTERIOLOGY CULTURE^VANLT|1|^ESCHERICHIA COLI
OBR|2||^ANTIBIOTIC MIC^VANLT||||198612100835||||||||^^BLOOD|||||||||||87993.0000^1
OBX|1|ST|81812.0000^Neomycin^VANLT^18^NEOMYCN^VA62.06|||||R
OBX|2|ST|^^^35^BACTRCN^VA62.06|||||R
OBX|3|ST|81852.0000^Penicillin^VANLT^23^PENICLN^VA62.06|||||R
OBX|4|ST|81676.0000^Clindamycin^VANLT^3^CLINDAM^VA62.06|||||S
```
VistA Laboratory EPI Laboratory Hepatitis C Extract and EPI Technical and User Guide 33 September 2015

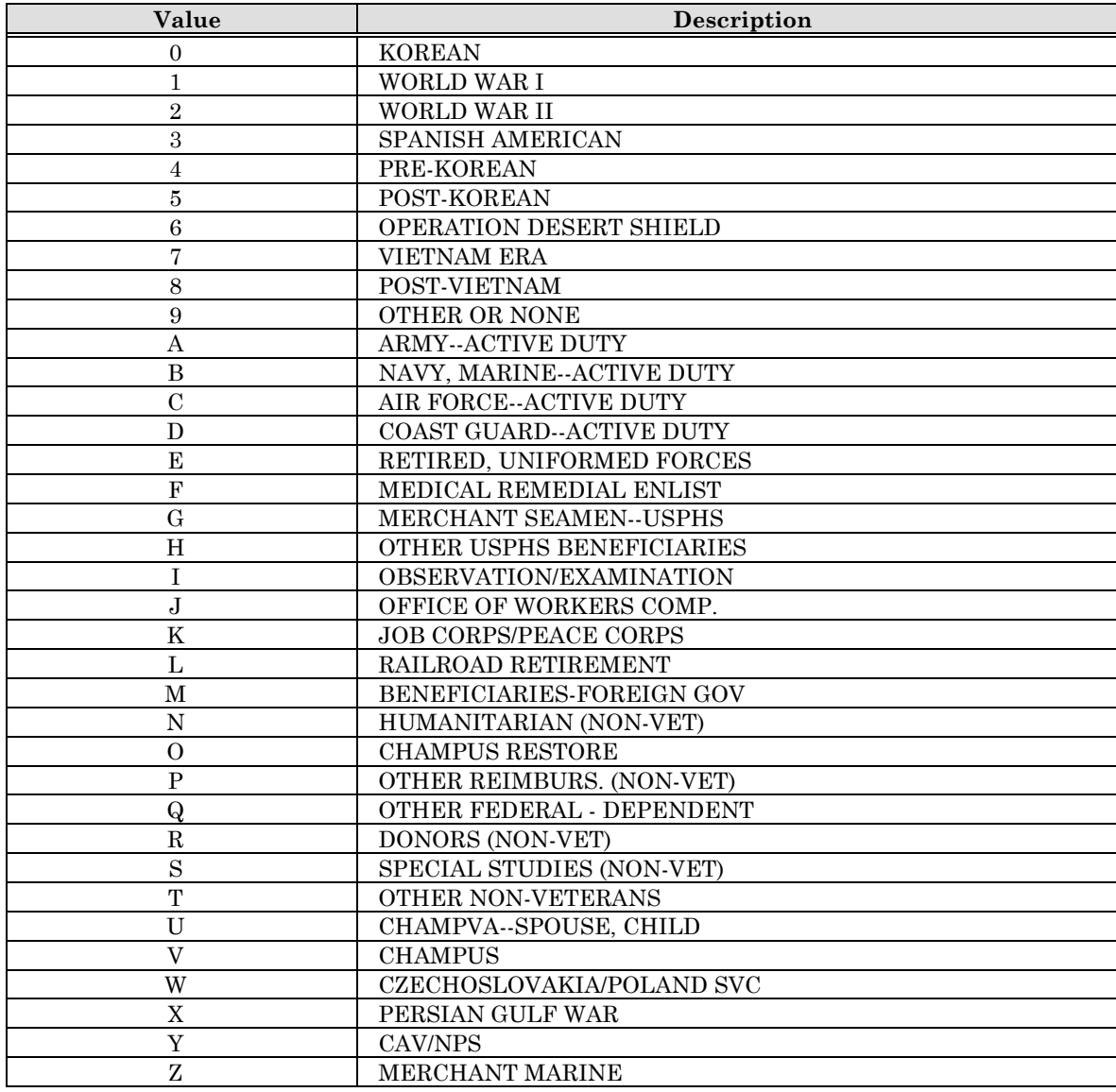

#### **Table VA011 - Period of Service**

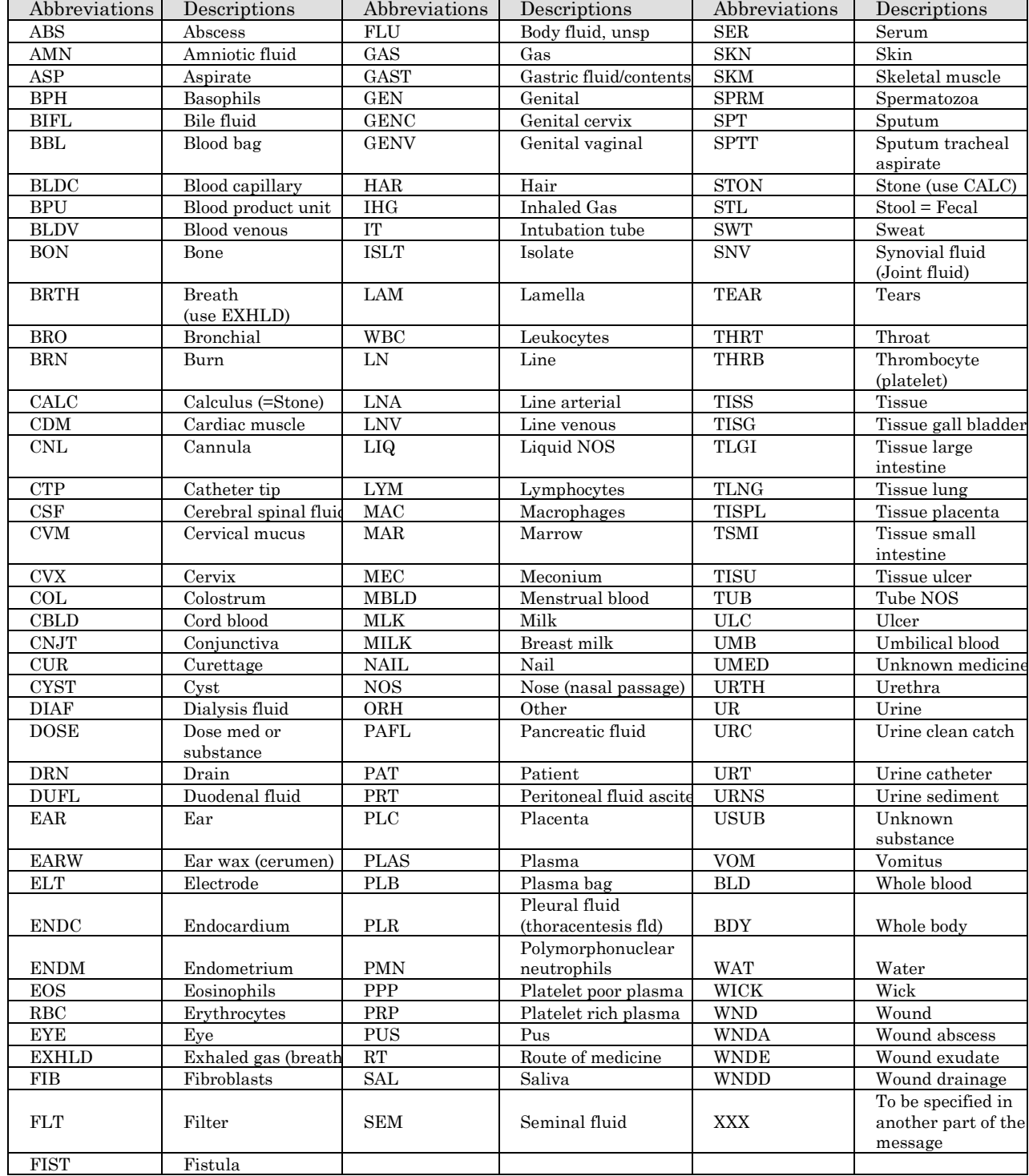

## **Table 0070 - Specimen Source Codes**

#### **Table VA07 - Race**

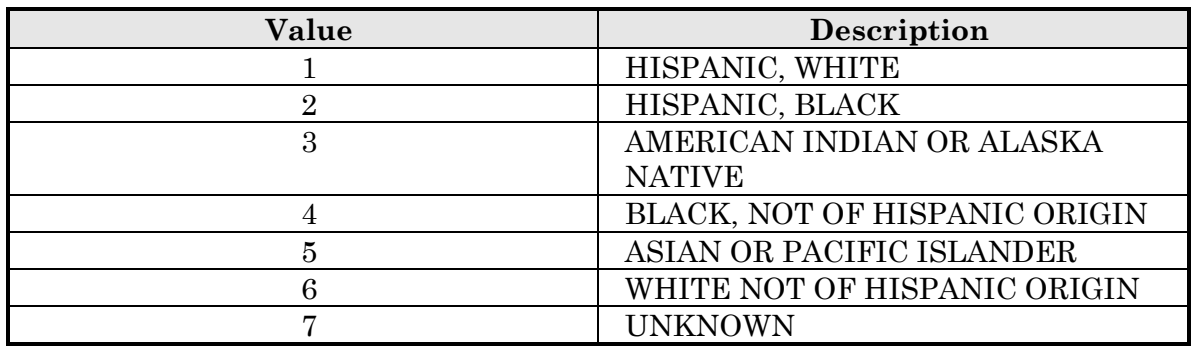

#### **Table 0001 - Sex**

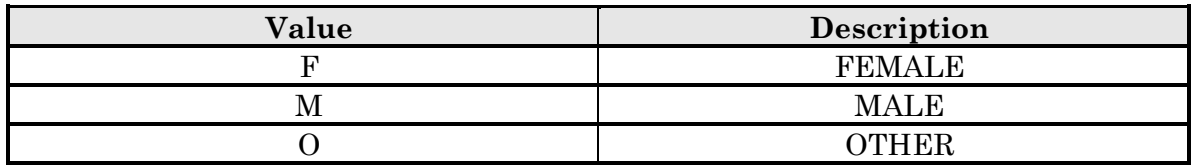

#### **Table 0078 - Abnormal flags**

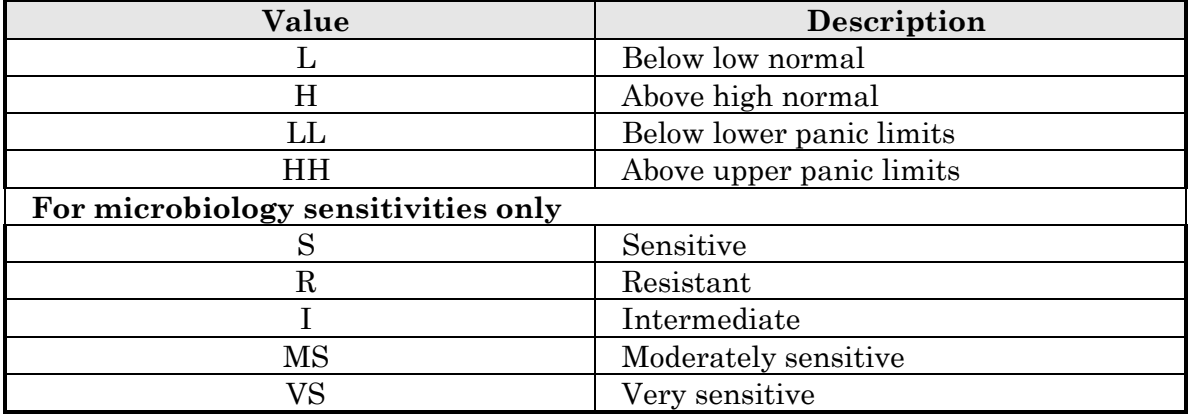

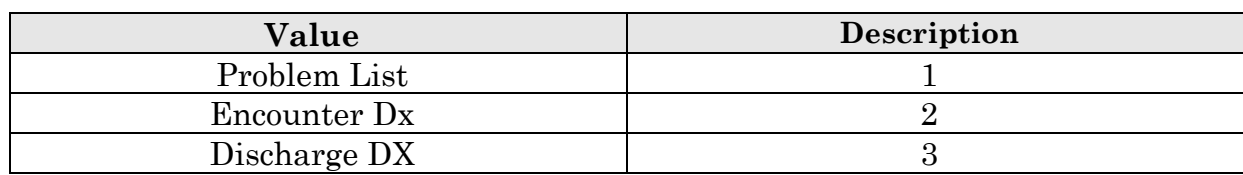

#### **Table Specimen Source ID Code**

#### **Table Hepatitis Risk Assessment Resolutions**

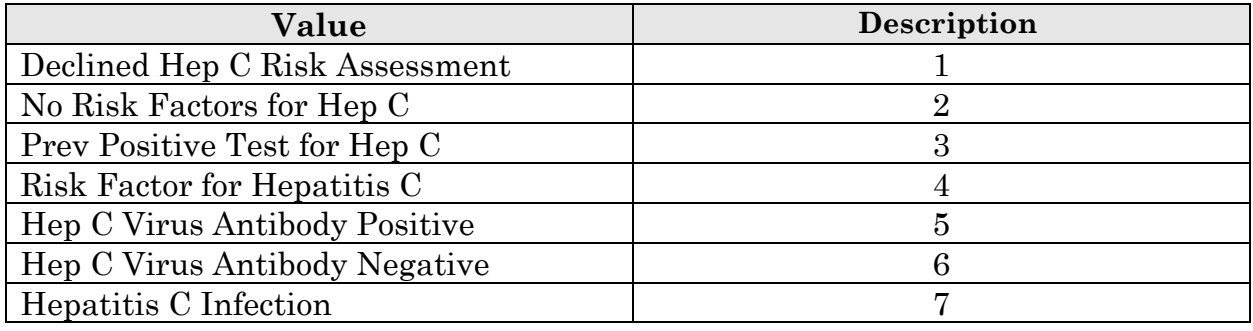

**NOTE:** Term other than Hepatitis C National Risk Assessment Clinical Reminders resolution term 00

# LABORATORY HEPATITIS C EXTRACT AND EPI USER GUIDE

*(This page included for two-sided copying.)*

## Laboratory Hepatitis C Extract and EPI User Guide

The Laboratory Hepatitis C Extract and EPI User Guide provides all the necessary information, instructions, illustrations, and examples required for the EPI coordinators, Laboratory personnel, and other users to implement and maintain the following 17 EPI parameter descriptions.

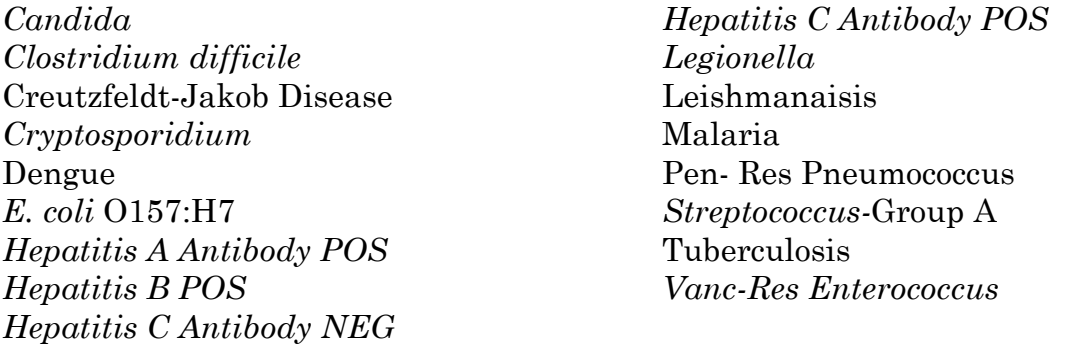

**NOTE:** It is **highly recommended** that the following person(s) jointly participate in the review and parameter descriptions setup process for the 17 EPI descriptions: Laboratory Information Manager (LIM)

Total Quality Improvement/Quality Improvement/Quality Assurance (TQI/QI/QA) staff (e.g., or person at the facility with similar function)  $\blacktriangleright$ Representative from the Microbiology (i.e., director, supervisor, or technologist)

The 17 emerging pathogens will require an ongoing review process (i.e., as specified by the VAHQ Infectious Disease Program Office). The person(s) participating in the ongoing review process is responsible for ensuring the following requirements are kept current.

• Periodic reviews of the ICD codes.

- Periodic reviews of the Lab Search/Extract Parameter Setup [LREPI PARAMETER SETUP] option for the defined EPI parameter description setups. Remember that if the parameter set up needs to be changed for any of the four hepatitis entities, that a concomitant change needs to be made in the corresponding Reminders logic.
- Annual review of the 17 Emerging Pathogens descriptions (as specified by the VAHQ Infectious Disease Program Office).

## **Lab Search/Extract Primary [LREPI SEARCH EXTRACT MENU] Menu**

**NOTE:** The Lab Search/Extract Primary [LREPI SEARCH EXTRACT MENU] Menu options are using VA FileMan screens displays, referred to as ScreenMan. For detailed instructions on how to use the screens please review the VA FileMan V. 21.0 User Manual, Section 6 ScreenMan.

**Lab Search/Extract Primary Menu [LREPI SEARCH EXTRACT MENU]**: This is the primary menu containing five options. There are no locks or security keys associated with the menu or options.

**Lab Search/Extract Manual Run (Enhanced) [LREPI ENHANCE MANUAL RUN] option:** This option will **automatically** transmit EPI and the three **new** Hepatitis pathogens data corrections to the AITC, via HL7 format mailman messages each time the option is run.

#### **NOTES:**

Lab Search/Extract transmissions to AITC after 6:00 pm are processed the next day.

Please DO NOT use the Lab Search/Extract Manual Run (Enhanced) [LREPI ENHANCED MANUAL RUN] option to transmit EPI and Hepatitis pathogens data on Wednesdays of PAY ROLL weeks. These transmissions may cause a delay in processing the PAY ROLL data.

• **Lab Search/Extract Parameter Setup [LREPI PARAMETER SETUP] option:** This option allows the users to setup the EPI and Hepatitis pathogens parameter descriptions search/extract criteria. Periodic reviews of the Lab Search/Extract Parameter Setup [LREPI PARAMETER SETUP] option for the defined EPI parameter description setups. **Note:** Remember that if the parameter set up needs to be changed for any of the four hepatitis entities, that a concomitant change needs to be made in the corresponding Reminders logic.

**Antimicrobial Link Update [LREPILK] option:** This option allows the user to link the ANTIMICROBIAL SUSCEPIBILTY file (#62.06) data entries with the WKLD CODE file (#64) data entries.

**NOTE:** Please see Appendix B section of this guide for instructions on "How to Link Antimicrobial Entries to Workload Code Entries" using the Antimicrobial Link Update [LREPILK] option.

**Lab Search/Extract Protocol Edit [LREPI PROTOCOL EDIT] option:** Use this option to edit the LAB SEARCH/EXTRACT PROTOCOL file (#69.4).

**Lab Search/Extract Nightly Task [LREPI NIGHTLY TASK] option:** This option **must** be scheduled to run each night by TaskMan. This option will build a HL7 message and send it to the defined locations specified by the EPI and Hepatitis emerging pathogens protocols. This is a stand-alone option.

NOTE: Patch LR\*5.2\*421 adds prompts to the Enter/Edit Local Pathogens and Laboratory Search/Extract Parameters Input screens for users to specify a code set on which to search prior to entering an ICD code. Based on this input, the system only allows either ICD-9 entry or ICD-10 entry.

### **Laboratory Search/Extract Parameters Input Screen Prompts Definitions**

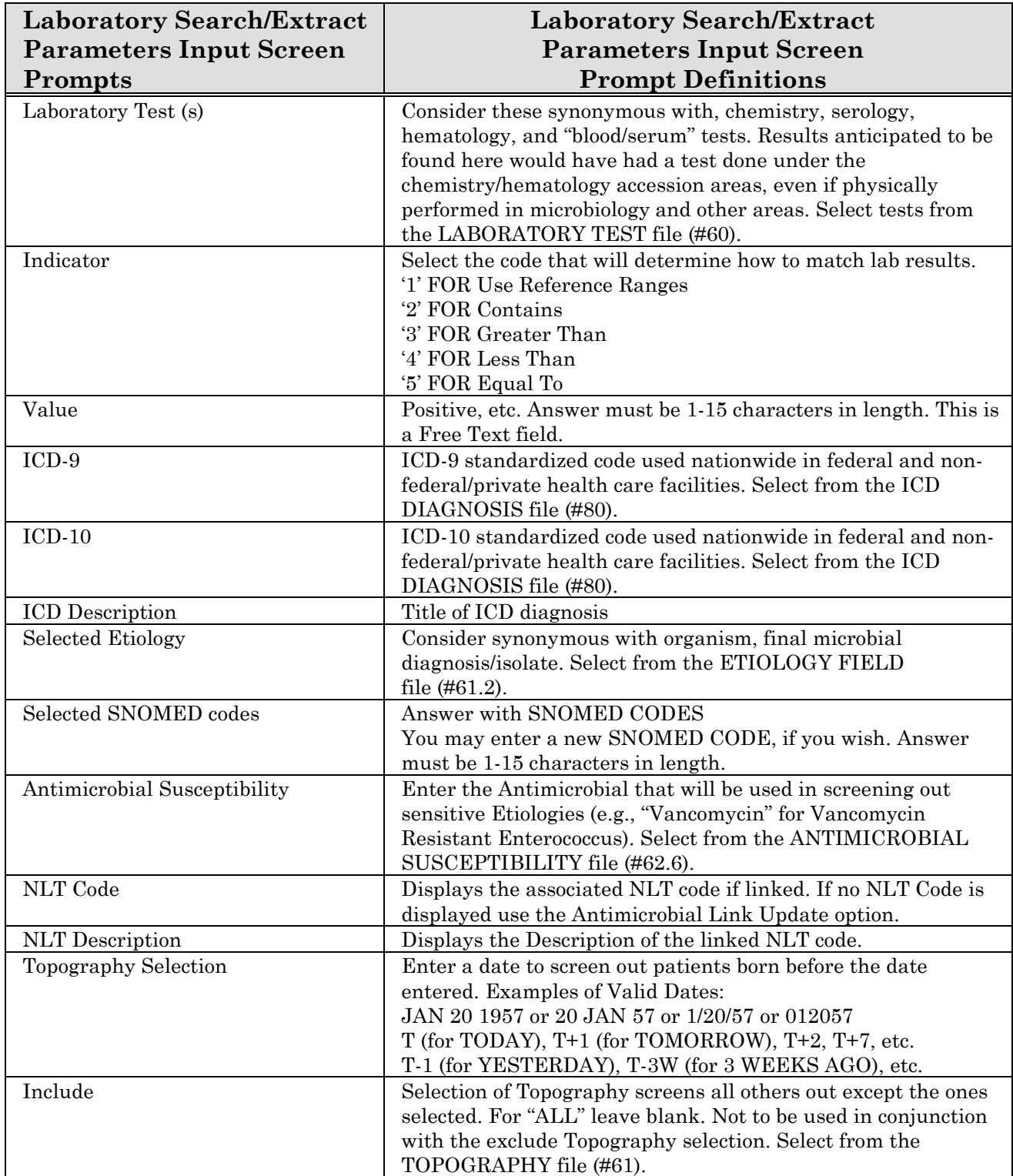

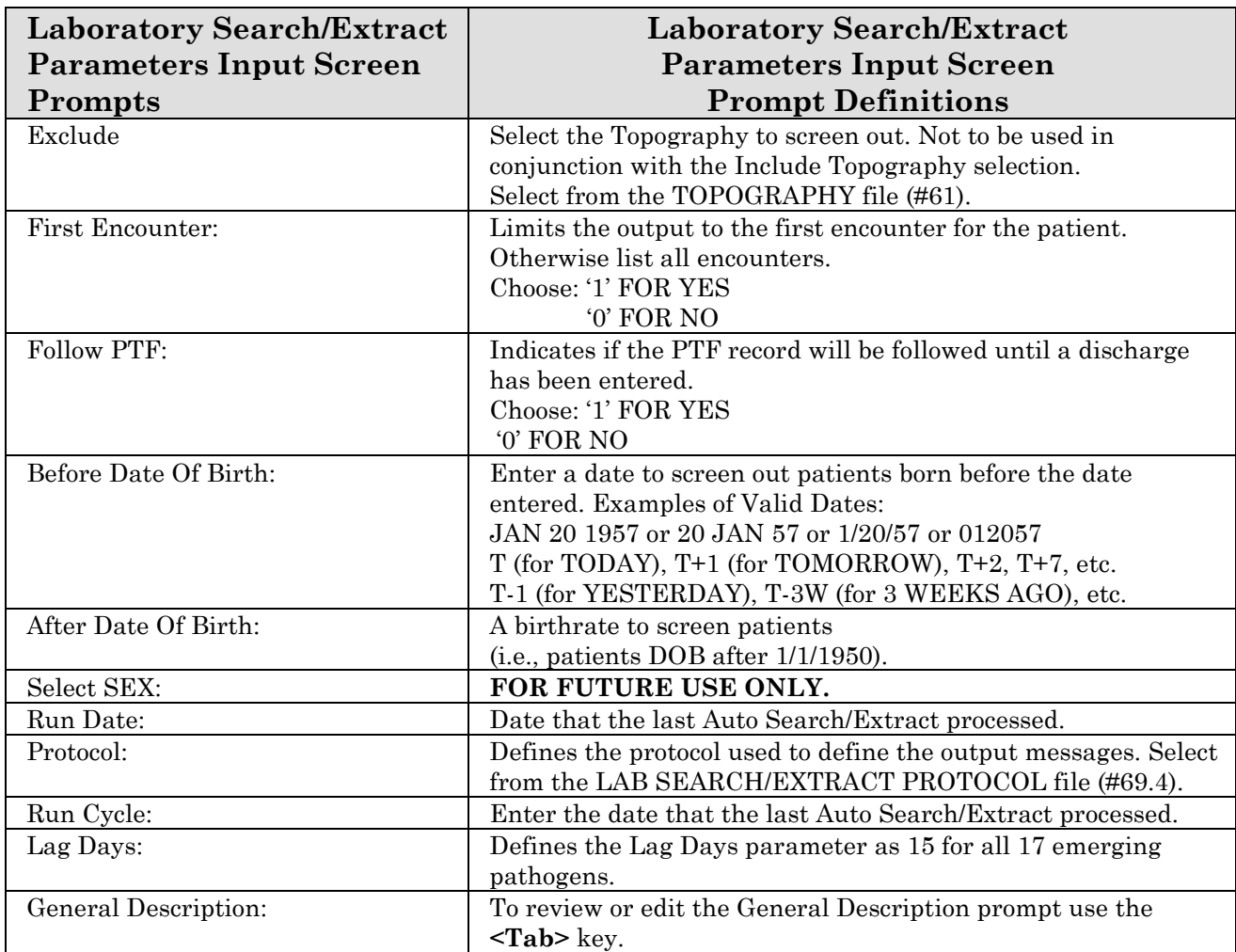

## **Lab Search/Extract Parameter Setup [LREPI PARAMETER SETUP] option**

The following information **must** be adhered to as recommended to ensure a successful implementation and utilization of the software.

**NOTE:** It is highly recommended that the Laboratory Information Manager (LIM), a representative from the Microbiology section (director, supervisor, or technologist) and a Total Quality Improvement/Quality Improvement/Quality Assurance (TQI/QI/QA) staff (or person at the facility with similar function) be assigned the Lab Search/Extract Primary Menu [LREPI SEARCH EXTRACT MENU]. These will be the individual(s) responsible for initially setting the Lab Search/Extract parameters descriptions and doing periodic reviews of the parameters descriptions to assure they are current.

The Lab Search/Extract Parameter Setup [LREPI PARAMETER SETUP] option is used to setup local parameters for the 17 emerging pathogens. Each emerging pathogens descriptions **must** be reviewed **prior** to setting up the Lab Search/Extract parameters.

### **NOTES:**

There are a number of different ways that sites have chosen to enter results into the **V***IST***A** database. As long as the results are in a retrievable format (straight from the **V***IST***A** database without additional manual input needed), how it is entered is **not** of significance to the Emerging Pathogen Initiative. However, two preferred methods make it easy to capture the data. Please reference the Helpful Hints section of this guide for the two preferred methods.

Site-specific spelling or alternate spelling for data entries **must** be consistent to guarantee accurate data capture.

The Lab Search/Extract Parameter Setup [LREPI PARAMETER SETUP] option, Lag Day parameter **MUST** be defined as **15** for ALL 17 emerging pathogen.

**NOTES:** If a lab test needs to be entered in the parameter set up for a particular lab search/extract pathogen name (e.g. because there is more than one test result that may meet the definition), the second and subsequent tests must be placed in quotes (" "). Even though the " " marks are used to enter the data, they don't appear in the final product. This process can be done unlimited times for one setup.

The Lab Search/Extract Parameter Setup [LREPI PARAMETER SETUP] option input screen examples displays how to setup EPI parameters (i.e., including the three **new** Hepatitis A Antibody POS, Hepatitis B POS, and Hepatitis C Antibody NEG) pathogens. Several of the Lab Search/Extract Parameter Setup [LREPI PARAMETER SETUP] option input screen examples display partially prepopulated entries. The ETIOLOGY FIELD file (#61.2) site-specific data entries are used to partially pre-populate the fields in the LAB SEARCH/EXTRACT file (#69.5). However, further data entries are required for site-specific data. Additional data entries can be added or deleted to meet your site-specific needs.

The table below lists the three **new** Hepatitis pathogens the and existing Hepatitis C Antibody POS emerging pathogen and the Lab Search/Extract parameter setup entries. The LAB SEARCH/EXTRACT parameter (second column) is an example as other sites may have different names for tests. Also the second column does not use the indicator mechanism of whether the result CONTAINS the POS or is EQUAL TO the POS, etc)

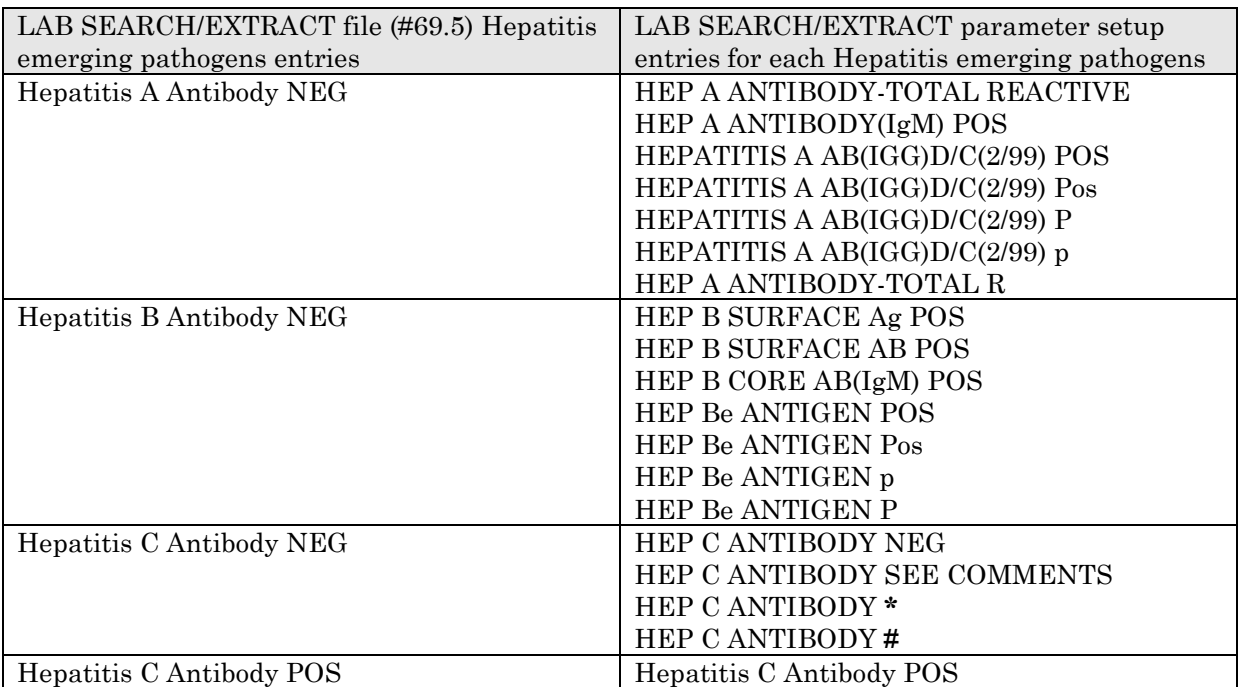

#### Candida (Reference #8)

Fungal infections are rising in significance especially in severely ill patients. The same is true for bloodstream infections acquired in the hospital, especially those associated with intravenous lines. Fungal bloodstream infections are increasing in prevalence.

As a marker of bloodstream infections, the fungus *Candida* (and *Torulopsis*) has been chosen as an initial indicator organism. This organism may **not** be a prevalent or significant entity at your site; however, its presence is more likely to be indicative of serious or true infection than other organisms. The fungus *Candida* (and *Torulopsis)* may commonly be isolated from the blood in association with IV lines. Additionally, this yeast is more likely to be associated with nosocomial acquisition than other organisms (i.e., *Staphylococcus aureus* and coagulase negative *Staphylococcus)*, which can cause a number of community acquired syndromes **not** at all related to IV lines.

All episodes of *Candida* (*Torulopsis,* yeast) isolation from blood or a blood source (central line, IV catheter tip, etc.) are being tracked. The **V***IST***A** Laboratory Search/Extract software has provided a partial pre-populated list of (etiologies/organisms) that fit the description for *Candida* (*Torulopsis,* yeast) to choose. These (etiologies/organisms) should be used, in addition to any site specific (etiologies/organisms) that may also fit the description.

**Example:** Lab Search/Extract Parameter Setup for CANDIDA emerging pathogen

```
Lab Search/Extract Primary Menu
ENH Lab EPI Manual Run (Enhanced)
VR Print Detailed Verification Report
LO Local Pathogen Menu ...
PI Pathogen Inquiry
UP Lab EPI Parameter Setup
   Lab EPI Protocol Edit
LK Antimicrobial Link Update
Select Lab Search/Extract Primary menu Option: UP<RET> Lab Search/Extract 
Parameter Setup
Select LAB SEARCH/EXTRACT NAME: ?<RET>
Answer with LAB SEARCH/EXTRACT NAME, or REFERENCE NUMBER
Do you want the entire 16-Entry LAB SEARCH/EXTRACT List? Y (Yes)<RET>
Choose from:
    CANDIDA
   CLOSTRIDIUM DIFFICILE
    CREUTZFELDT-JAKOB DISEASE
   CRYPTOSPORIDIUM
   DENGUE
   E. COLI 0157:H7
   HEPATITIS A ANTIBODY POS
    HEPATITIS B POS
    HEPATITIS C ANTIBODY NEG
   HEPATITIS C ANTIBODY POS
   LEGIONELLA
   LEISHMANIASIS
   MALARIA
   NCH CHOLESTEROL
   NCH PAP SMEAR
   PEN-RES PNEUMOCOCCUS
   STREPTOCOCCUS GROUP A
   TUBERCULOSIS
   VANC-RES ENTEROCOCCUS
Select LAB SEARCH/EXTRACT NAME: Candida<RET>
```
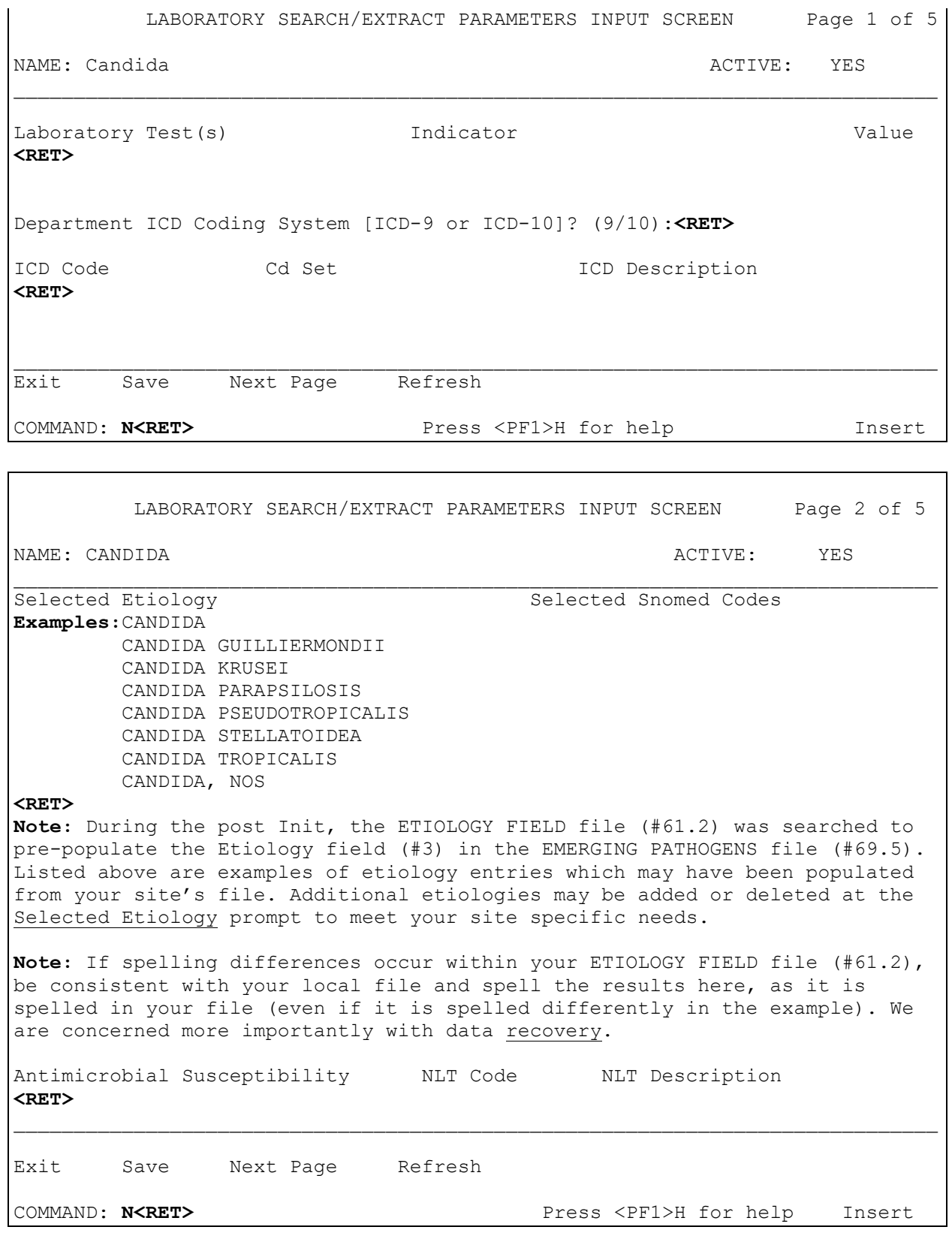

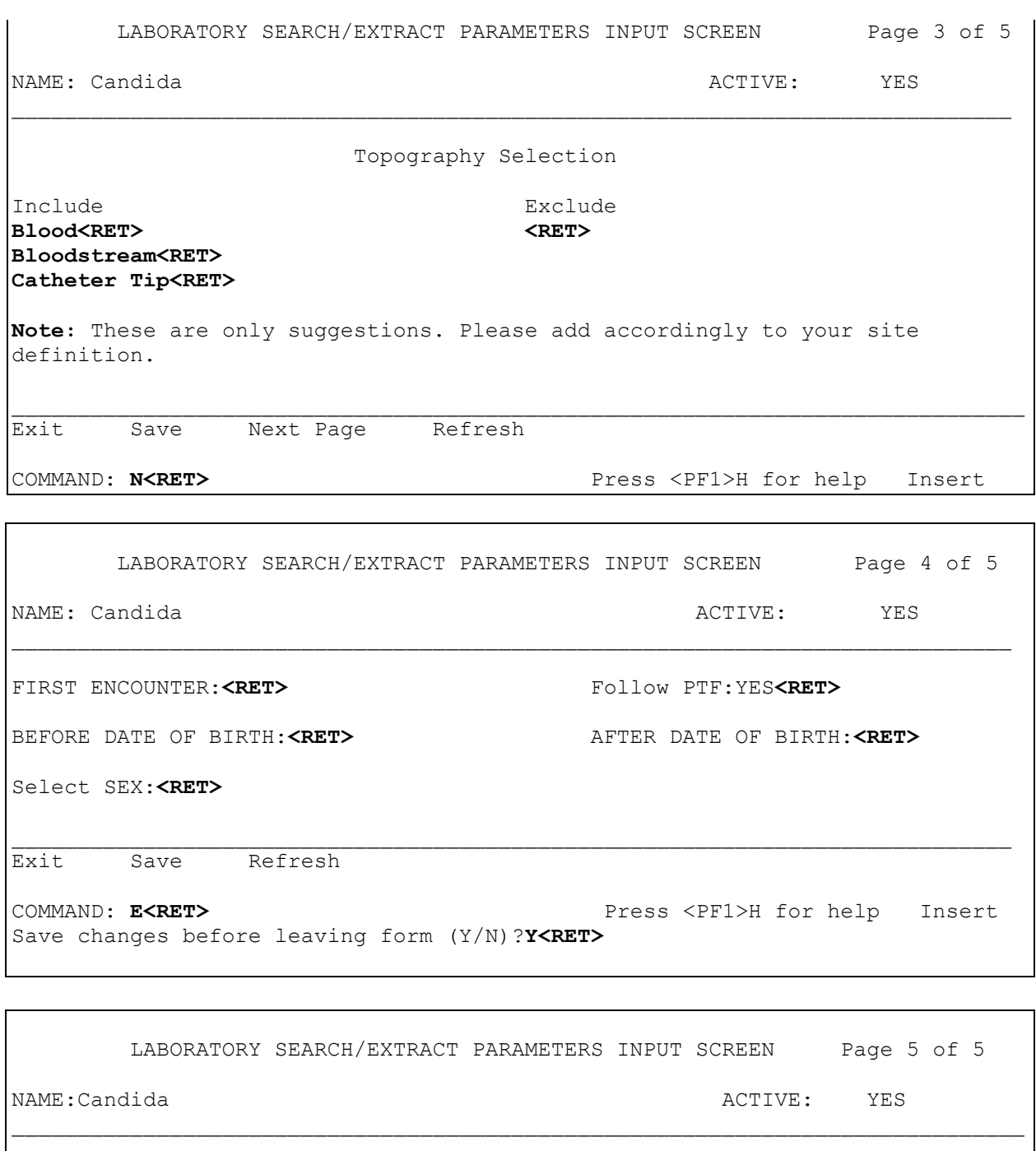

Run Date:<RET><br/>
Protocol:LREPI<RET>

#### Run Cycle:**MONTHLY<RET>** Lag Days:**15<RET>**

General Description:**<TAB>**

#### \_\_\_\_\_\_\_\_\_\_\_\_\_\_\_\_\_\_\_\_\_\_\_\_\_\_\_\_\_\_\_\_\_\_\_\_\_\_\_\_\_\_\_\_\_\_\_\_\_\_\_\_\_\_\_\_\_\_\_\_\_\_\_\_\_\_\_\_\_\_\_\_\_\_\_ Exit Save Refresh

COMMAND: E<RET><br/>  $\blacksquare$ <br/> $\blacksquare$ <br/> $\blacksquare$ <br/> $\blacksquare$ <br/> $\blacksquare$ <br/> $\blacksquare$ 

## Clostridium difficile (Reference #4)

#### Save changes before leaving form (Y/N)?**Y<RET>**

Disease associated with the presence of *Clostridium difficile* enterotoxin A can cause significant morbidity, as well as mortality. It is of importance, as its predominant acquisition seems to occur nosocomially. Presence of Clostridial toxin (either enterotoxin A or cytotoxin L) by assay (whether it be EIA, latex agglutination, cytotoxicity of cell culture + neutralization, or culture of organism with subsequent colony testing) is the best indicator that an inflammatory diarrheal disease is due to presence of *Clostridium difficile*.

Laboratory Services are quite varied as to how they identify the presence of *Clostridium difficile*. Some labs are set up to identify *C. difficile* as the final microbiological (bacterial) etiology of a culture, even if a culture method was not used. Other labs use a final etiology of "see comment" and then enter the results in a free text format. Still others enter the text under a hematology or chemistry format where a reference range and "positive" and "negative" result values can be entered. Wherever the facility lab places the results which are used to demonstrate the presence of toxin-producing *C. difficile*, we need to be able to track them (that means it **must** occur as a retrievable "positive" or "negative" result, or as a "bacterial etiology"). Results in a "Comments" or "Free-text" section are **not** acceptable.

There are a number of different ways that sites have chosen to enter *Clostridium difficile* toxin assay results into the **V***IST***A** database. As long as the toxin assay results are in a retrievable format (straight from the **V***IST***A** database without additional manual input needed), how it is entered is **not** of significance to the Emerging Pathogen Initiative. However, there are two preferred methods that make it easy to capture the data. Please reference the Appendix-B section of this guide for the two methods.

**Example:** Lab Search/Extract Parameter Setup for **CLOSTRIDIUM DIFFICILE** emerging pathogen

```
Lab Search/Extract Primary Menu
ENH Lab EPI Manual Run (Enhanced)
VR Print Detailed Verification Report
LO Local Pathogen Menu ...
PI Pathogen Inquiry
UP Lab EPI Parameter Setup
   Lab EPI Protocol Edit
LK Antimicrobial Link Update 
Select Lab Search/Extract Primary menu Option: UP<RET> Lab Search/Extract 
Parameter Setup
Select LAB SEARCH/EXTRACT NAME: ?<RET>
Answer with LAB SEARCH/EXTRACT NAME, or REFERENCE NUMBER
Do you want the entire 16-Entry LAB SEARCH/EXTRACT List? Y (Yes)<RET>
Choose from:
   CANDIDA
    CLOSTRIDIUM DIFFICILE
   CREUTZFELDT-JAKOB DISEASE
   CRYPTOSPORIDIUM
   DENGUE
   E. COLI 0157:H7
    HEPATITIS A ANTIBODY POS
    HEPATITIS B POS
   HEPATITIS C ANTIBODY NEG
   HEPATITIS C ANTIBODY POS
   LEGIONELLA
   LEISHMANIASIS
   MALARIA
   NCH CHOLESTEROL
   NCH PAP SMEAR
   PEN-RES PNEUMOCOCCUS
    STREPTOCOCCUS GROUP A
    TUBERCULOSIS
    VANC-RES ENTEROCOCCUS
Select LAB SEARCH/EXTRACT NAME: CLOSTRIDIUM DIFFICILE <RET>
```
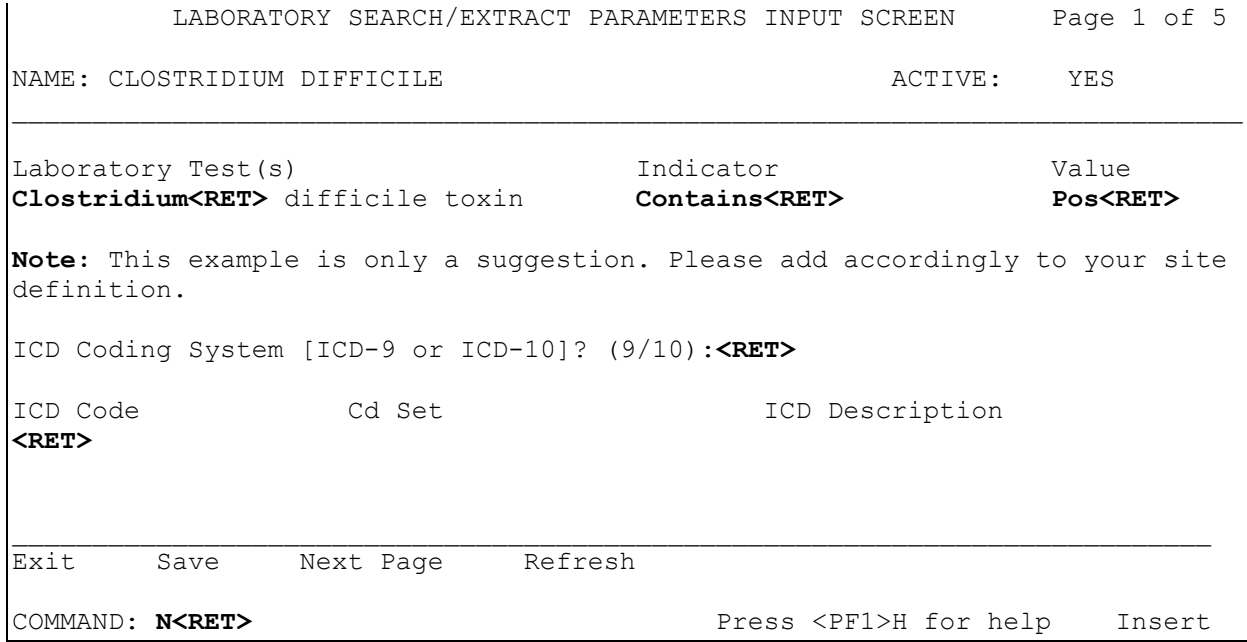

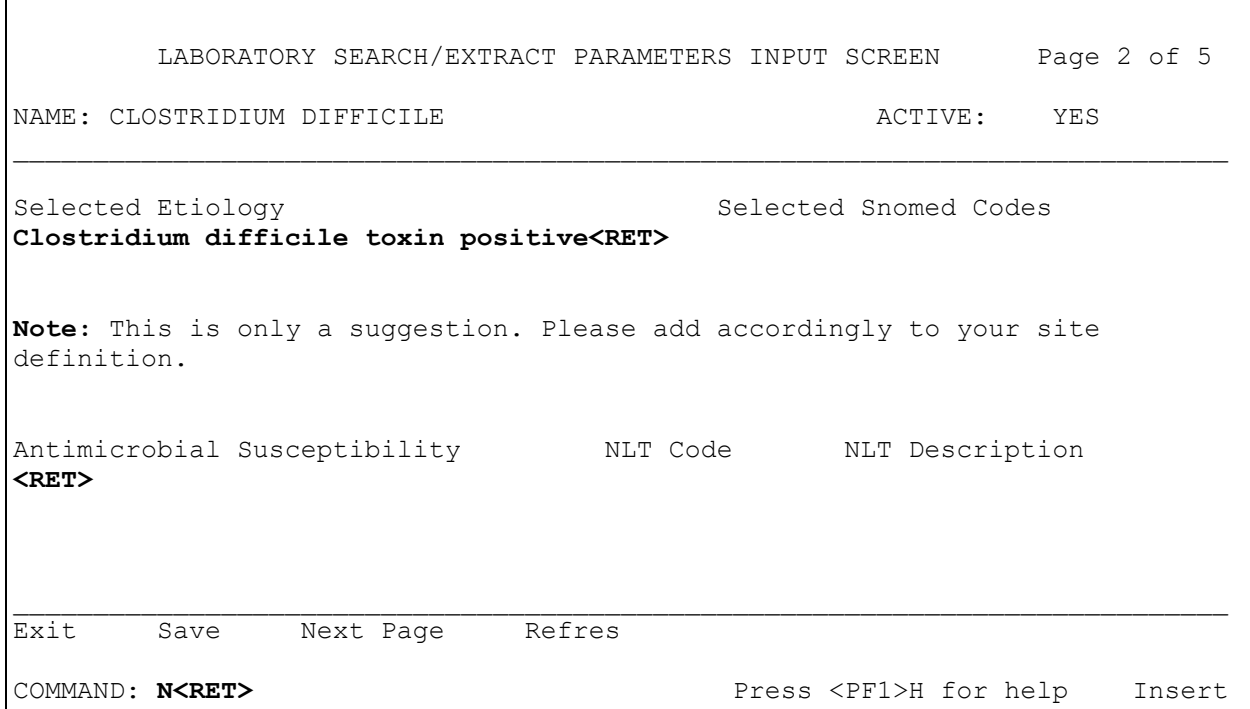

 $\overline{\Gamma}$ 

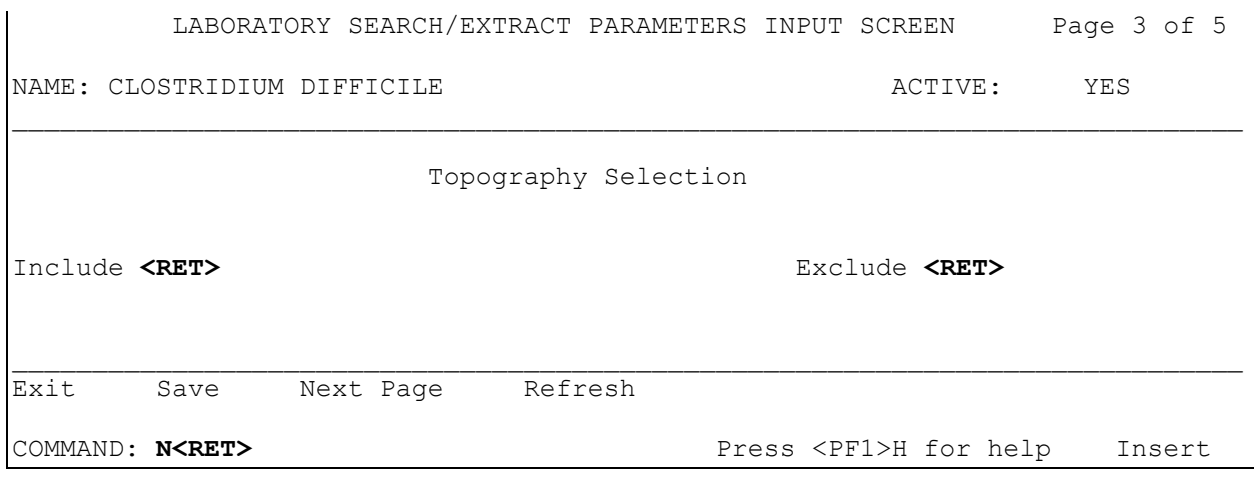

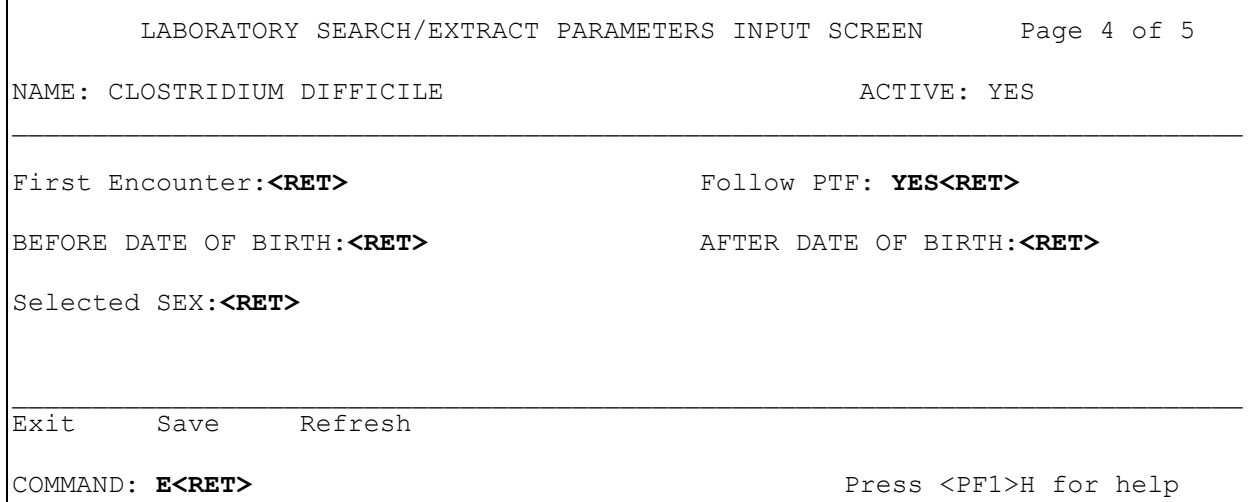

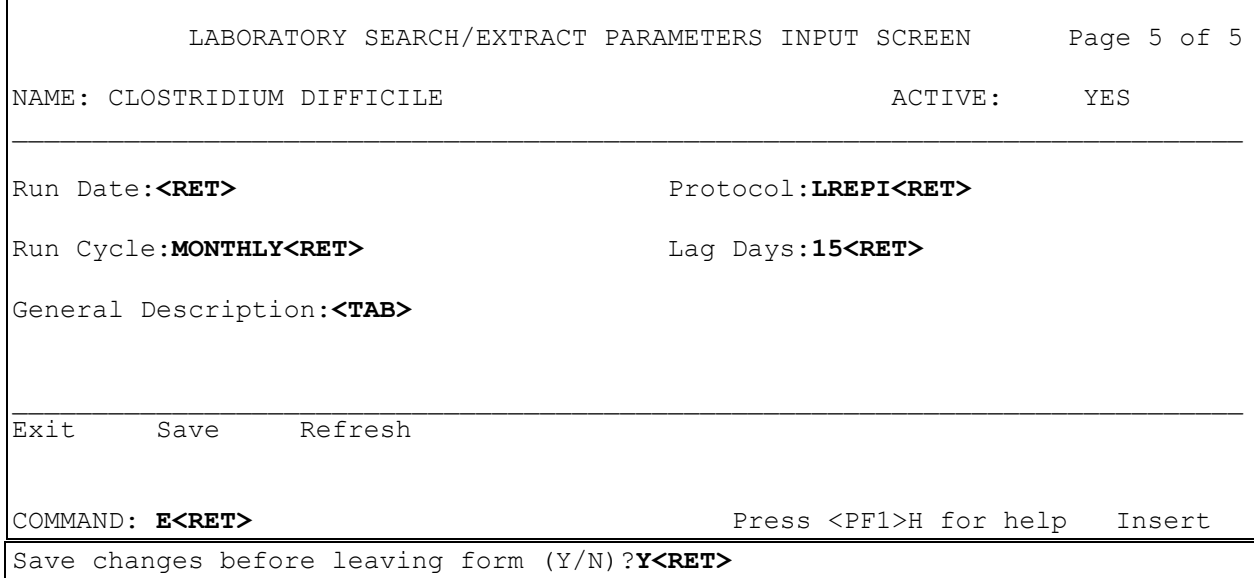

 $\Gamma$ 

#### Creutzfeldt-Jakob Disease (CJD) (Reference #13

*Creutzfeldt-Jakob Disease* (CJD*)* disease is a rare illness associated with prions. The DVA has chosen to follow this entity because of historic problems with certain blood products used in the private and public health care sectors. The data will be one of a number of ways used to identify changes in trends of incidence of this illness. This task is remarkably complex because of the long incubation period of CJD. There are no specific tests for diagnosis other than central nervous system histology combined with clinical presentation. As such, this entity is followed through ICD coding.

**Example:** Lab Search/Extract Parameter Setup for **CREUTZFELDT-JAKOB DISEASE** emerging pathogen

```
Lab Search/Extract Primary Menu
ENH Lab EPI Manual Run (Enhanced)
VR Print Detailed Verification Report
LO Local Pathogen Menu ...
PI Pathogen Inquiry
UP Lab EPI Parameter Setup
   Lab EPI Protocol Edit
LK Antimicrobial Link Update
Select Lab Search/Extract Primary menu Option: UP<RET> Lab Search/Extract 
Parameter Setup
Select LAB SEARCH/EXTRACT NAME: ?<RET>
Answer with LAB SEARCH/EXTRACT NAME, or REFERENCE NUMBER
Do you want the entire 16-Entry LAB SEARCH/EXTRACT List? Y (Yes)<RET>
Choose from:
   CANDIDA
   CLOSTRIDIUM DIFFICILE
   CREUTZFELDT-JAKOB DISEASE
   CRYPTOSPORIDIUM
   DENGUE
   E. COLI 0157:H7
   HEPATITIS A ANTIBODY POS
   HEPATITIS B POS
   HEPATITIS C ANTIBODY NEG
   HEPATITIS C ANTIBODY POS
   LEGIONELLA
   LEISHMANIASIS
   MALARIA
   NCH CHOLESTEROL
   NCH PAP SMEAR
   PEN-RES PNEUMOCOCCUS
    STREPTOCOCCUS GROUP A
    TUBERCULOSIS
    VANC-RES ENTEROCOCCUS
Select LAB SEARCH/EXTRACT NAME: CREUTZFELDT-JAKOB DISEASE <RET>
```
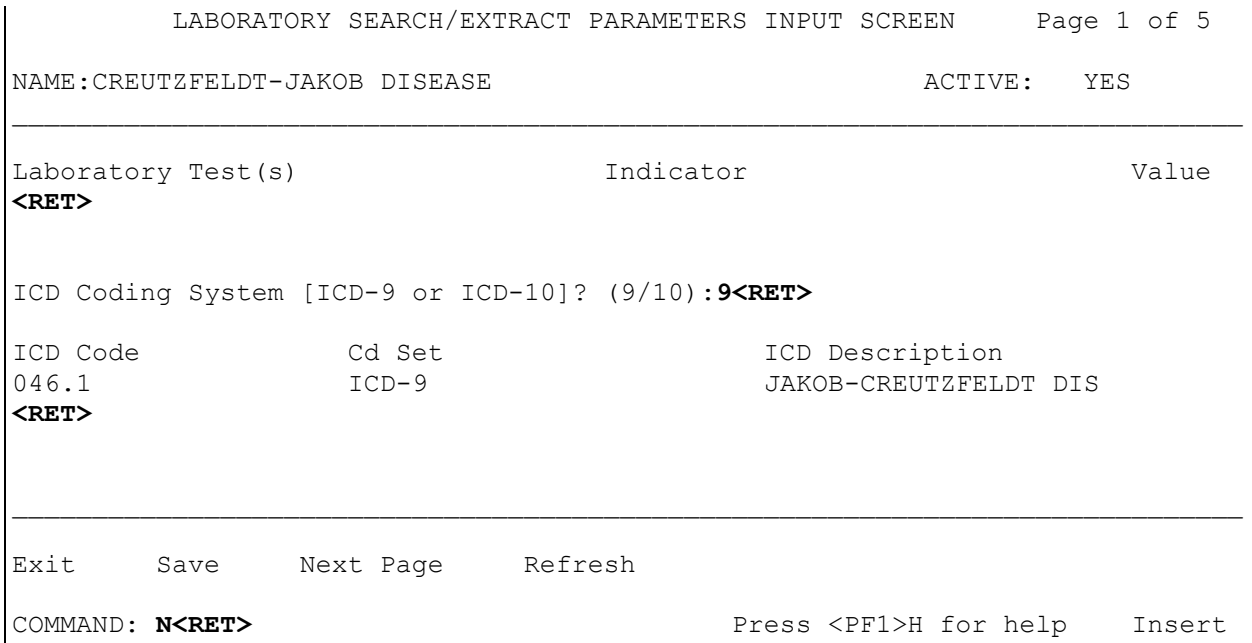

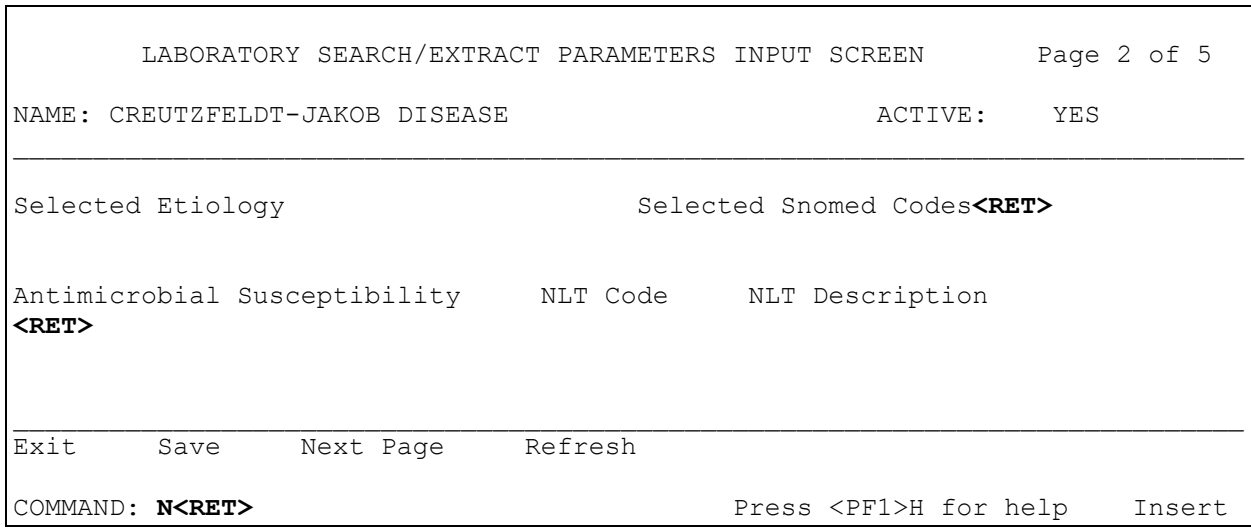

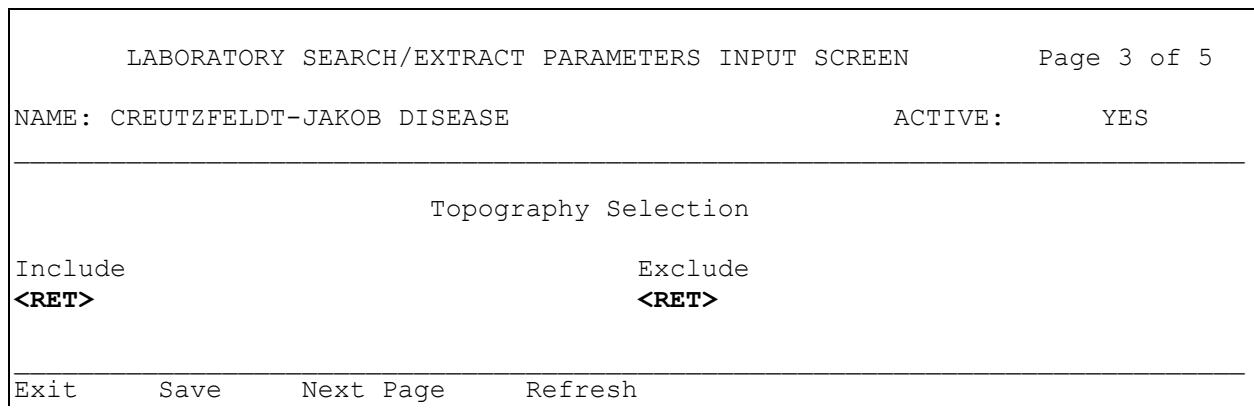

COMMAND: **N<RET>** Press <PF1>H for help Insert

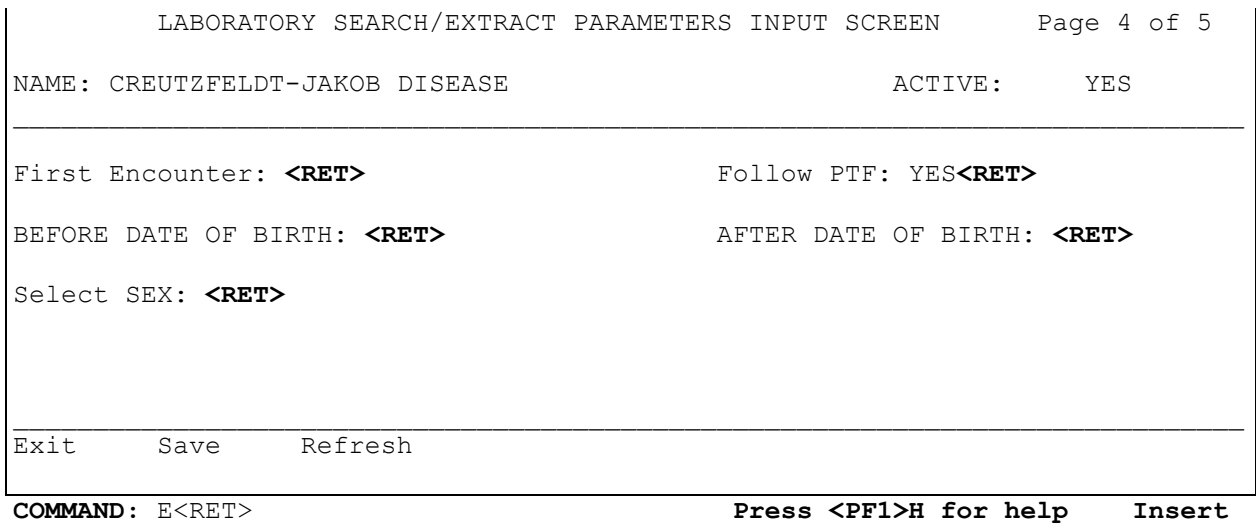

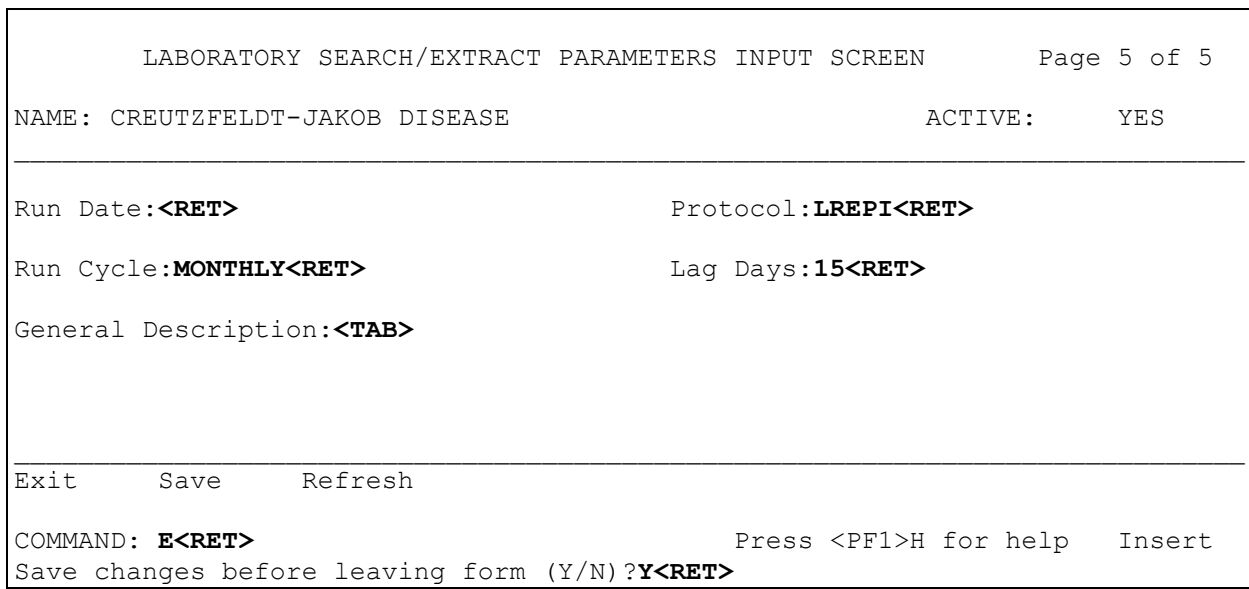

#### Cryptosporidium (Reference #9)

The parasite *Cryptosporidium parvum* is a cause of water-borne diarrheal disease. It has gained recent prominence after evaluation of the outbreak in the greater Milwaukee area in 1993 which is estimated to have affected <400,000 persons. In addition to affecting HIV-infected persons and young children, information exists which demonstrates that the chronically ill, elderly are also a higher risk group than the general population. Microbiology laboratory data (parasitology for most laboratories) as well as ICD coding is used to track this disease, both are narrowly defined parameters.

**NOTE:** Microsporidiosis is a similar disease, however, the EPI does **not** currently wish to follow this disease process. Microsporidian etiologies should **not** be entered.

**NOTE**: If a lab test needs to be entered in the parameter set up for a particular lab search/extract pathogen name (e.g. because there is more than one test result that may meet the definition), the second and subsequent tests must be placed in quotes (" "). Even though the " " marks are used to enter the data, they don't appear in the final product. This process can be done unlimited times for one set-up.

**Example:** Lab Search/Extract Parameter Setup for CRYPTOSPORIDIUM emerging pathogen

```
Lab Search/Extract Primary Menu
ENH Lab EPI Manual Run (Enhanced)
VR Print Detailed Verification Report
LO Local Pathogen Menu ...
PI Pathogen Inquiry
UP Lab EPI Parameter Setup
   Lab EPI Protocol Edit
LK Antimicrobial Link Update 
Select Lab Search/Extract Primary menu Option: UP<RET> Lab Search/Extract 
Parameter Setup
Select LAB SEARCH/EXTRACT NAME: ?<RET>
Answer with LAB SEARCH/EXTRACT NAME, or REFERENCE NUMBER
Do you want the entire 16-Entry LAB SEARCH/EXTRACT List? Y (Yes)<RET>
Choose from:
    CANDIDA
    CLOSTRIDIUM DIFFICILE
   CREUTZFELDT-JAKOB DISEASE
   CRYPTOSPORIDIUM
   DENGUE
   E. COLI 0157:H7
    HEPATITIS A ANTIBODY POS
    HEPATITIS B POS
   HEPATITIS C ANTIBODY NEG
   HEPATITIS C ANTIBODY POS
   LEGIONELLA
   LEISHMANIASIS
   MALARIA
   NCH CHOLESTEROL
   NCH PAP SMEAR
   PEN-RES PNEUMOCOCCUS
   STREPTOCOCCUS GROUP A
   TUBERCULOSIS
   VANC-RES ENTEROCOCCUS
     Select LAB SEARCH/EXTRACT NAME: CRYPTOSPORIDIUM <RET>
```
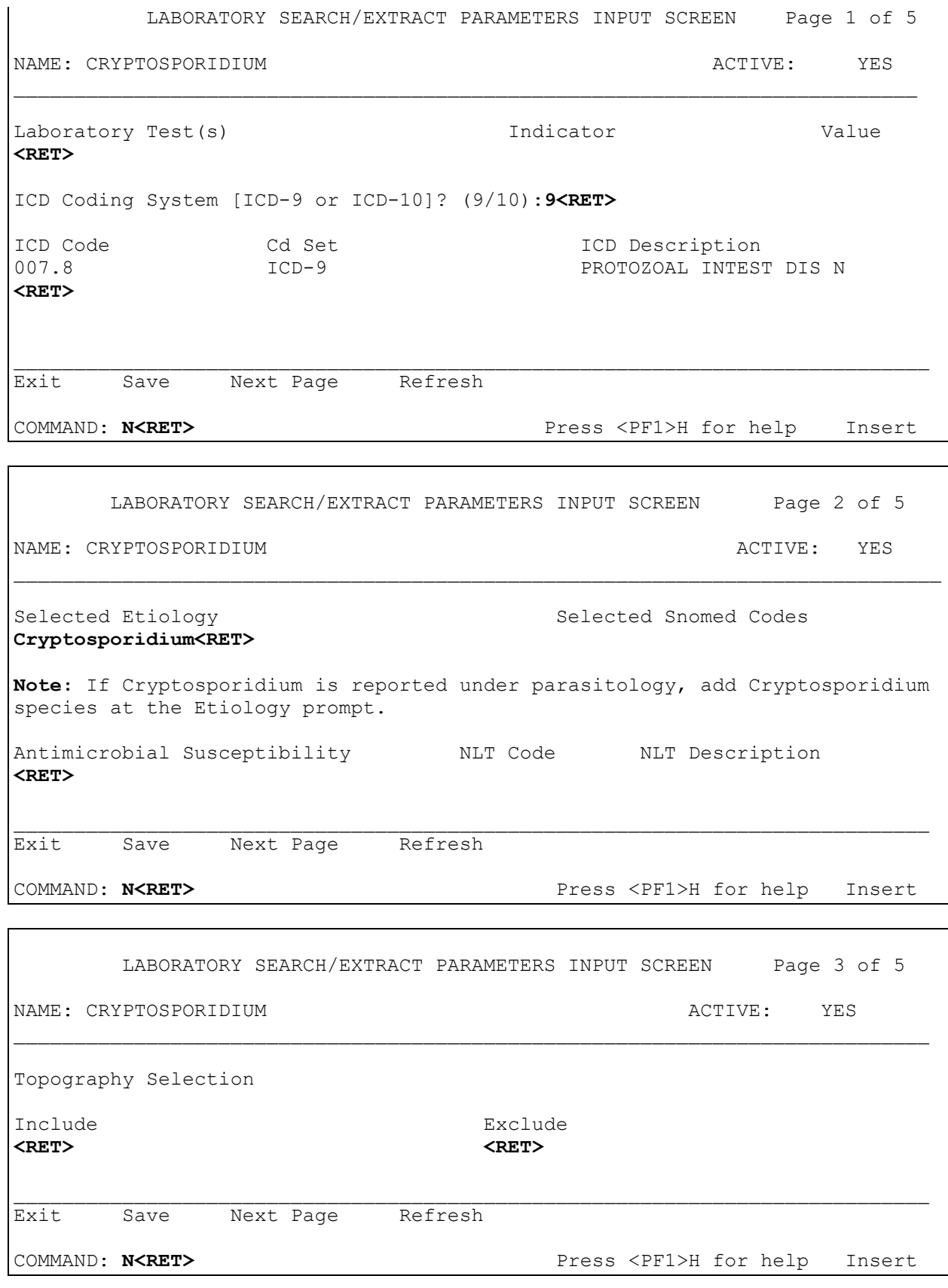

 LABORATORY SEARCH/EXTRACT PARAMETERS INPUT SCREEN Page 4 of 5 NAME: CRYPTOSPORIDIUM  $\overline{ACTIVE}$ : YES \_\_\_\_\_\_\_\_\_\_\_\_\_\_\_\_\_\_\_\_\_\_\_\_\_\_\_\_\_\_\_\_\_\_\_\_\_\_\_\_\_\_\_\_\_\_\_\_\_\_\_\_\_\_\_\_\_\_\_\_\_\_\_\_\_\_\_\_\_\_\_\_\_\_\_\_\_ First Encounter:**<RET>** Follow PTF: **YES<RET>** BEFORE DATE OF BIRTH:**<RET>** AFTER DATE OF BIRTH:**<RET>** Select SEX:**<RET>** \_\_\_\_\_\_\_\_\_\_\_\_\_\_\_\_\_\_\_\_\_\_\_\_\_\_\_\_\_\_\_\_\_\_\_\_\_\_\_\_\_\_\_\_\_\_\_\_\_\_\_\_\_\_\_\_\_\_\_\_\_\_\_\_\_\_\_\_\_\_\_\_\_\_\_\_\_ Exit Save Refresh COMMAND: **E<RET>** Press <PF1>H for help

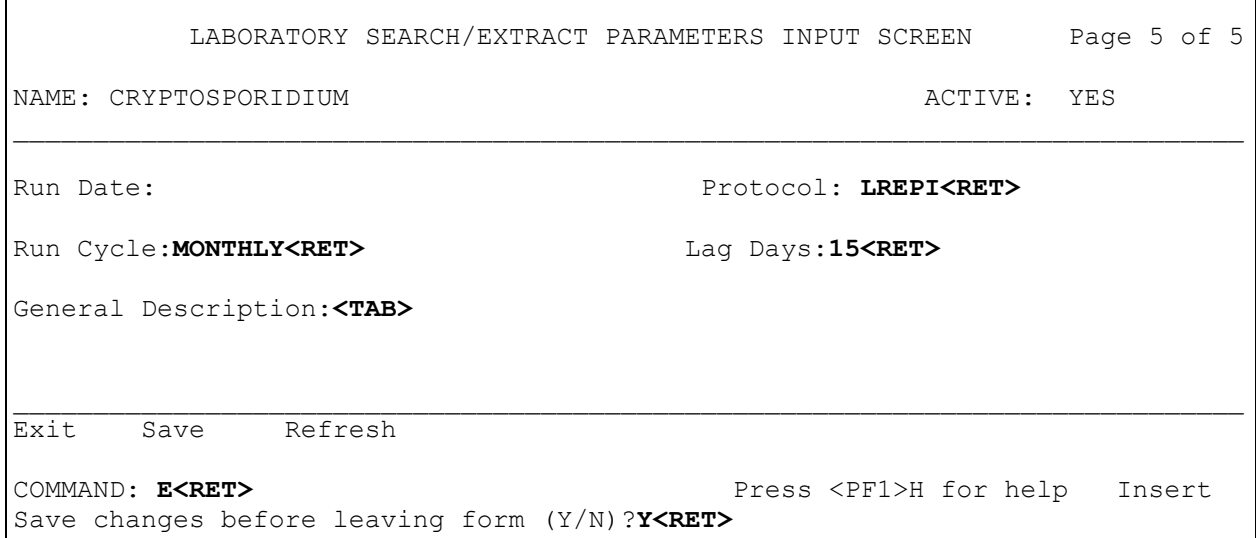

Г

### Dengue (Reference #12)

The mosquito-borne disease of Dengue Hemorrhagic Fever is a rare but reemerging infection, especially in the Caribbean. The VA has seen cases of Dengue Hemorrhagic Fever over the last several years. Most of these cases have been in Dengue endemic areas served by the VA. However, as our society becomes more mobile, and the area of Dengue endemncity expands, more cases are likely to occur. Because microbiologic culture is not routinely done and serology can be difficult to track, initially ICD coded diagnoses are used to track this entity.

**Example:** Lab Search/Extract Parameter Setup for DENGUE emerging pathogen

```
Lab Search/Extract Primary Menu
ENH Lab EPI Manual Run (Enhanced)
VR Print Detailed Verification Report
LO Local Pathogen Menu ...
PI Pathogen Inquiry
UP Lab EPI Parameter Setup
  Lab EPI Protocol Edit
LK Antimicrobial Link Update
Select Lab Search/Extract Primary menu Option: UP<RET> Lab Search/Extract 
Parameter Setup
Select LAB SEARCH/EXTRACT NAME: ?<RET>
Answer with LAB SEARCH/EXTRACT NAME, or REFERENCE NUMBER
 Do you want the entire 16-Entry LAB SEARCH/EXTRACT List? Y (Yes)<RET>
Choose from:
   CANDIDA
   CLOSTRIDIUM DIFFICILE
   CREUTZFELDT-JAKOB DISEASE
   CRYPTOSPORIDIUM
   DENGUE
   E. COLI 0157:H7
   HEPATITIS A ANTIBODY POS
   HEPATITIS B POS
   HEPATITIS C ANTIBODY NEG
   HEPATITIS C ANTIBODY POS
    LEGIONELLA
   LEISHMANIASIS
   MALARIA
   NCH CHOLESTEROL
   NCH PAP SMEAR
   PEN-RES PNEUMOCOCCUS
    STREPTOCOCCUS GROUP A
    TUBERCULOSIS
    VANC-RES ENTEROCOCCUS
```
Select LAB SEARCH/EXTRACT NAME: **D**ENGUE **<RET>**

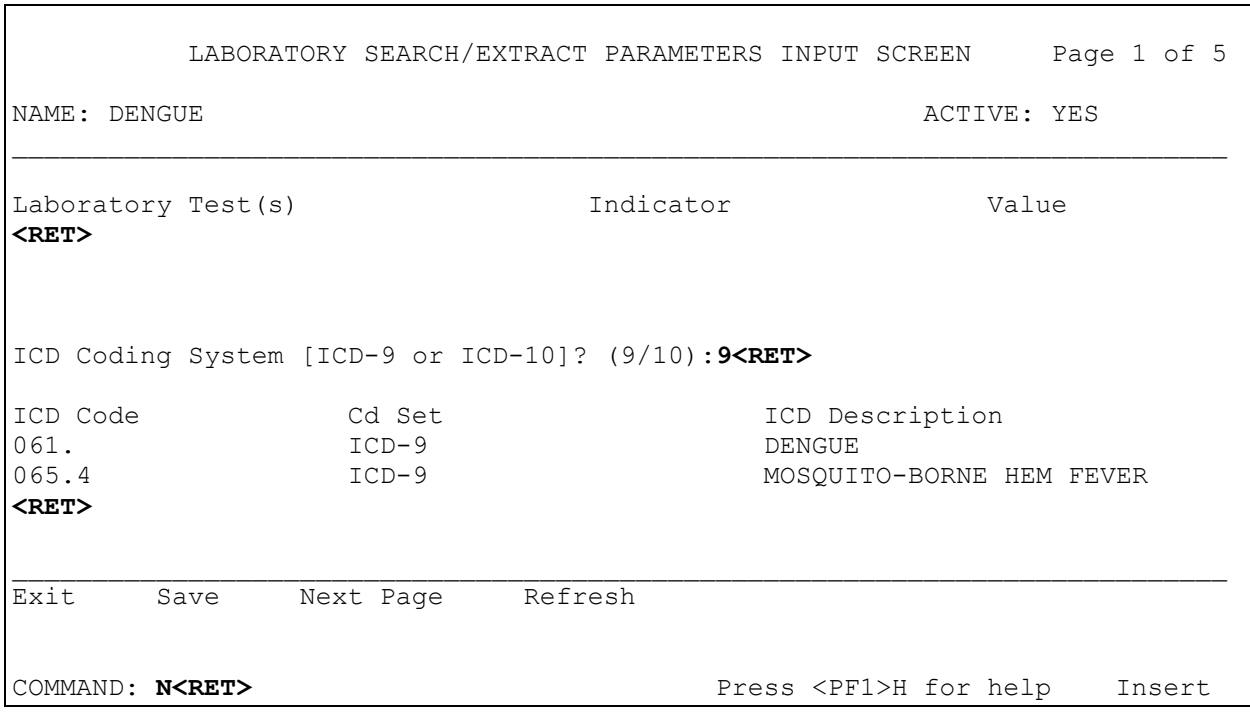

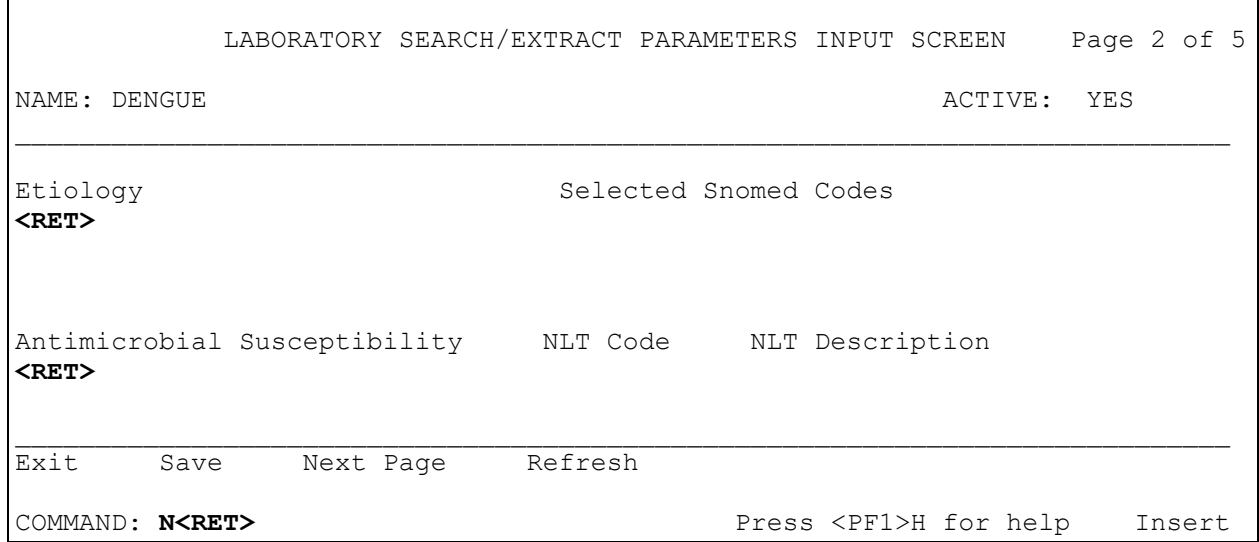

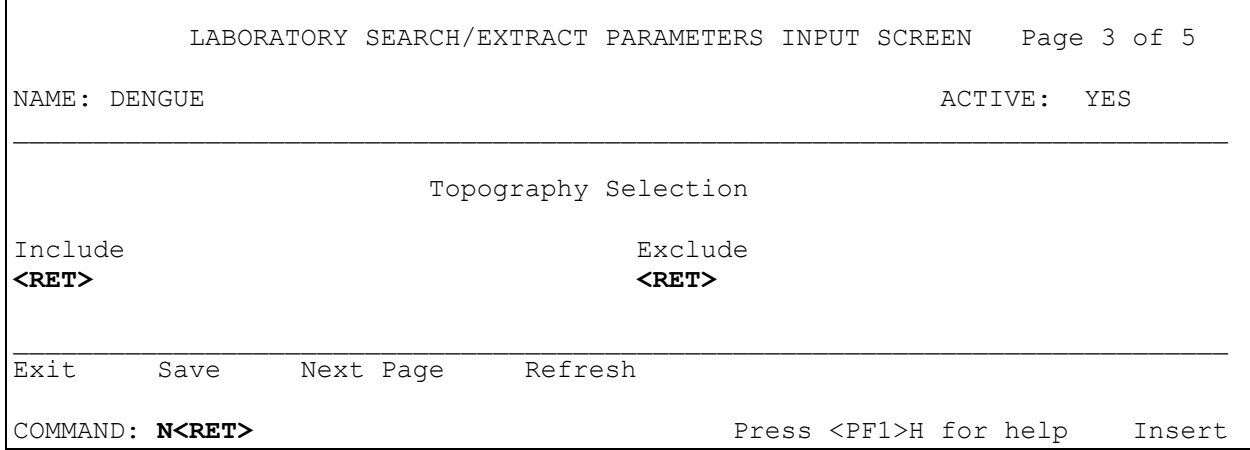

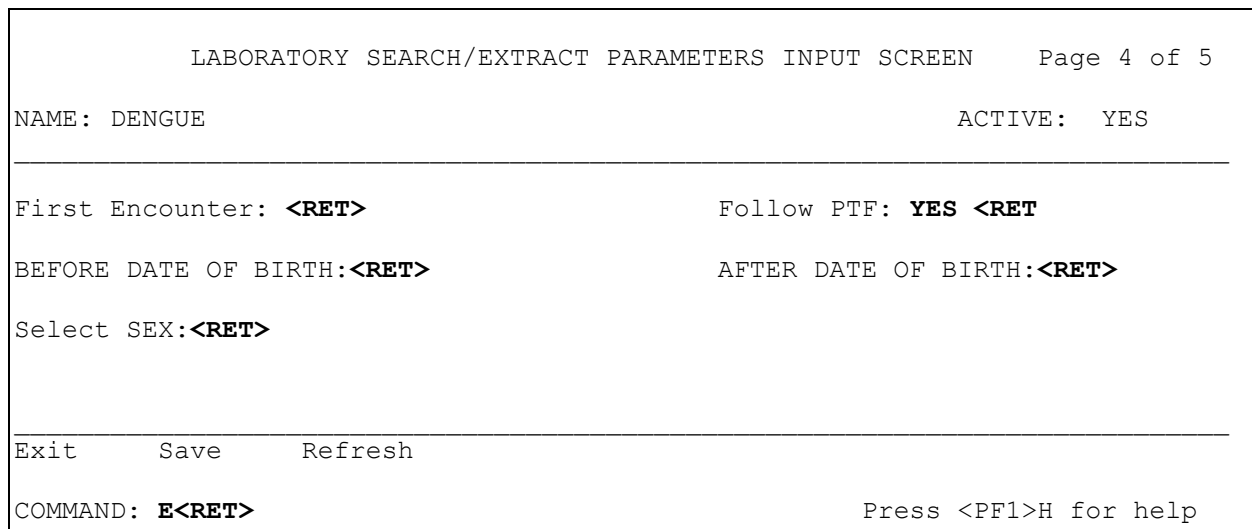

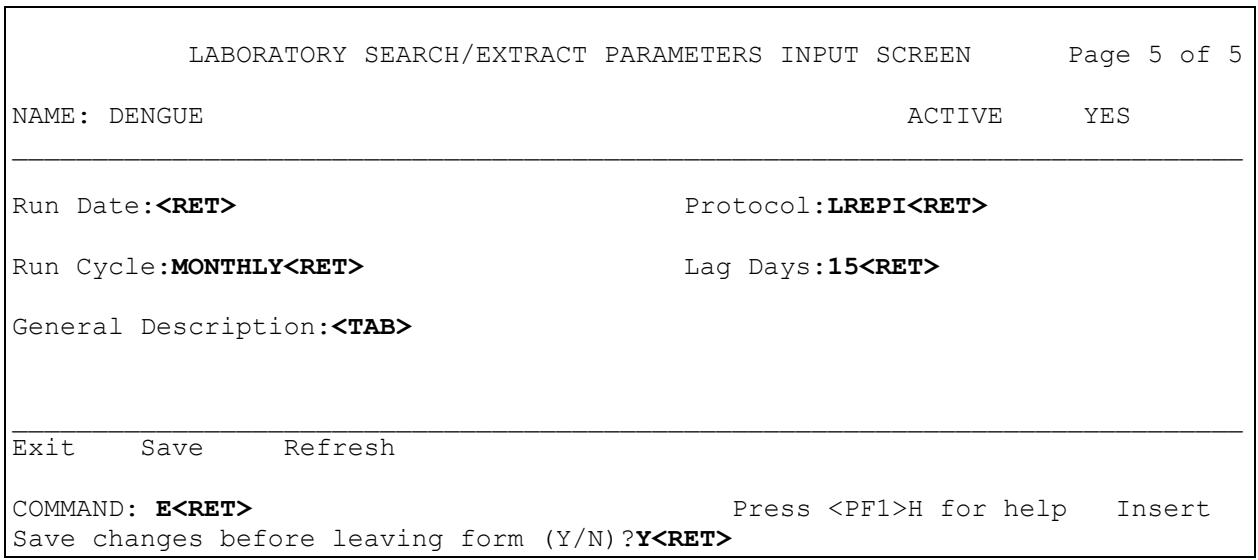

Ē

## E. coli O157:H7 (Reference #10)

*Escherichia coli* serotype O157 (*E. coli* O157) has gained prominence as a foodborne illness with potentially life threatening complications coming from the associated Hemolytic Uremic Syndrome. Not all sites routinely culture for the presence of *E. coli* O157 in stool specimens submitted for culture. In addition, *E. coli* O157 is not a microbiologic (bacterial) etiology pre-existing in the most recent national microbiology lab package. In order to nationally track cultures positive for this organism, each site will need to make an etiology specific for *E-coli* O157 (e.g. *Escherichia coli* O157, *E. coli* O157, *E. coli* serotype O157, etc.). Some sites have already done this and will **not** need to generate a new entry.

**NOTE:** Entering *Escherichia coli* or *E. coli* from the bacterial etiology and then entering "serotype O157" or "O157", under the "Comments" or "Free Text" section is **not** acceptable, as it will **not** allow the data to be retrieved nationally.

All subsequent positive cultures for this organism **must** then be entered under the new etiology.

Other serotypes of *E. coli* will also cause disease, but we will not currently track these as O157 causes by far, the majority of cases of interest for the national database.

The EPI criteria is dependent on your site. If your site already has an etiology that will select positive cultures for *E. coli* O157, then enter that etiology. However, if your site had to enter a new etiology to accommodate the EPI criteria, be sure to enter this new etiology here.

**NOTE**: If a lab test needs to be entered in the parameter set up for a particular lab search/extract pathogen name (e.g. because there is more than one test result that may meet the definition), the second and subsequent tests must be placed in quotes (" "). Even though the " " marks are used to enter the data, they don't appear in the final product. This process can be done unlimited times for one set-up.

#### **Example:** Lab Search/Extract Parameter Setup for E. COLI 0157:H7

```
Lab Search/Extract Primary Menu
ENH Lab EPI Manual Run (Enhanced)
VR Print Detailed Verification Report
LO Local Pathogen Menu ...
PI Pathogen Inquiry
UP Lab EPI Parameter Setup
   Lab EPI Protocol Edit
LK Antimicrobial Link Update
Select Lab Search/Extract Primary menu Option: UP<RET> Lab Search/Extract 
Parameter Setup
Select LAB SEARCH/EXTRACT NAME: ?<RET>
Answer with LAB SEARCH/EXTRACT NAME, or REFERENCE NUMBER
Do you want the entire 16-Entry LAB SEARCH/EXTRACT List? Y (Yes)<RET>
Choose from:
   CANDIDA
    CLOSTRIDIUM DIFFICILE
   CREUTZFELDT-JAKOB DISEASE
   CRYPTOSPORIDIUM
    DENGUE
   E. COLI 0157:H7
   HEPATITIS A ANTIBODY POS
   HEPATITIS B POS
   HEPATITIS C ANTIBODY NEG
   HEPATITIS C ANTIBODY POS
    LEGIONELLA
   LEISHMANIASIS
   MALARIA
   NCH CHOLESTEROL
   NCH PAP SMEAR
   PEN-RES PNEUMOCOCCUS
   STREPTOCOCCUS GROUP A
    TUBERCULOSIS
    VANC-RES ENTEROCOCCUS
Select LAB SEARCH/EXTRACT NAME: E. COLI 0157:H7 <RET>
```
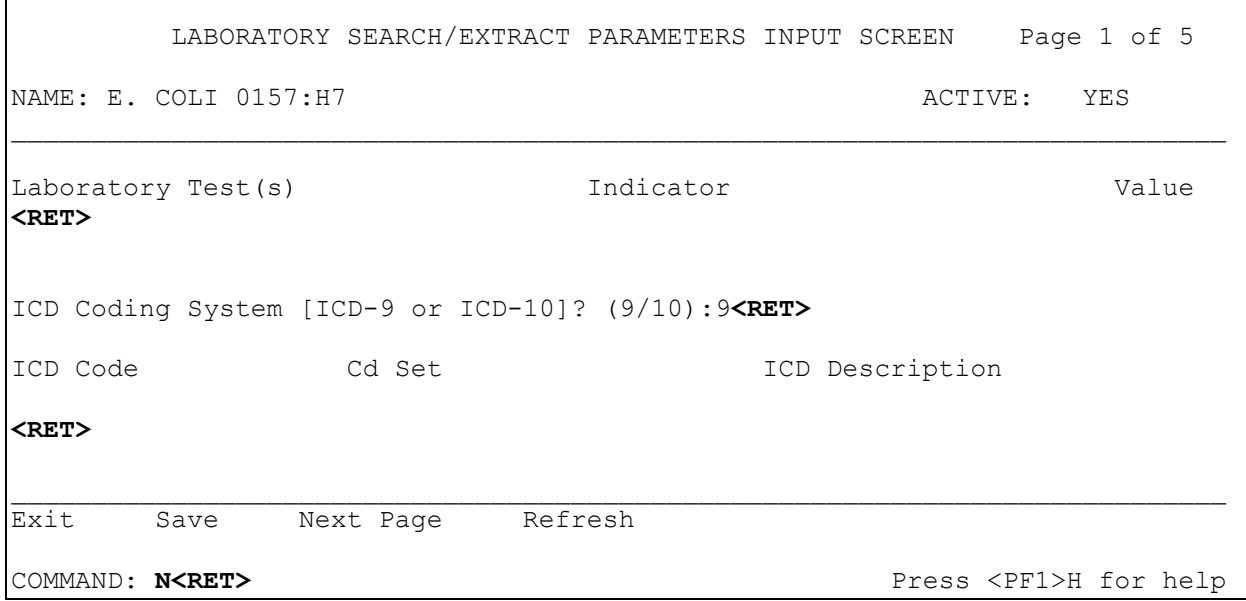

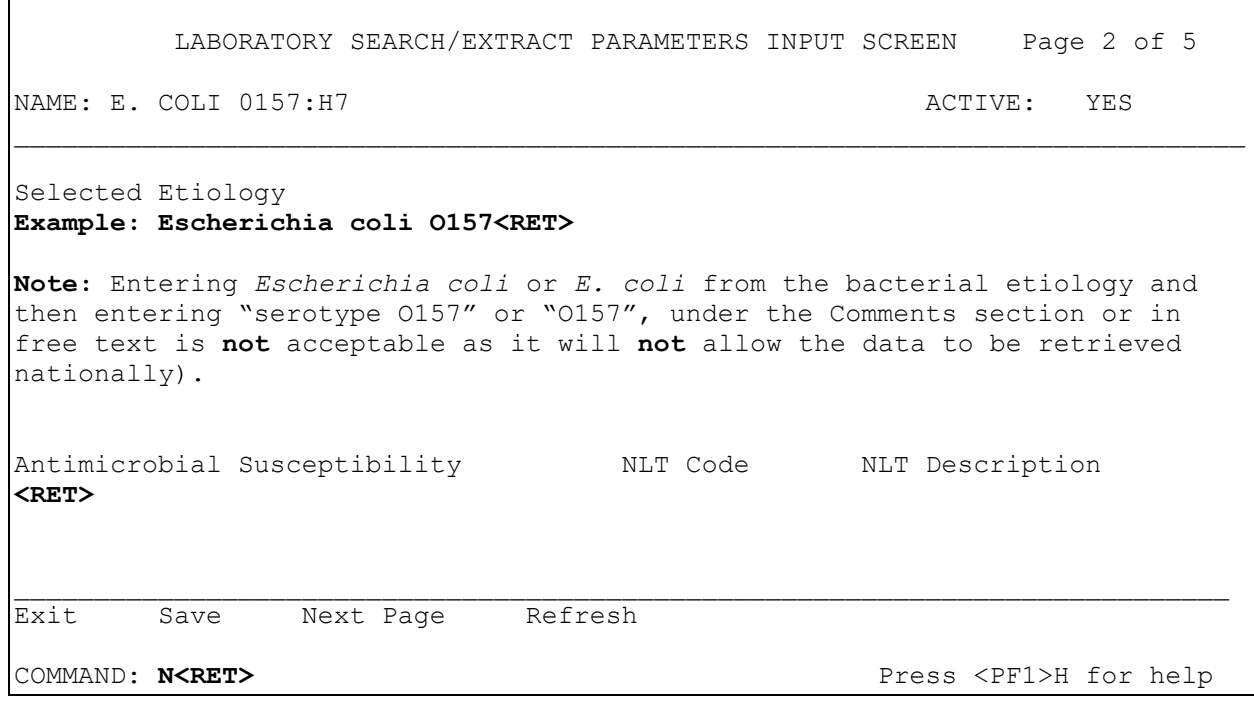

 $\mathbf{r}$ 

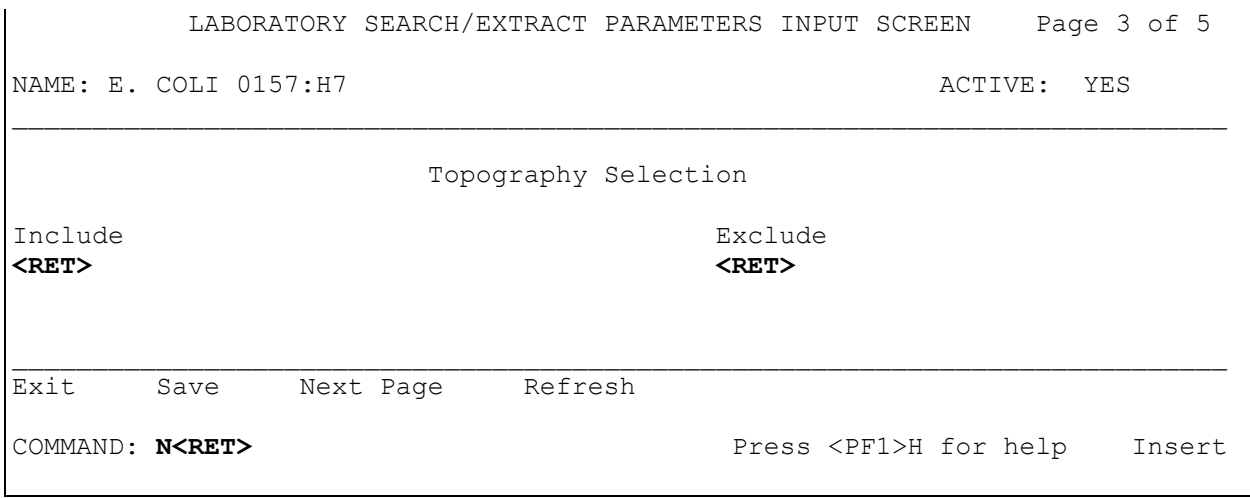

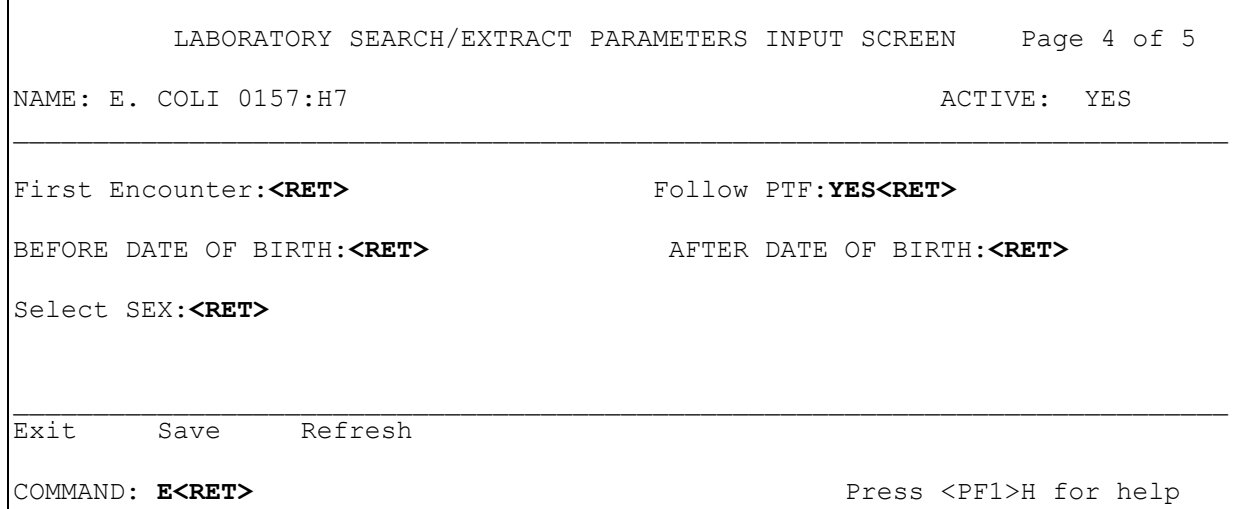

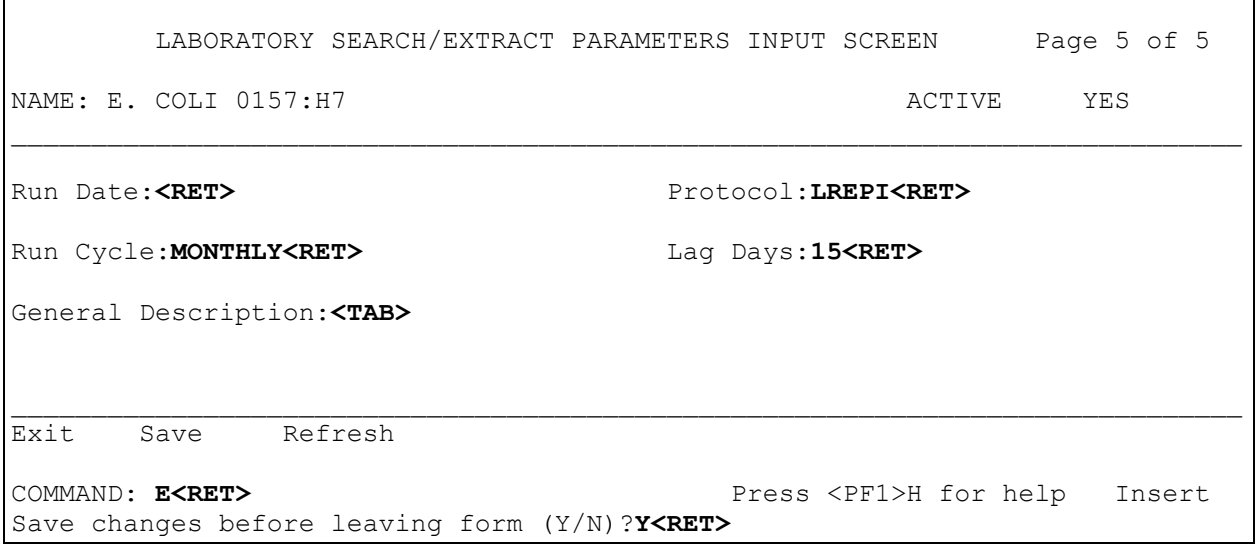

 $\mathbf{r}$ 

## Hepatitis A Antibody Positive (Reference #16)

One of the goals of the Healthy People 2000 and 2010 initiatives of the Department of Health and Human Services is to decrease certain infectious diseases, especially those that are vaccine preventable. Acute infection with Hepatitis A is one such disease that has specific objectives present in the Healthy People objectives.

The purpose of surveillance for this disease is to record all cases as diagnosed by the laboratory. A positive laboratory test for the presence of Hepatitis A virus is needed. Usually this criterion is met by presence of antibodies to the Hepatitis A virus. In particular, the IgM antibody against hepatitis A is the test most commonly used for determining acute hepatitis A infection. There are other antibody tests available for Hepatitis A. These tests usually indicate past infection with hepatitis A (or in some circumstances may indicate evidence of previous vaccination); usually the IgG antibody against Hepatitis A, OR the Total antibody against Hepatitis A (a test that does not discriminate between IgM or IgG, but can show evidence of exposure) are the tests done for this purpose.

What we are looking for is evidence of presence of ANY antibody to Hepatitis A, whether it is recorded as "weakly positive," "strongly positive," "positive," or "present." If other phrases are used to describe a test result, one should be able to differentiate responses upon entry into the program. As an example, the words "present" and "not present" might be used to designate "positive" vs. "negative", however, they would not allow retrieval of only the positive cases as both phrases contain the word, "present." Also, numerical values of results (e.g. at titer value) are not readily useable. Therefore, parameters for this are to be laboratory based and should include all tests for antibodies against hepatitis A (see examples above).

Also, some institutions will use ICD-9 coding and problem lists as a means to abstract data on this disease. DO NOT use these methods for this particular program. We are only abstracting laboratory confirmed cases of antibodies against Hepatitis A.

**NOTE**: If a lab test needs to be entered in the parameter set up for a particular lab search/extract pathogen name (e.g. because there is more than one test result that may meet the definition), the second and subsequent tests must be placed in quotes (" "). Even though the " " marks are used to enter the data, they don't appear in the final product. This process can be done unlimited times for one set-up.

**Example:** Lab Search/Extract Parameter Setup HEPATITIS A ANTIBODY POS pathogen

```
Lab Search/Extract Primary Menu
ENH Lab EPI Manual Run (Enhanced)
VR Print Detailed Verification Report
LO Local Pathogen Menu ...
PI Pathogen Inquiry
UP Lab EPI Parameter Setup
   Lab EPI Protocol Edit
LK Antimicrobial Link Update
Select Lab Search/Extract Primary menu Option: UP<RET> Lab Search/Extract 
Parameter Setup
Select LAB SEARCH/EXTRACT NAME: ?<RET>
Answer with LAB SEARCH/EXTRACT NAME, or REFERENCE NUMBER
 Do you want the entire 16-Entry LAB SEARCH/EXTRACT List? Y (Yes)<RET>
Choose from:
   CANDIDA
   CLOSTRIDIUM DIFFICILE
   CREUTZFELDT-JAKOB DISEASE
   CRYPTOSPORIDIUM
    DENGUE
   E. COLI 0157:H7
   HEPATITIS A ANTIBODY POS
   HEPATITIS B POS
   HEPATITIS C ANTIBODY NEG
   HEPATITIS C ANTIBODY POS
   LEGIONELLA
   LEISHMANIASIS
   MALARIA
   NCH CHOLESTEROL
   NCH PAP SMEAR
   PEN-RES PNEUMOCOCCUS
   STREPTOCOCCUS GROUP A
   TUBERCULOSIS
    VANC-RES ENTEROCOCCUS
Select LAB SEARCH/EXTRACT NAME: HEPATITIS A ANTIBODY POS <RET>
```
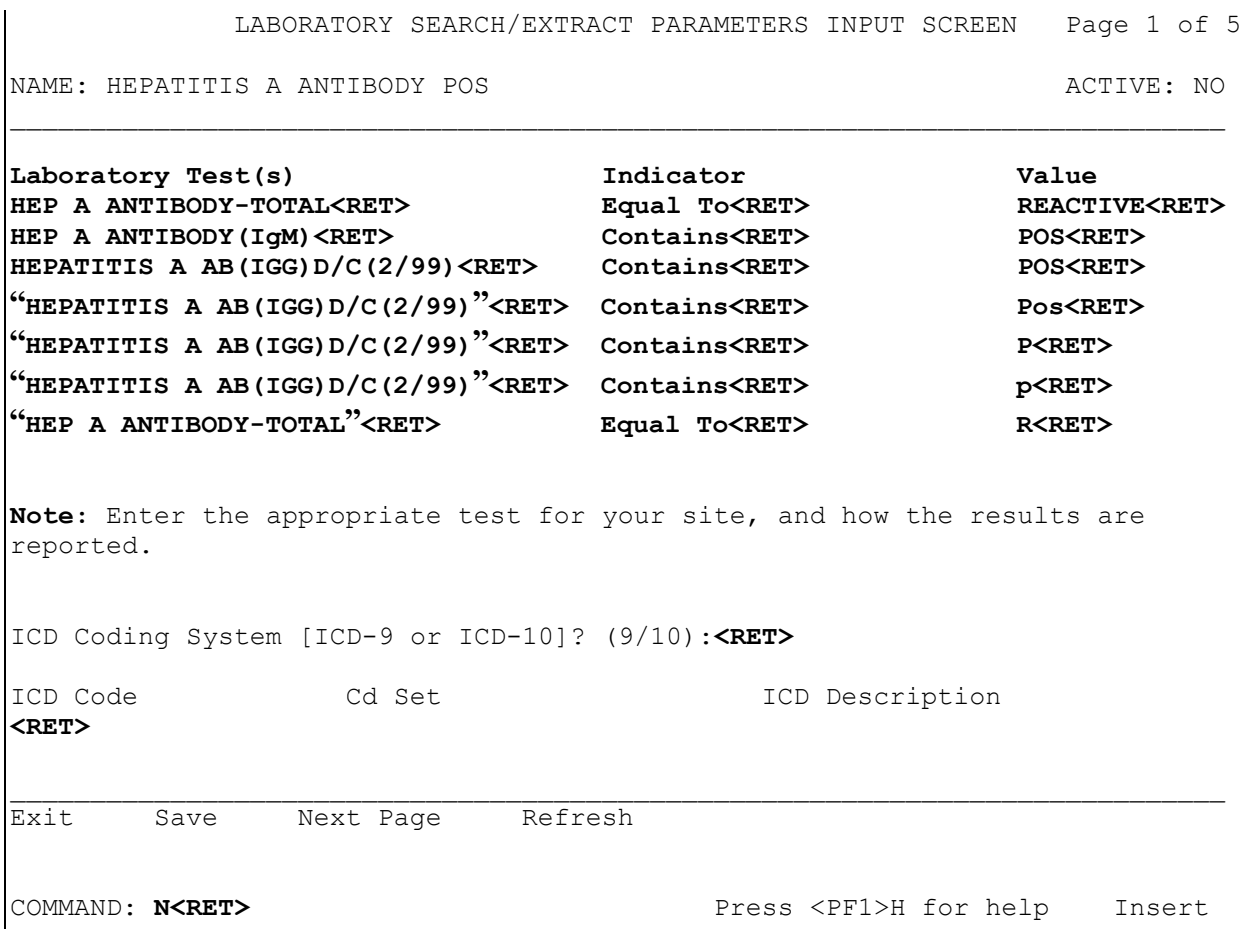

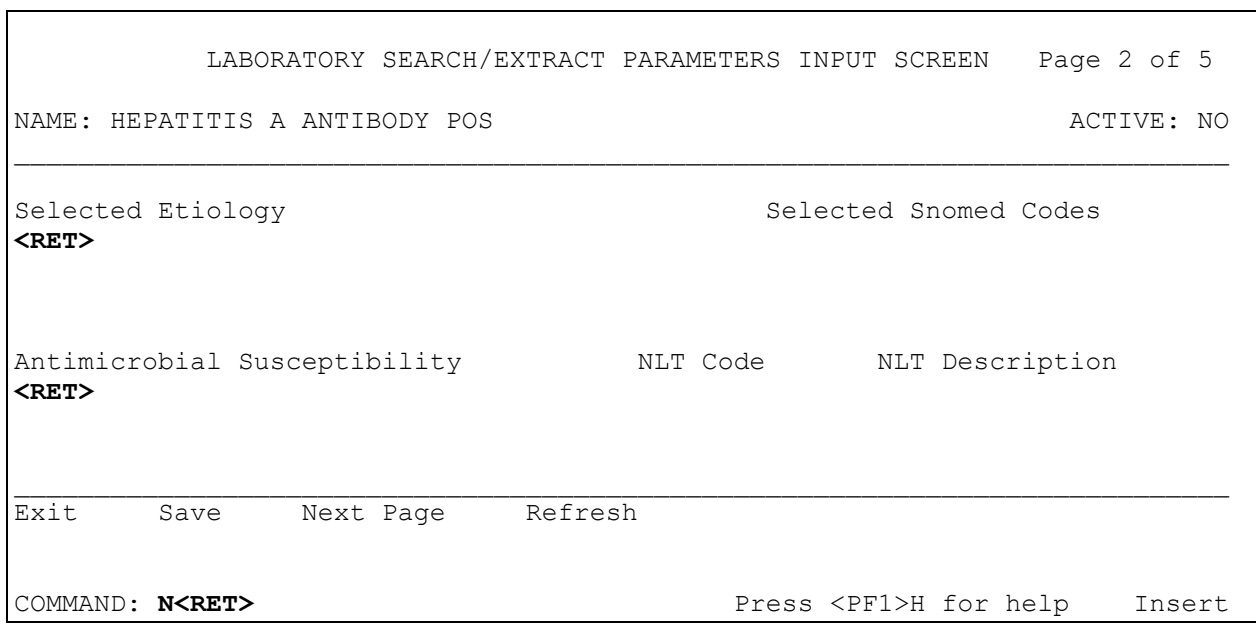

ī

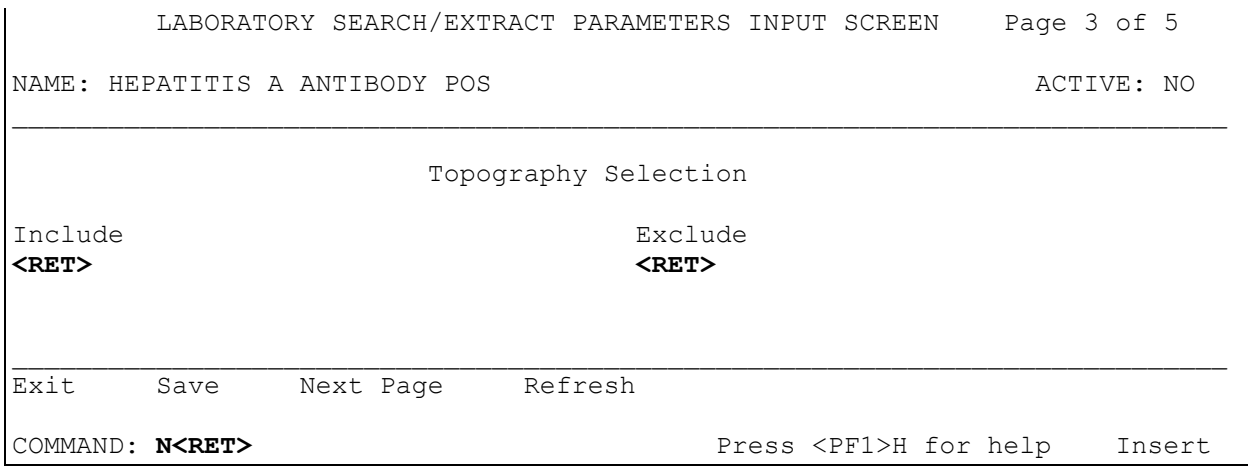

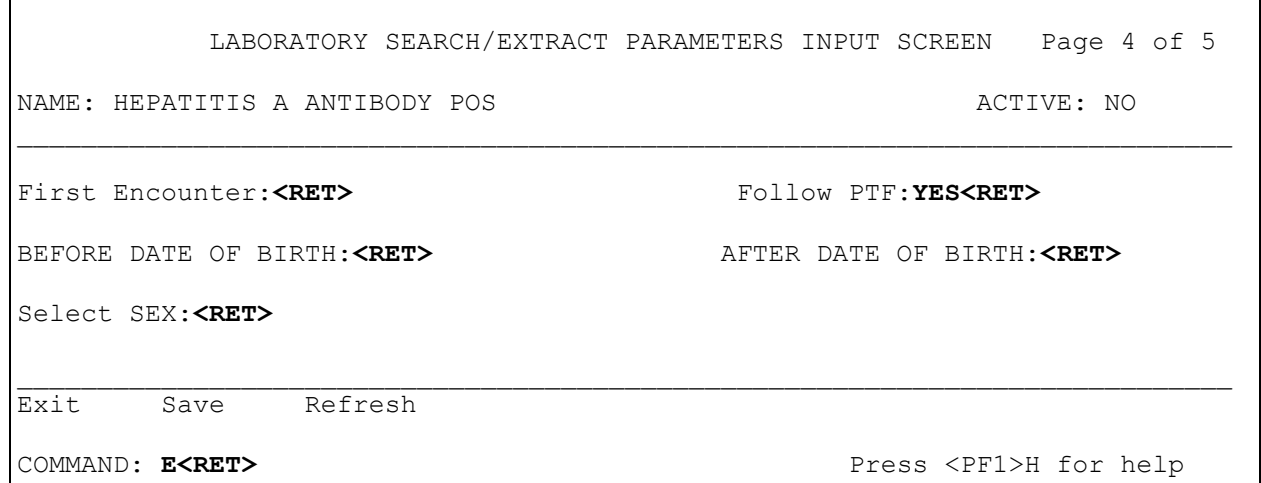

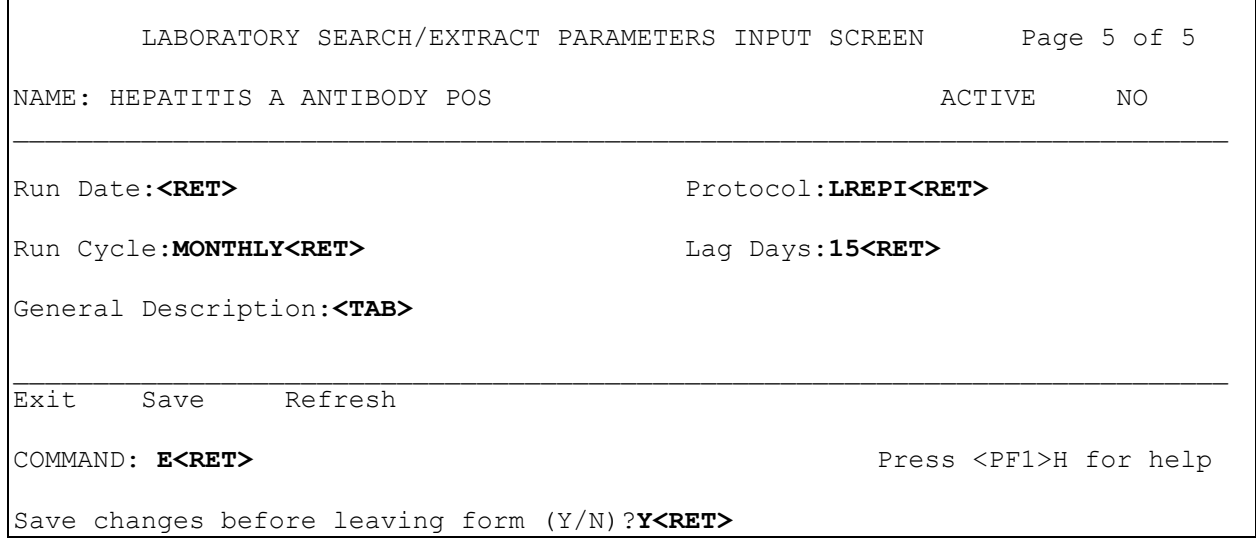

 $\mathsf{r}$ 

J.

# Hepatitis B Positive (Reference #17)

One of the goals of the Healthy People 2000 and 2010 initiatives of the Department of Health and Human Services is to decrease certain infectious diseases, especially those that are vaccine preventable. Acute and chronic infection with Hepatitis B is one such disease that has specific objectives present in the Healthy People objectives.

Both acute and chronic diseases have significant morbidity and can contribute to mortality. Further, infection with hepatitis B can complicate the medical course of persons with other liver ailments. As such, surveillance for both acute and chronic disease is important. In order for the VHA to do surveillance for these diseases, we are looking for laboratory evidence of infection with hepatitis B. This laboratory evidence of infection includes the following standard serological markers:

- 1. Presence of the Hepatitis B surface antigen
- 2. Presence of antibodies against the Hepatitis B core antigen (in particular, the IgM antibody)
- 3. Presence of antibodies against the Hepatitis B surface antigen
- 4. Presence of the hepatitis B e antigen.

These are not all of the tests that can be done for hepatitis B, but they are the ones likely to pick up acute cases (new) or those chronic cases that are likely to be infectious to other persons. Please list only those tests at your facility that are in keeping with what we are looking for—acute cases, or those cases likely to be infectious to others.

**NOTE:** There are advanced PCR based tests that can measure amount of virus in the bloodstream; these are not done at all sites and have not yet been FDA approved. As such, these PCR tests should not be used for case determination.

**NOTE:** If a lab test needs to be entered in the parameter set up for a particular lab search/extract pathogen name (e.g. because there is more than one test result that may meet the definition), the second and subsequent tests must be placed in quotes (" "). Even though the " " marks are used to enter the data, they don't appear in the final product. This process can be done unlimited times for one setup.

#### **Example:** Lab Search/Extract Parameter Setup for HEPATITIS B POS pathogen

```
Lab Search/Extract Primary Menu
ENH Lab EPI Manual Run (Enhanced)
VR Print Detailed Verification Report
LO Local Pathogen Menu ...
PI Pathogen Inquiry
UP Lab EPI Parameter Setup
   Lab EPI Protocol Edit
LK Antimicrobial Link Update
Select Lab Search/Extract Primary menu Option: UP<RET> Lab Search/Extract 
Parameter Setup
Select LAB SEARCH/EXTRACT NAME: ?<RET>
Answer with LAB SEARCH/EXTRACT NAME, or REFERENCE NUMBER
Do you want the entire 16-Entry LAB SEARCH/EXTRACT List? Y (Yes)<RET>
Choose from:
   CANDIDA
   CLOSTRIDIUM DIFFICILE
   CREUTZFELDT-JAKOB DISEASE
   CRYPTOSPORIDIUM
    DENGUE
   E. COLI 0157:H7
   HEPATITIS A ANTIBODY POS
   HEPATITIS B POS
   HEPATITIS C ANTIBODY NEG
   HEPATITIS C ANTIBODY POS
    LEGIONELLA
   LEISHMANIASIS
   MALARIA
   NCH CHOLESTEROL
   NCH PAP SMEAR
   PEN-RES PNEUMOCOCCUS
   STREPTOCOCCUS GROUP A
    TUBERCULOSIS
    VANC-RES ENTEROCOCCUS
Select LAB SEARCH/EXTRACT NAME: HEPATITIS B POS<RET>
```
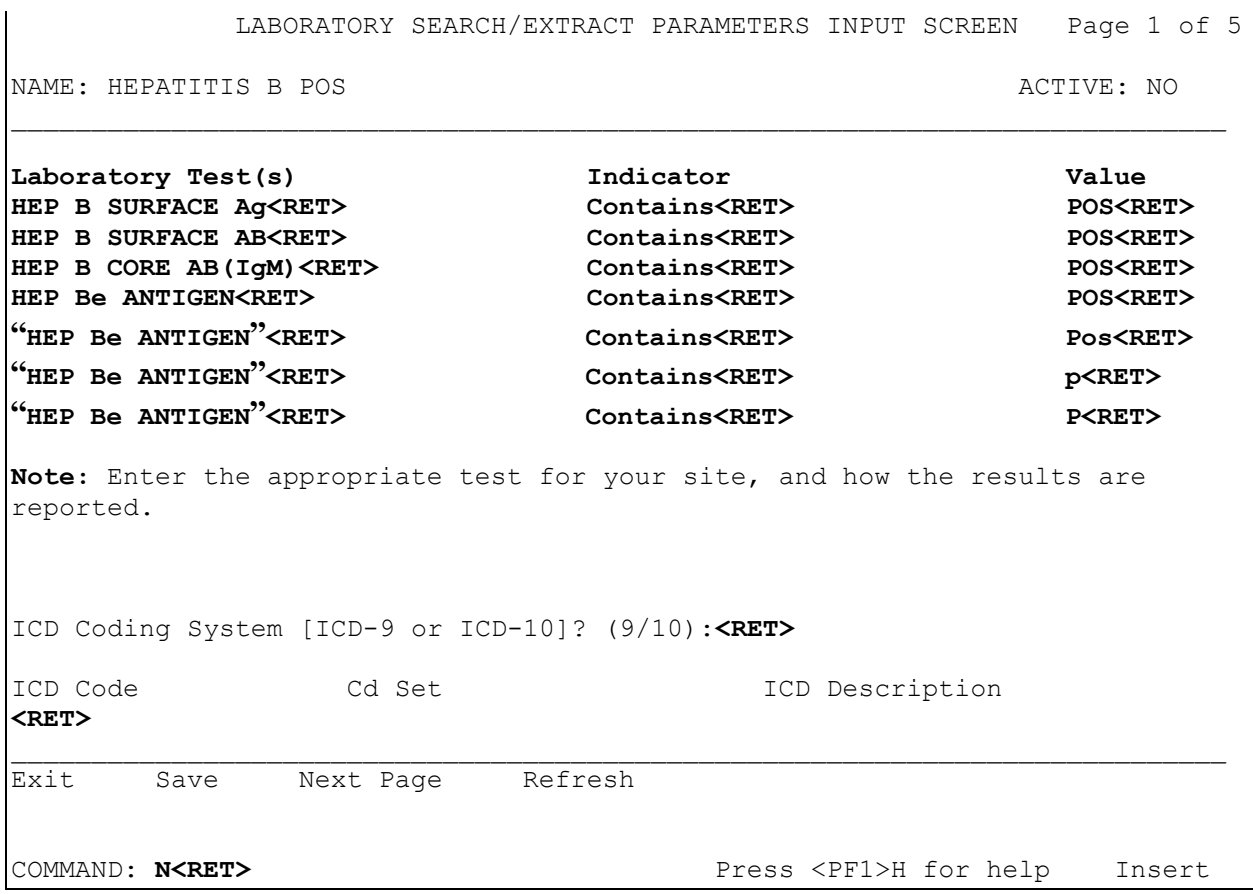

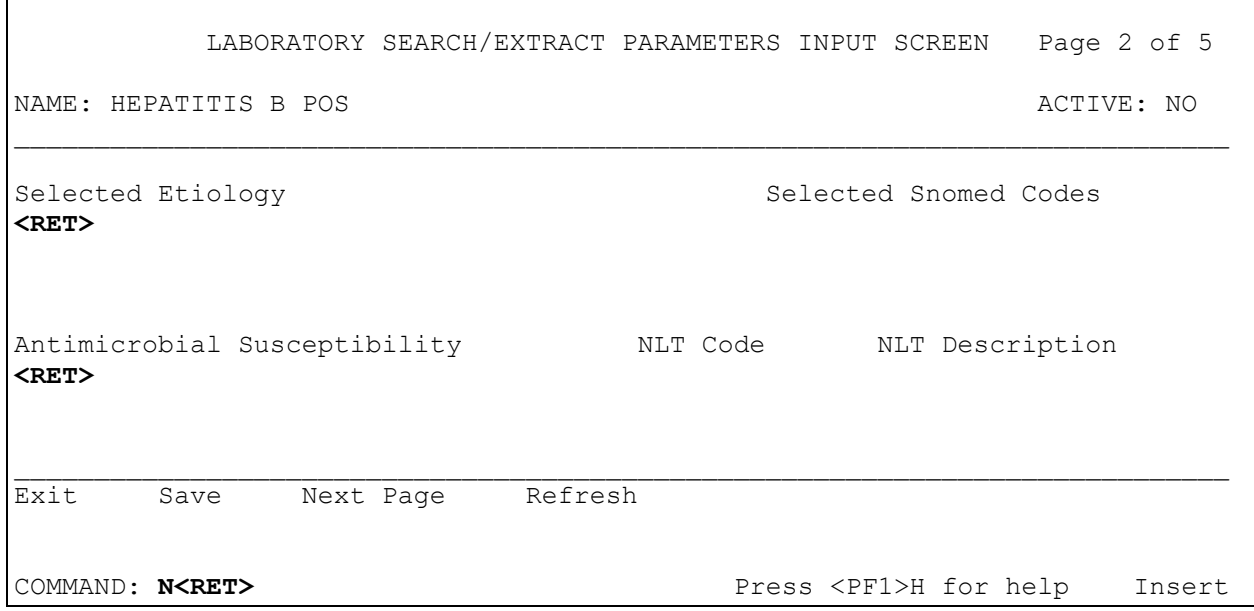

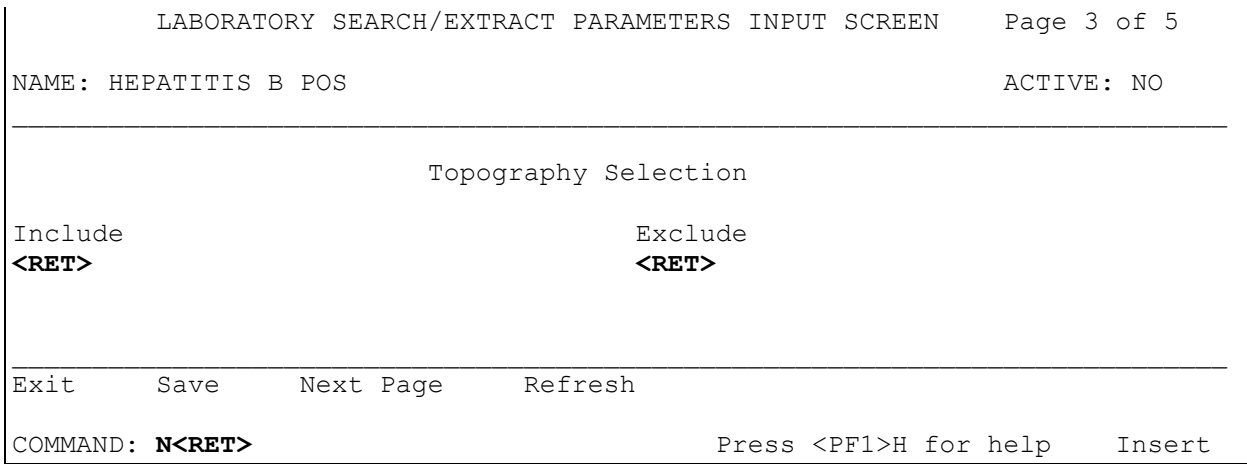

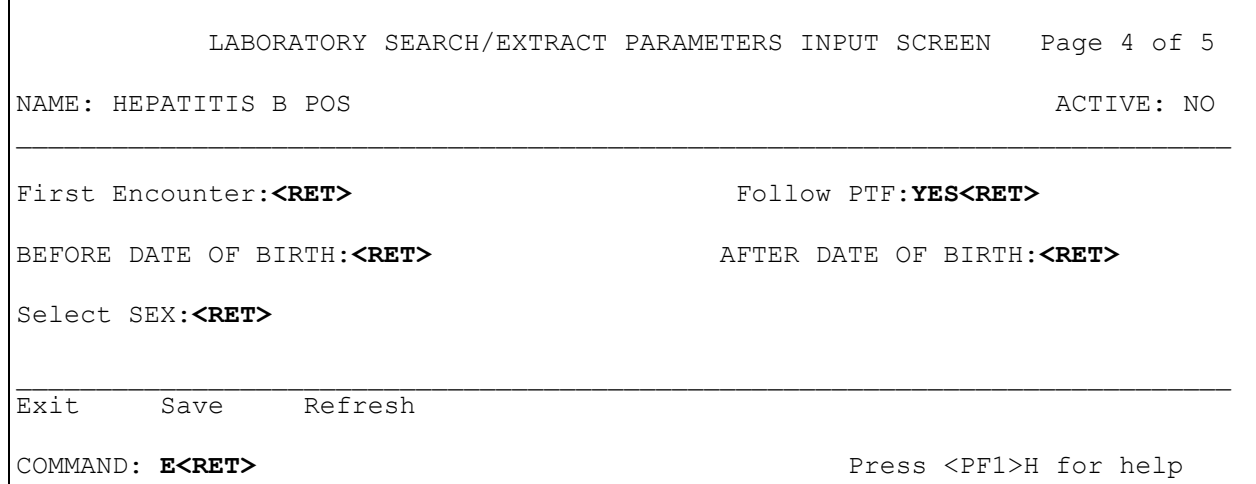

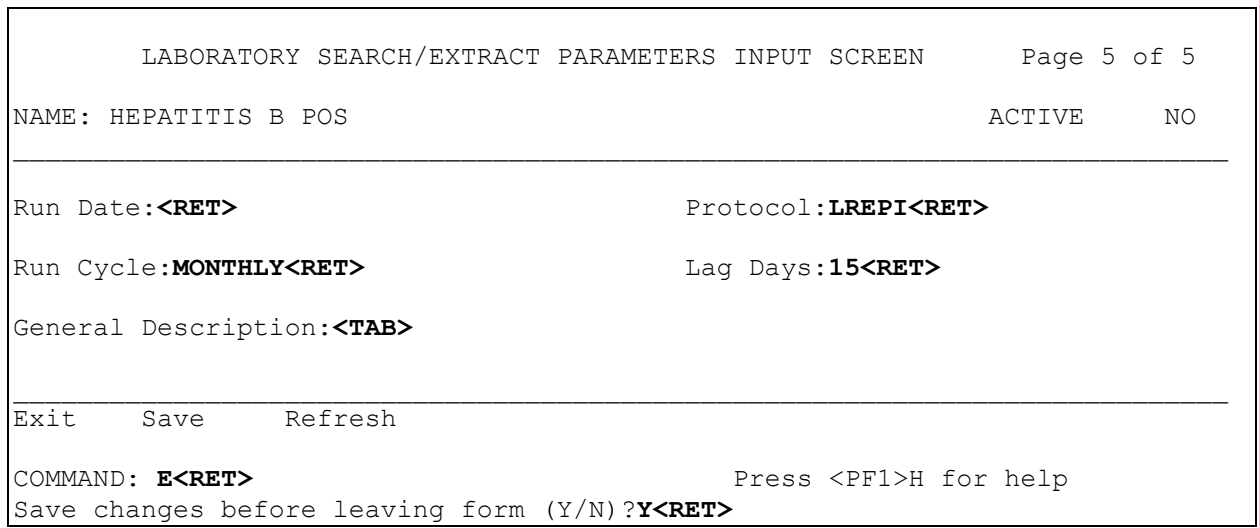

## Not Positive for Hepatitis C Antibody OR Hepatitis C Antibody Neg (Reference #15)

The first version of the EPI gathered data on persons who were positive for antibody against Hepatitis C. This version will continue to gather such data. However, there are many cases, and it is important to try to find out what differences there are in those persons who are positive for Hepatitis C antibody as opposed to those who do not have Hepatitis C antibody present. Therefore, please review those results that you have designated to be place into the Hepatitis C Antibody Positive portion of the EPI. Be sure that they truly meet the definition, as noted in Lab Search/Extract Patch LR\*5.2\*175 Technical and User Guide (distributed August 1998).

All the results of Hepatitis C antibody testing that are not considered "positive" should be reported in this area. Therefore, all of the hepatitis C results that your facility reports should be mapped to either the hepatitis C Antibody Positive file or the Not Positive for Hepatitis C Antibody File. Not positive terms may include "negative," "indeterminant," "indeterminate," "undetectable." As with the Hepatitis C Antibody Positive component, be sure that phrases that truly differentiate results are used (e.g. the results of "present" and "not present" are not truly differentiated by computer retrieval as both contain the word "present").

**NOTE:** There are PCR based tests utilized for Hepatitis C. These tests are not used at all facilities and are not yet FDA approved for identification of hepatitis C disease. As such, they should not be used for reporting purposes with this iteration of EPI.

**NOTE:** If a lab test needs to be entered in the parameter set up for a particular lab search/extract pathogen name (e.g. because there is more than one test result that may meet the definition), the second and subsequent tests must be placed in quotes (" "). Even though the " " marks are used to enter the data, they don't appear in the final product. This process can be done unlimited times for one setup.

**Example:** Lab Search/Extract Parameter Setup for HEPATITIS C ANTIBODY NEG pathogen

```
Lab Search/Extract Primary Menu
ENH Lab EPI Manual Run (Enhanced)
VR Print Detailed Verification Report
LO Local Pathogen Menu ...
PI Pathogen Inquiry
UP Lab EPI Parameter Setup
   Lab EPI Protocol Edit
LK Antimicrobial Link Update
Select Lab Search/Extract Primary menu Option: UP<RET> Lab Search/Extract 
Parameter Setup
Select LAB SEARCH/EXTRACT NAME: ?<RET>
Answer with LAB SEARCH/EXTRACT NAME, or REFERENCE NUMBER
Do you want the entire 16-Entry LAB SEARCH/EXTRACT List? Y (Yes)<RET>
Choose from:
   CANDIDA
   CLOSTRIDIUM DIFFICILE
   CREUTZFELDT-JAKOB DISEASE
   CRYPTOSPORIDIUM
   DENGUE
    E. COLI 0157:H7
   HEPATITIS A ANTIBODY POS
   HEPATITIS B POS
   HEPATITIS C ANTIBODY NEG
   HEPATITIS C ANTIBODY POS
   LEGIONELLA
   LEISHMANIASIS
   MALARIA
   NCH CHOLESTEROL
   NCH PAP SMEAR
   PEN-RES PNEUMOCOCCUS
   STREPTOCOCCUS GROUP A
    TUBERCULOSIS
    VANC-RES ENTEROCOCCUS
Select LAB SEARCH/EXTRACT NAME: HEPATITIS C ANTIBODY NEG<RET>
```
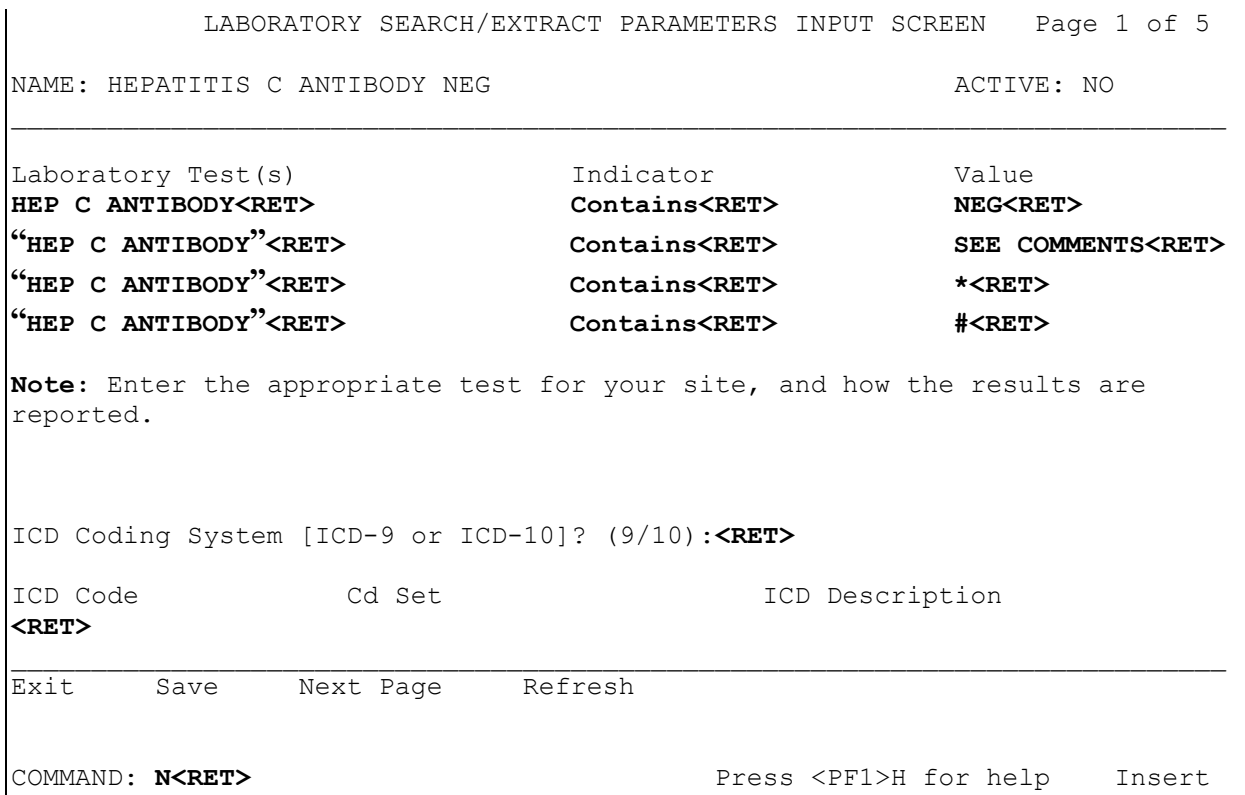

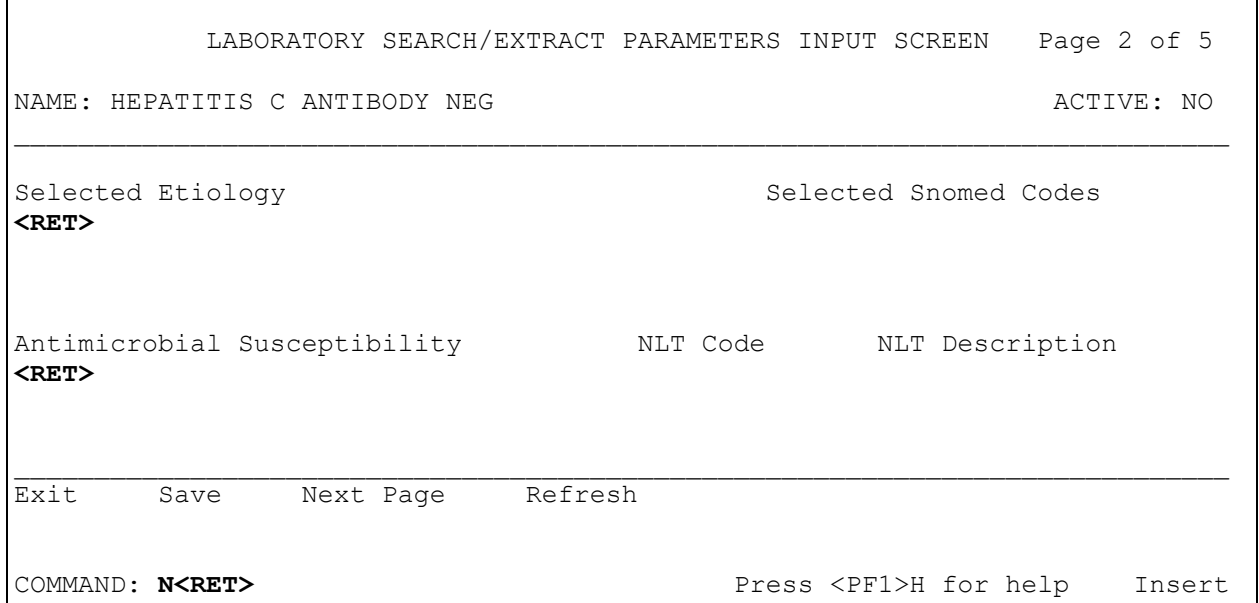

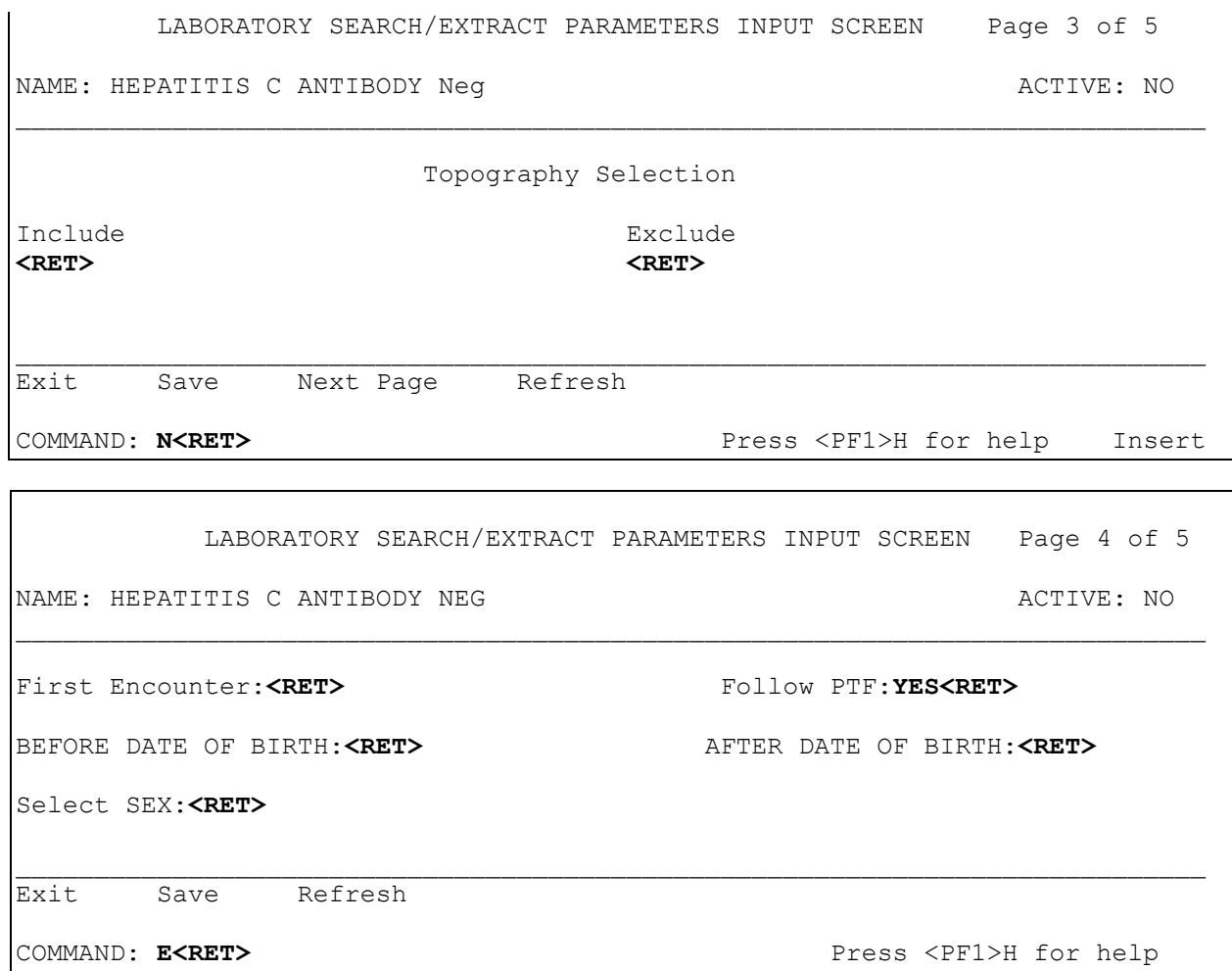

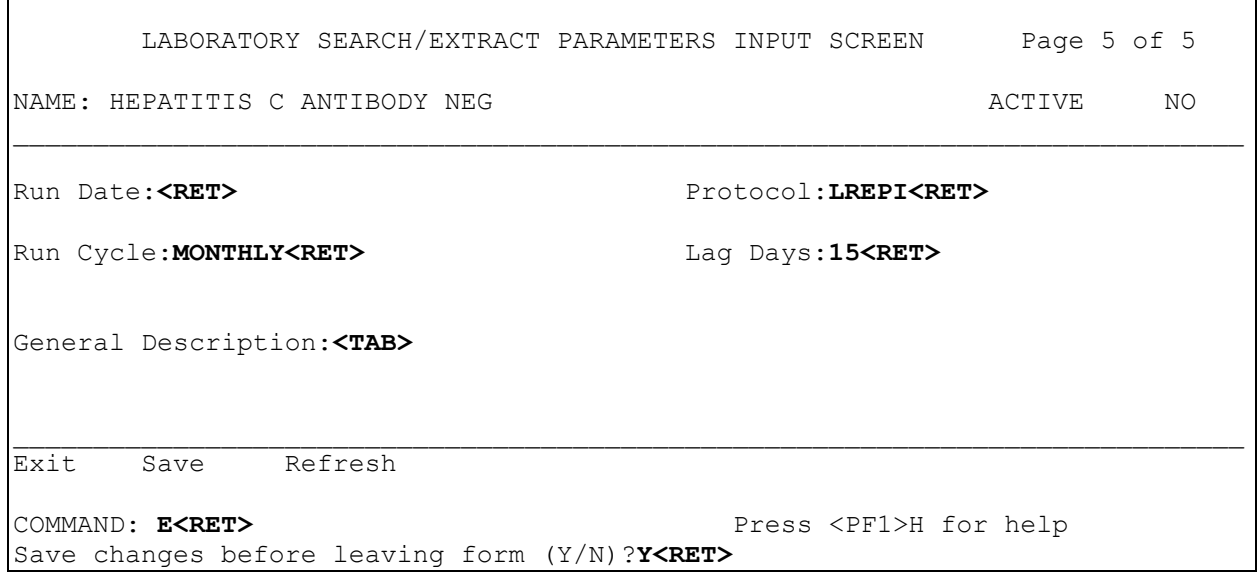

## Hepatitis C Antibody Positive (Reference #2)

Hepatitis C is much more prevalent than originally thought at least in certain key patient sub-populations. As new and more sensitive assays come into use, we seem to find more evidence of this pathogen. We are looking for evidence of exposure to Hepatitis C in patients as demonstrated by Hepatitis C antibody positivity. The need for confirmatory testing or demonstration of active disease is not currently necessary in gathering data for this program. Different facilities may use different assays for this test. What we are looking for is evidence of presence of antibody to Hepatitis C, whether it be recorded as "weakly positive", "strongly positive", "positive", or "present". If other phrases are used to describe a test result, one should be able to differentiate the results upon entry into the program. As an example, the words, "present" "and "not present" would not allow retrieval of only positive cases as both phrases contain the word, "present".

**NOTE:** There are PCR based tests utilized for Hepatitis C. These tests are not used at all facilities and are not yet FDA approved for identification of hepatitis C disease. As such, they should not be used for reporting purposes with this iteration of EPI.

**Example:** Lab Search/Extract Parameter Setup for Hepatitis C Antibody POS pathogen.

```
Lab Search/Extract Primary Menu
ENH Lab EPI Manual Run (Enhanced)
VR Print Detailed Verification Report
LO Local Pathogen Menu ...
PI Pathogen Inquiry
UP Lab EPI Parameter Setup
   Lab EPI Protocol Edit
LK Antimicrobial Link Update
Select Lab Search/Extract Primary menu Option: UP<RET> Lab Search/Extract 
Parameter Setup
Select LAB SEARCH/EXTRACT NAME: ?<RET>
Answer with LAB SEARCH/EXTRACT NAME, or REFERENCE NUMBER
Do you want the entire 16-Entry LAB SEARCH/EXTRACT List? Y (Yes)<RET>
Choose from:
   CANDIDA
   CLOSTRIDIUM DIFFICILE
   CREUTZFELDT-JAKOB DISEASE
   CRYPTOSPORIDIUM
    DENGUE
   E. COLI 0157:H7
   HEPATITIS A ANTIBODY POS
   HEPATITIS B POS
   HEPATITIS C ANTIBODY NEG
   HEPATITIS C ANTIBODY POS
    LEGIONELLA
   LEISHMANIASIS
   MALARIA
   NCH CHOLESTEROL
   NCH PAP SMEAR
   PEN-RES PNEUMOCOCCUS
   STREPTOCOCCUS GROUP A
    TUBERCULOSIS
    VANC-RES ENTEROCOCCUS
Select LAB SEARCH/EXTRACT NAME: HEPATITIS C ANTIBODY POS <RET>
```
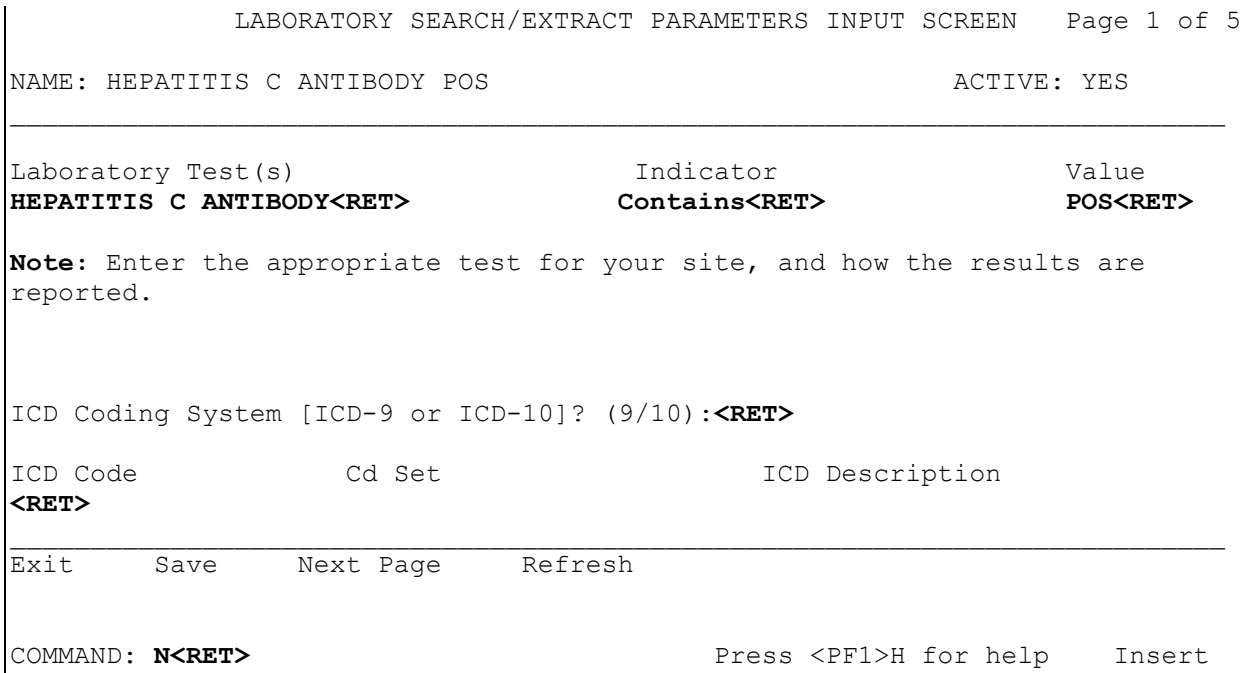

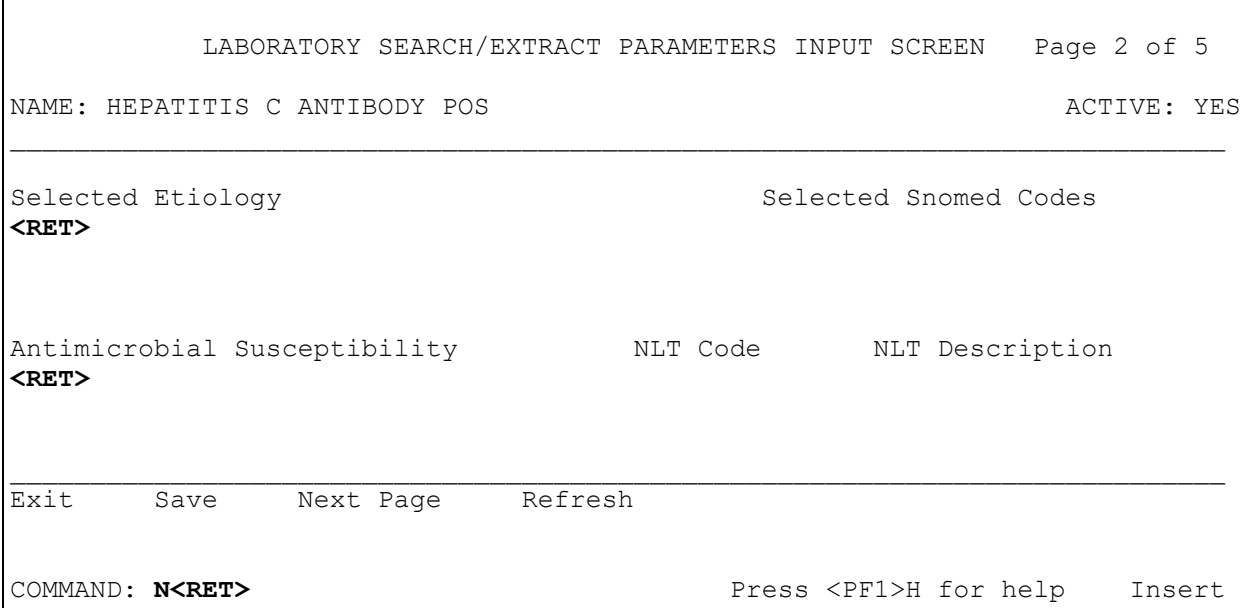

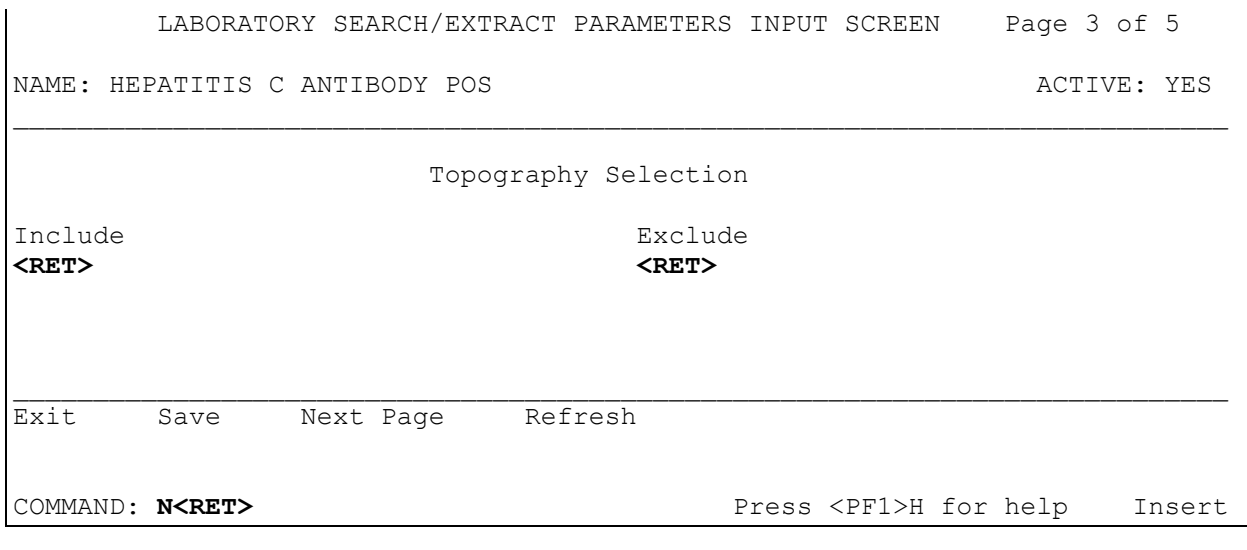

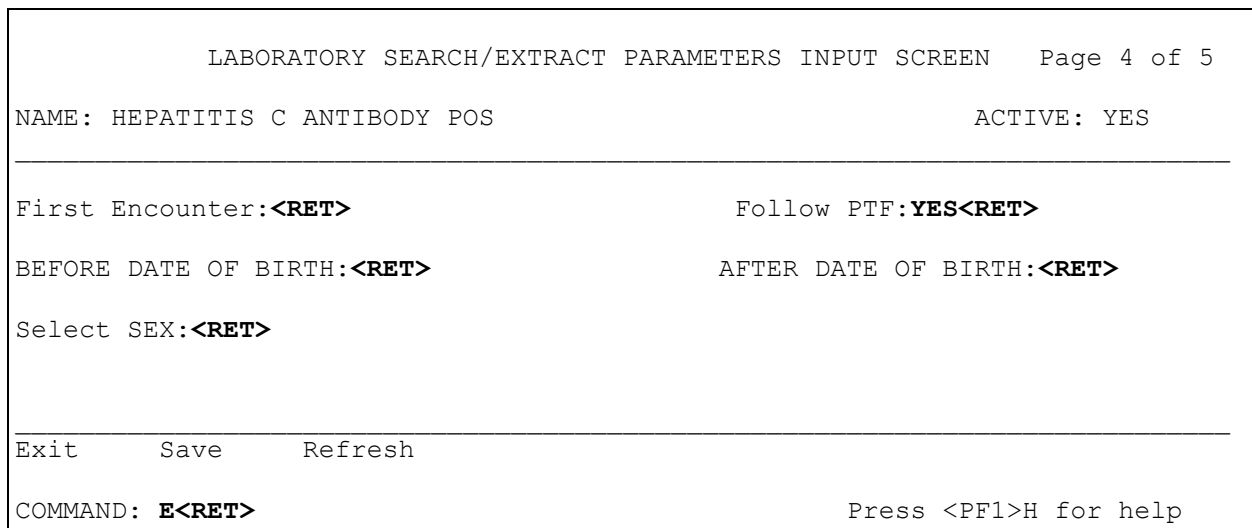

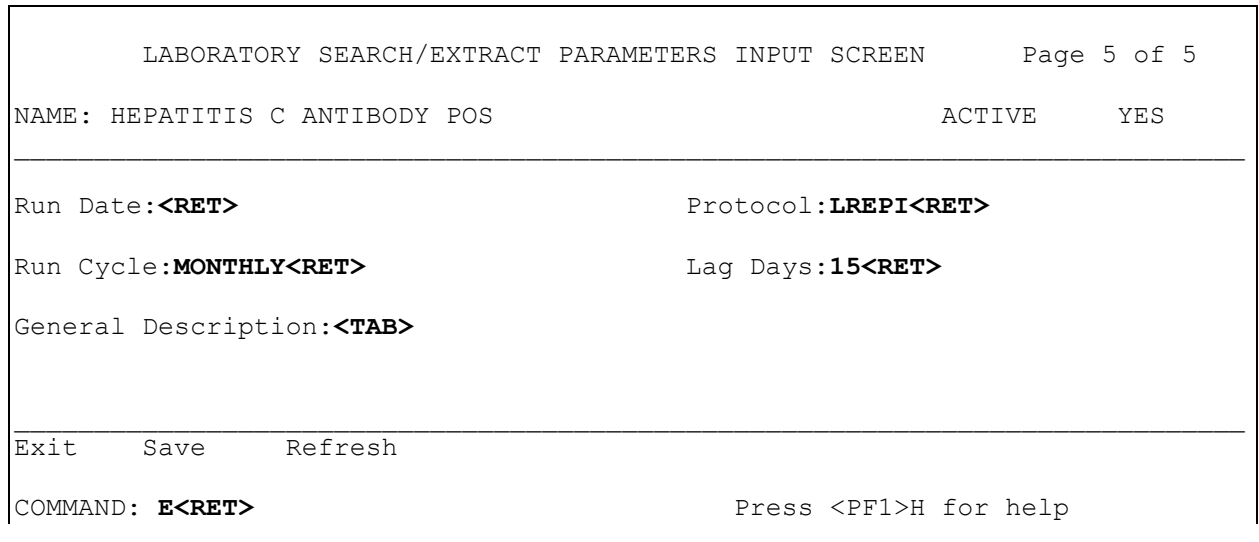

Save changes before leaving form (Y/N)?**Y<RET>**

#### Legionella (Reference #7)

Since the American Legion Convention in Philadelphia in the 1970's, Legionnaires' Disease has been an illness of keen interest to the DVA. Because diagnosis is complex, we have chosen to review for presence of *Legionella* in culture and in ICD DIAGNOSIS file (#80). We will not look at *Legionella* direct fluorescent antibody positivity because of the potential high false positivity of this test. Likewise, serology is not easy to interpret or easily extracted from the **V***IST***A** database for our purposes and will **not** be included as a marker in this first iteration of the EPI program. Because it is not yet approved, the newer test of *Legionella* urinary antigen will not be used either. The Selected Etiology screen display has been partially pre-populated.

```
Lab Search/Extract Primary Menu
ENH Lab EPI Manual Run (Enhanced)
VR Print Detailed Verification Report
LO Local Pathogen Menu ...
PI Pathogen Inquiry
UP Lab EPI Parameter Setup
  Lab EPI Protocol Edit
LK Antimicrobial Link Update
Select Lab Search/Extract Primary menu Option: UP<RET> Lab Search/Extract 
Parameter Setup
Select LAB SEARCH/EXTRACT NAME: ?<RET>
Answer with LAB SEARCH/EXTRACT NAME, or REFERENCE NUMBER
Do you want the entire 16-Entry LAB SEARCH/EXTRACT List? Y (Yes)<RET>
Choose from:
    CANDIDA
   CLOSTRIDIUM DIFFICILE
   CREUTZFELDT-JAKOB DISEASE
   CRYPTOSPORIDIUM
   DENGUE
   E. COLI 0157:H7
    HEPATITIS A ANTIBODY POS
   HEPATITIS B POS
   HEPATITIS C ANTIBODY NEG
   HEPATITIS C ANTIBODY POS
   LEGIONELLA
   LEISHMANIASIS
   MALARIA
   NCH CHOLESTEROL
   NCH PAP SMEAR
   PEN-RES PNEUMOCOCCUS
   STREPTOCOCCUS GROUP A
    TUBERCULOSIS
    VANC-RES ENTEROCOCCUS
```
Select LAB SEARCH/EXTRACT NAME: LEGIONELLA<RET>

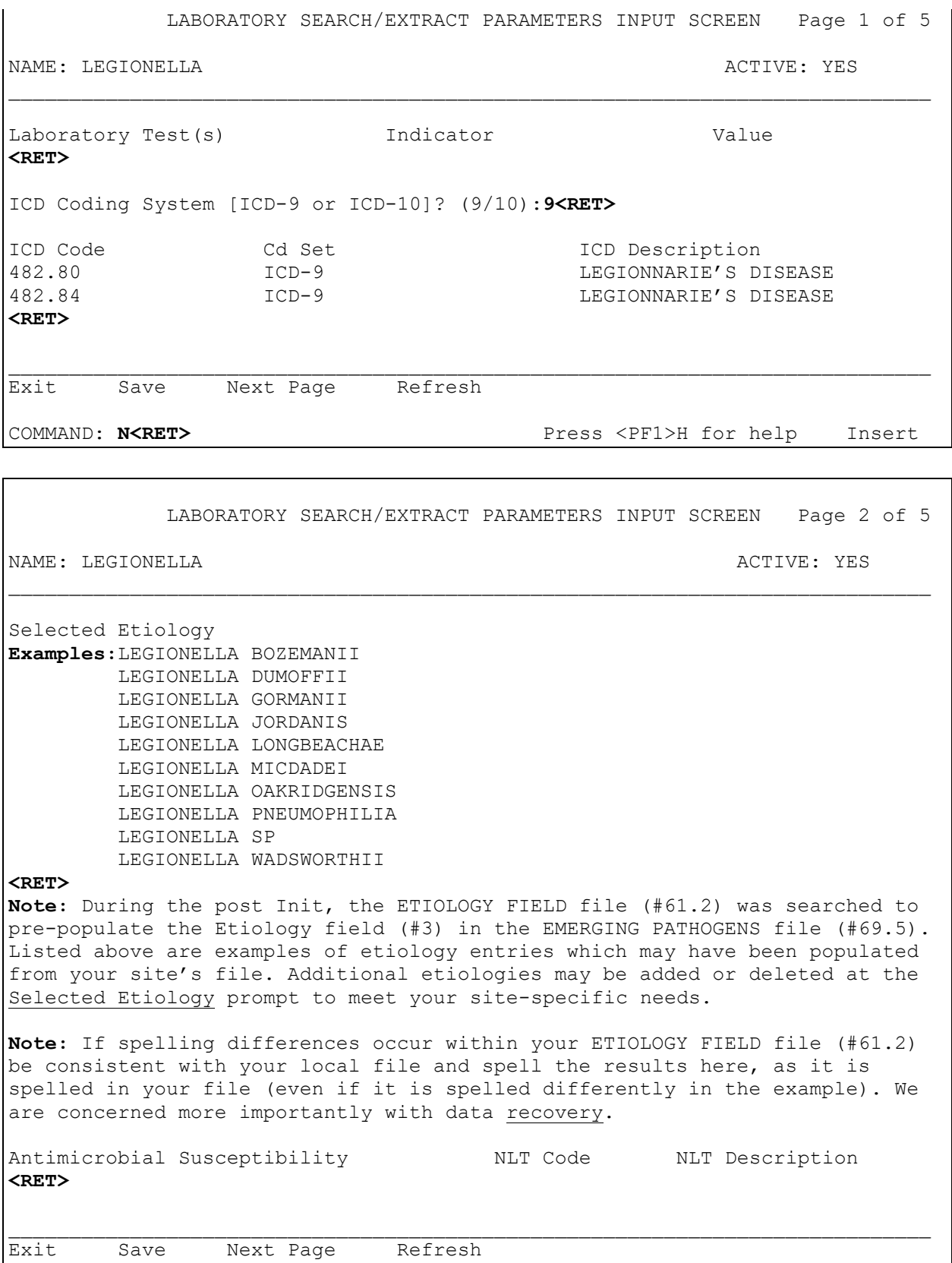

 $\overline{\phantom{a}}$ 

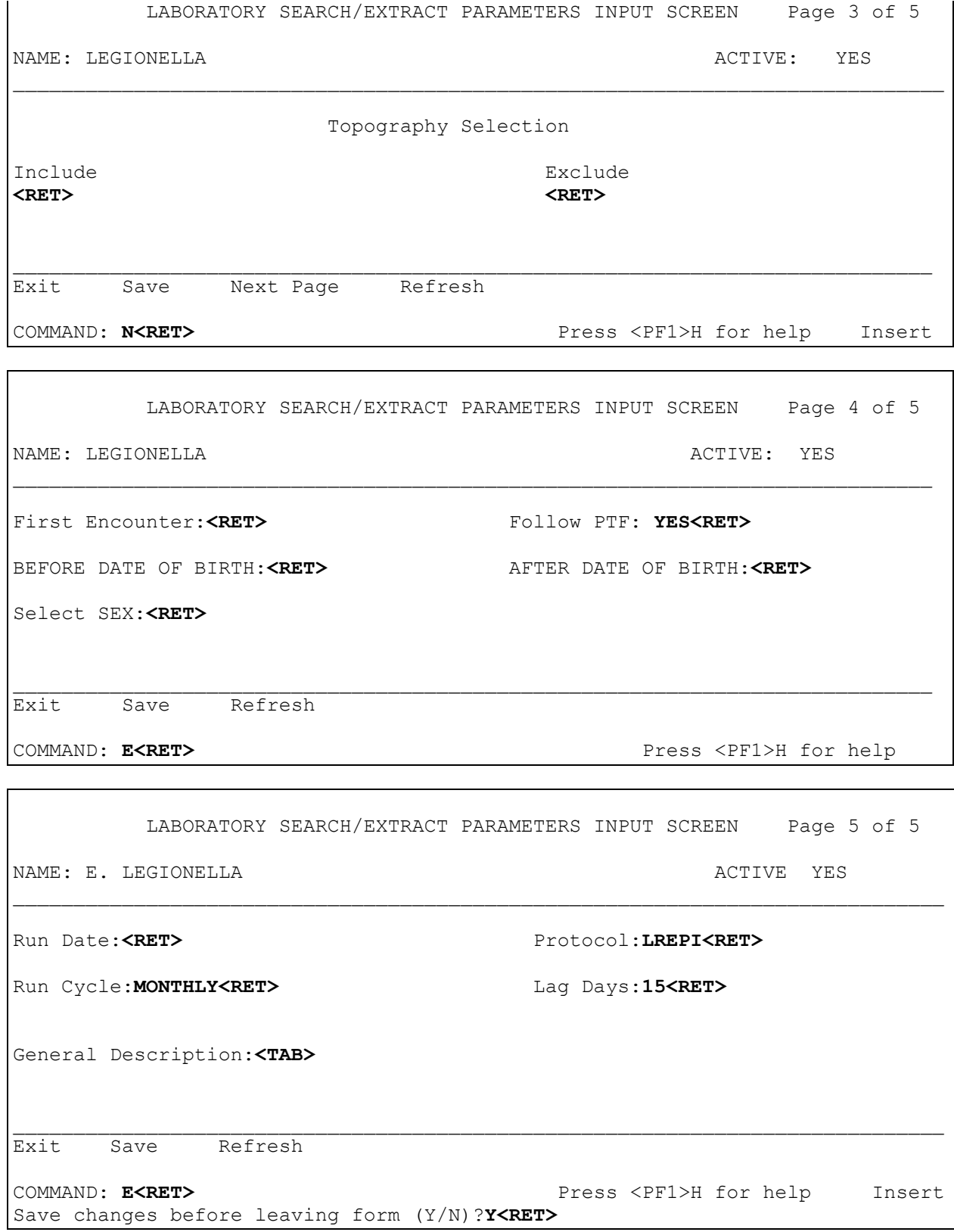

#### Leishmaniasis (Reference #14)

Leishmaniasis is a significant tropical disease that can cause serious complications. It is of interest to the Department of Veterans Affairs as Leishmania has caused illness among military personnel for many years. In addition, the Persian Gulf War occurred in an area of the world where the parasite is endemic. Because no simple, straightforward serology exists and no standard culture techniques exist, we have chosen to follow this entity through ICD diagnosis codes.

#### **Example:**

```
Lab Search/Extract Primary Menu
ENH Lab EPI Manual Run (Enhanced)
VR Print Detailed Verification Report
LO Local Pathogen Menu ...
PI Pathogen Inquiry
UP Lab EPI Parameter Setup
  Lab EPI Protocol Edit
LK Antimicrobial Link Update
Select Lab Search/Extract Primary menu Option: UP<RET> Lab Search/Extract 
Parameter Setup
Select LAB SEARCH/EXTRACT NAME: ?<RET>
Answer with LAB SEARCH/EXTRACT NAME, or REFERENCE NUMBER
Do you want the entire 16-Entry LAB SEARCH/EXTRACT List? Y (Yes)<RET>
Choose from:
   CANDIDA
    CLOSTRIDIUM DIFFICILE
   CREUTZFELDT-JAKOB DISEASE
   CRYPTOSPORIDIUM
   DENGUE
   E. COLI 0157:H7
   HEPATITIS A ANTIBODY POS
   HEPATITIS B POS
   HEPATITIS C ANTIBODY NEG
   HEPATITIS C ANTIBODY POS
   LEGIONELLA
   LEISHMANIASIS
   MALARIA
   NCH CHOLESTEROL
   NCH PAP SMEAR
   PEN-RES PNEUMOCOCCUS
   STREPTOCOCCUS GROUP A
   TUBERCULOSIS
    VANC-RES ENTEROCOCCUS
Select LAB SEARCH/EXTRACT NAME: LEISHMANIASIS <RET>
```
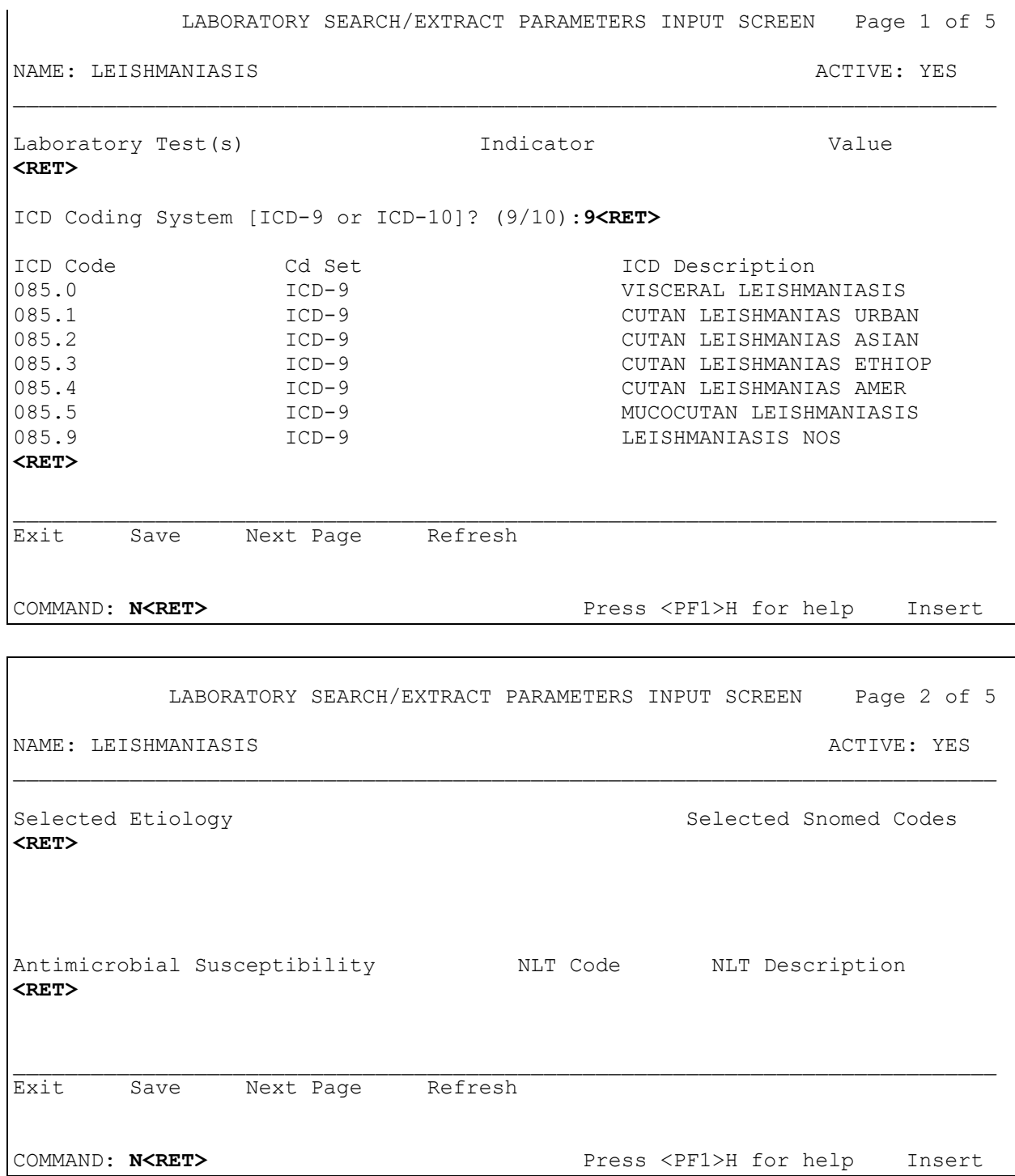

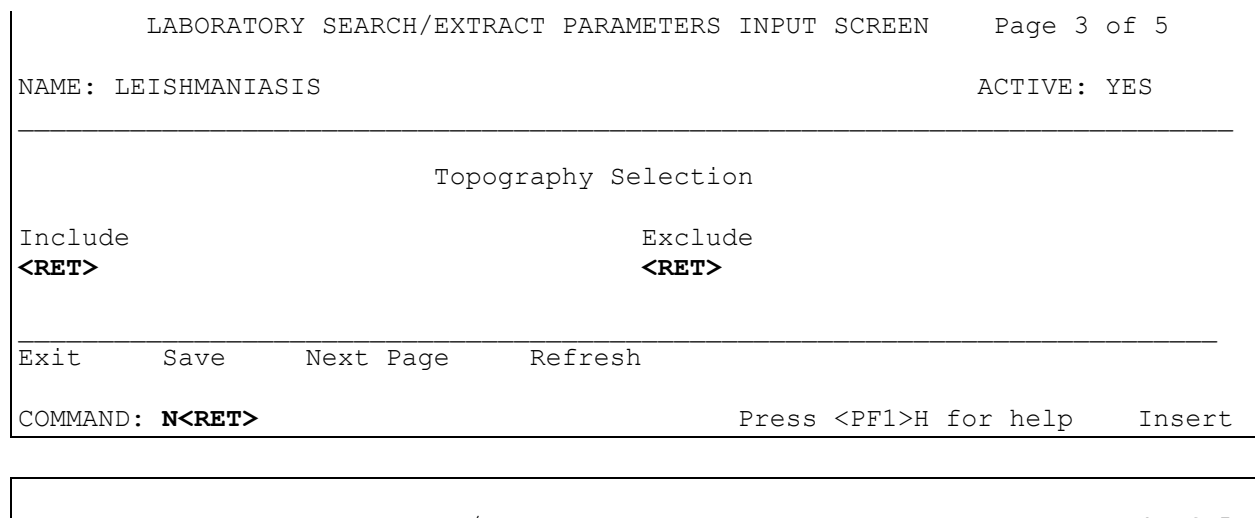

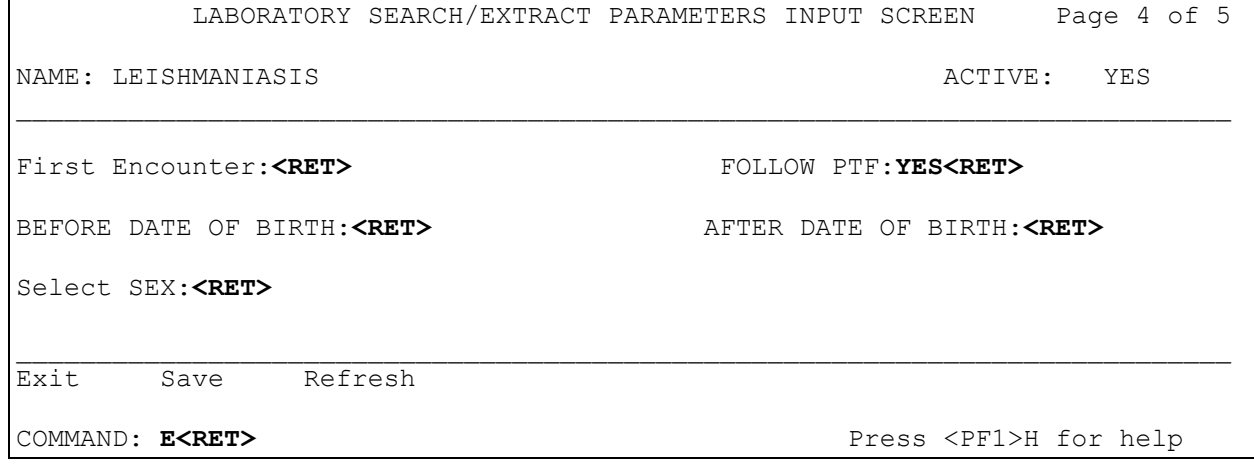

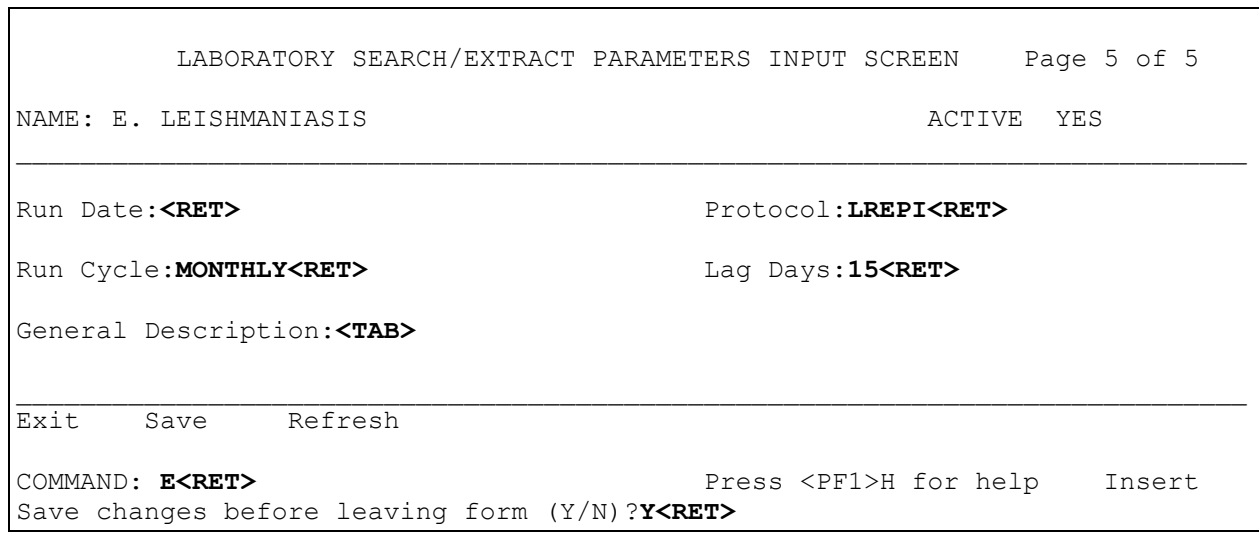
#### Malaria (Reference #11)

The plasmodial parasite is responsible for the blood-borne disease of malaria. Malaria can cause acute as well as chronic, relapsing disease. Occasionally, U.S. troops are deployed in malaria endemic areas. This placement could potentially put troops at risk for acquiring this disease. For the Emerging Pathogens Initiative program, we are interested in tracking patients with malaria, either acute or chronic, relapsing, and in either inpatient or outpatient status. No standardized serologic test allows for easy identification. Since not all sites consistently code and record malarial parasites seen histologically or on blood smears (not all of these interpretations are done through the Pathology and Laboratory Service), we have currently decided to track malaria based on ICD coding.

#### **Example:**

```
Lab Search/Extract Primary Menu
ENH Lab EPI Manual Run (Enhanced)
VR Print Detailed Verification Report
LO Local Pathogen Menu ...
PI Pathogen Inquiry
UP Lab EPI Parameter Setup
   Lab EPI Protocol Edit
LK Antimicrobial Link Update
Select Lab Search/Extract Primary menu Option: UP<RET> Lab Search/Extract 
Parameter Setup
Select LAB SEARCH/EXTRACT NAME: ?<RET>
Answer with LAB SEARCH/EXTRACT NAME, or REFERENCE NUMBER
Do you want the entire 16-Entry LAB SEARCH/EXTRACT List? Y (Yes)<RET>
Choose from:
   CANDIDA
   CLOSTRIDIUM DIFFICILE
   CREUTZFELDT-JAKOB DISEASE
   CRYPTOSPORIDIUM
   DENGUE
   E. COLI 0157:H7
   HEPATITIS A ANTIBODY POS
   HEPATITIS B POS
   HEPATITIS C ANTIBODY NEG
   HEPATITIS C ANTIBODY POS
   LEGIONELLA
   LEISHMANIASIS
   MALARIA
   NCH CHOLESTEROL
   NCH PAP SMEAR
   PEN-RES PNEUMOCOCCUS
    STREPTOCOCCUS GROUP A
    TUBERCULOSIS
    VANC-RES ENTEROCOCCUS
```
Select LAB SEARCH/EXTRACT NAME: **MALARIA<RET>**

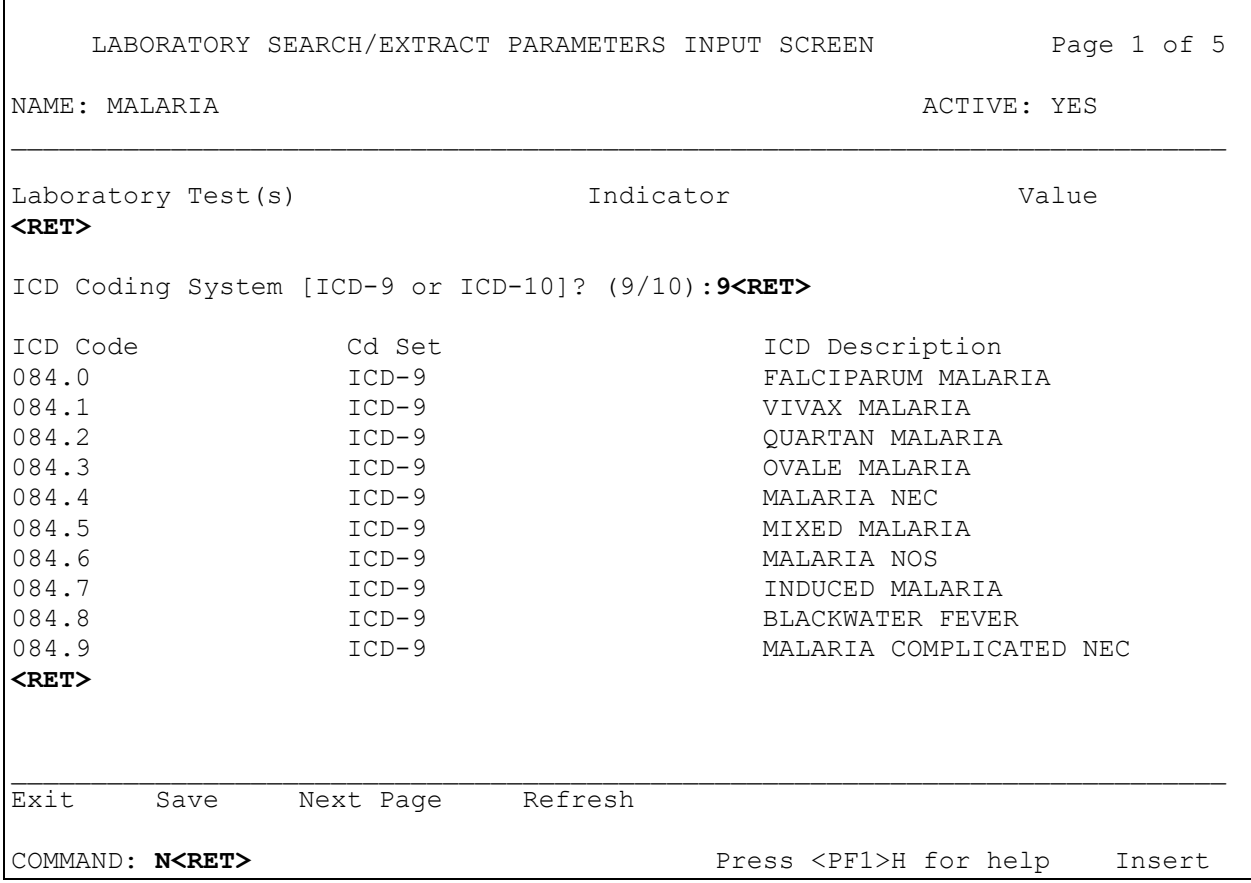

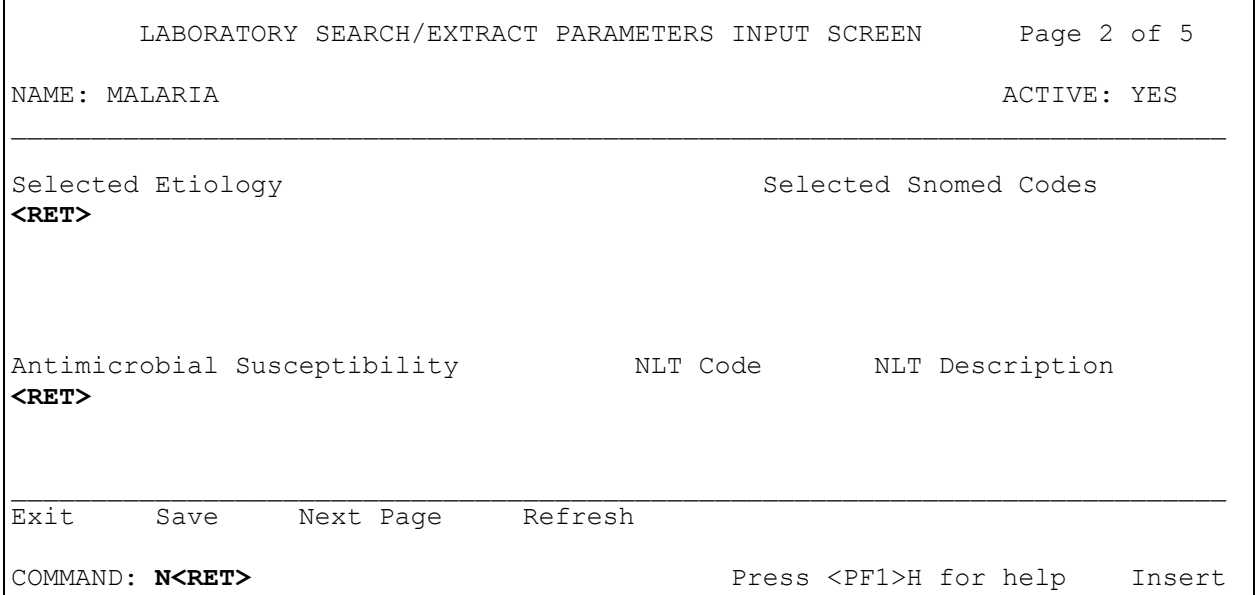

Г

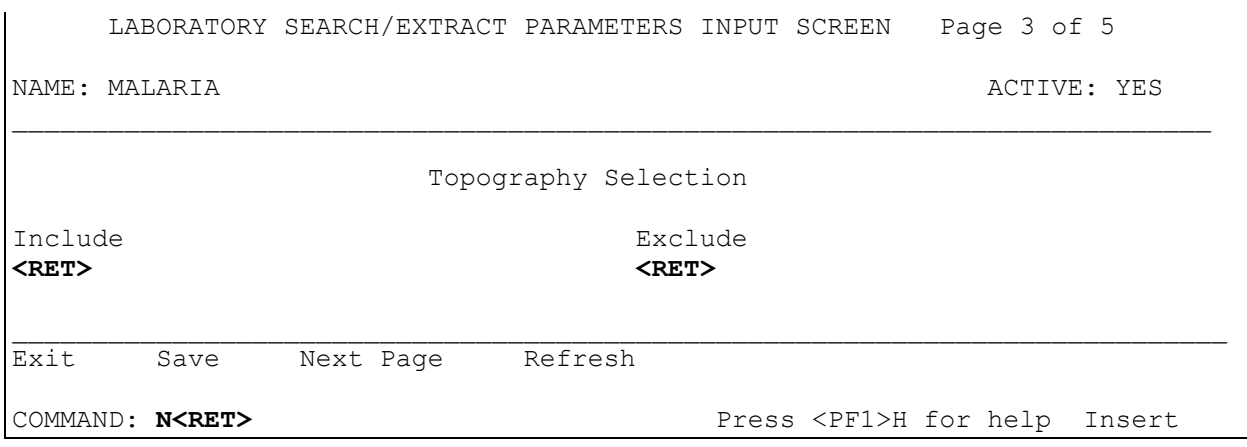

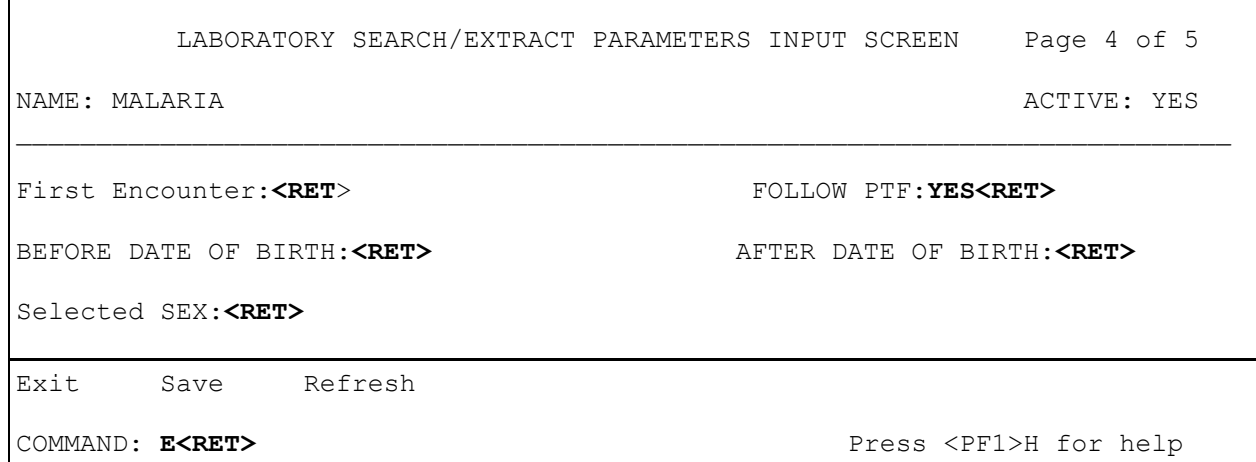

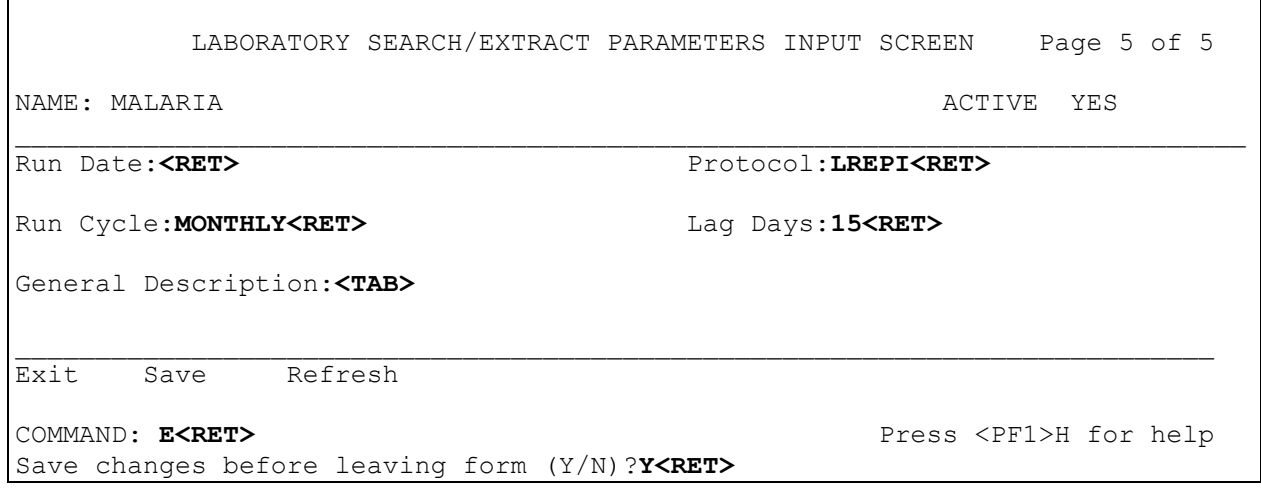

#### Penicillin- Resistant Pneumococcus (Reference #3)

The emergence of antibiotic resistance in microbial agents is of great interest and concern for health care. Penicillin (PCN) was once the mainstay of therapy for *Streptococcus pneumoniae* infections but resistance to this agent is becoming more prominent. Different therapeutic strategies need to be developed once the prevalence of PCN-resistant *S. pneumoniae* reaches a critical threshold in a community. In order to monitor this, we are looking for the presence of any resistance in the pneumococci (either "moderate/intermediate" or "frank/high" level resistance). As such, any *S. pneumoniae* which is not fully susceptible to PCN on PCN susceptibility testing should be recorded.

#### **Example:**

```
Lab Search/Extract Primary Menu
ENH Lab EPI Manual Run (Enhanced)
VR Print Detailed Verification Report
LO Local Pathogen Menu ...
PI Pathogen Inquiry
UP Lab EPI Parameter Setup
   Lab EPI Protocol Edit
LK Antimicrobial Link Update
Select Lab Search/Extract Primary menu Option: UP<RET> Lab Search/Extract 
Parameter Setup
Select LAB SEARCH/EXTRACT NAME: ?<RET>
Answer with LAB SEARCH/EXTRACT NAME, or REFERENCE NUMBER
Do you want the entire 16-Entry LAB SEARCH/EXTRACT List? Y (Yes)<RET>
Choose from:
   CANDIDA
   CLOSTRIDIUM DIFFICILE
   CREUTZFELDT-JAKOB DISEASE
   CRYPTOSPORIDIUM
   DENGUE
    E. COLI 0157:H7
   HEPATITIS A ANTIBODY POS
   HEPATITIS B POS
   HEPATITIS C ANTIBODY NEG
   HEPATITIS C ANTIBODY POS
   LEGIONELLA
   LEISHMANIASIS
   MALARIA
   NCH CHOLESTEROL
   NCH PAP SMEAR
   PEN-RES PNEUMOCOCCUS
    STREPTOCOCCUS GROUP A
    TUBERCULOSIS
    VANC-RES ENTEROCOCCUS
```
Select LAB SEARCH/EXTRACT NAME: **PEN**-RES PNEUMOCOCCUS **<RET>**

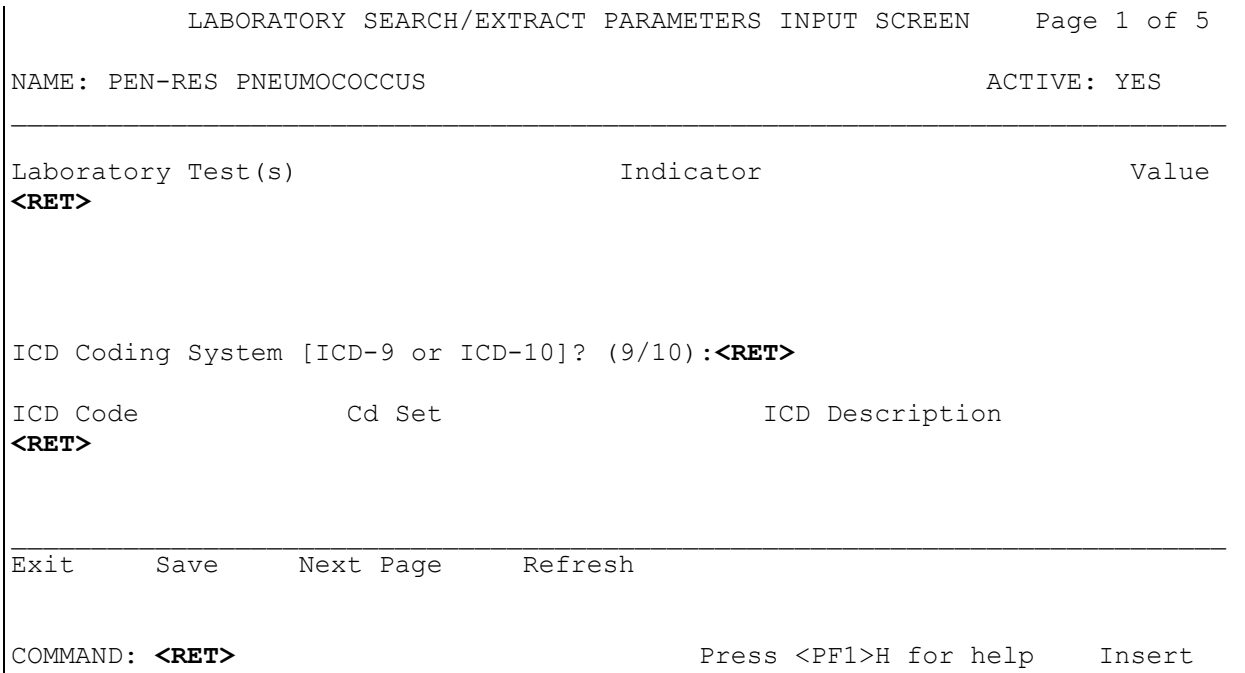

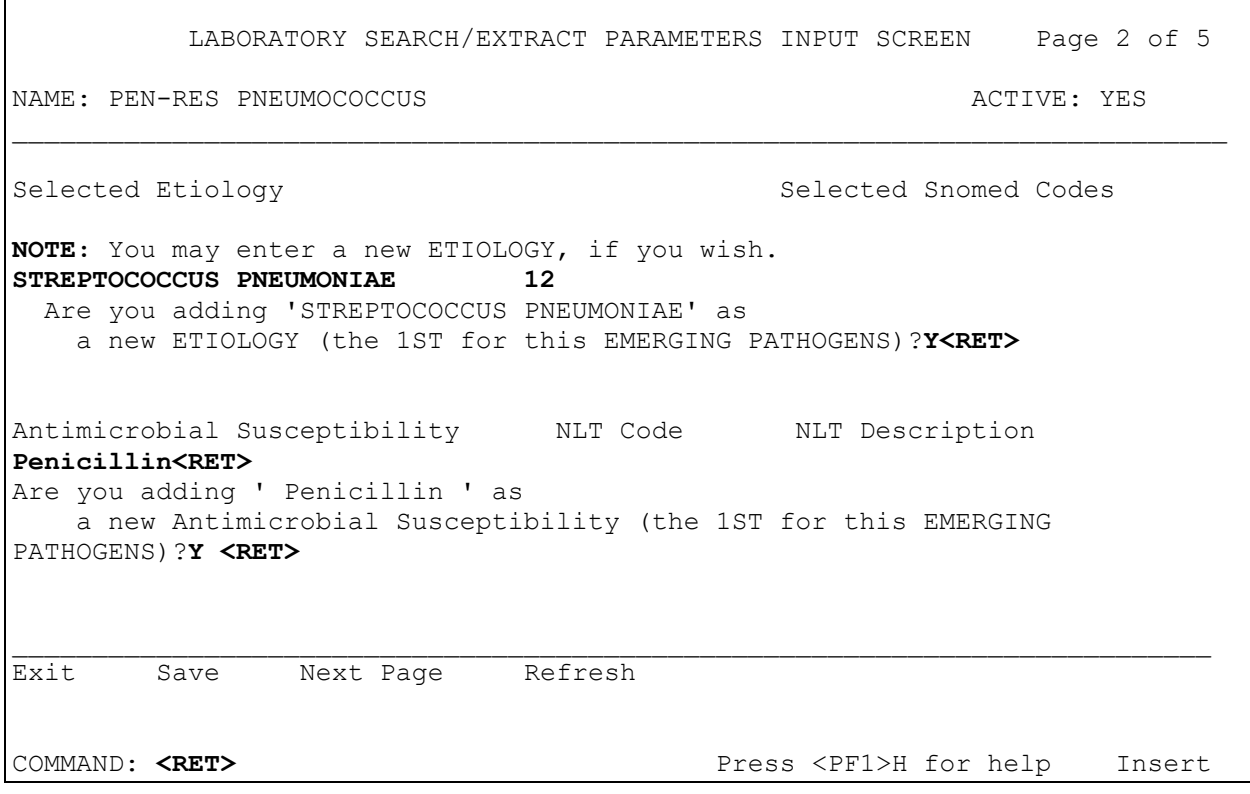

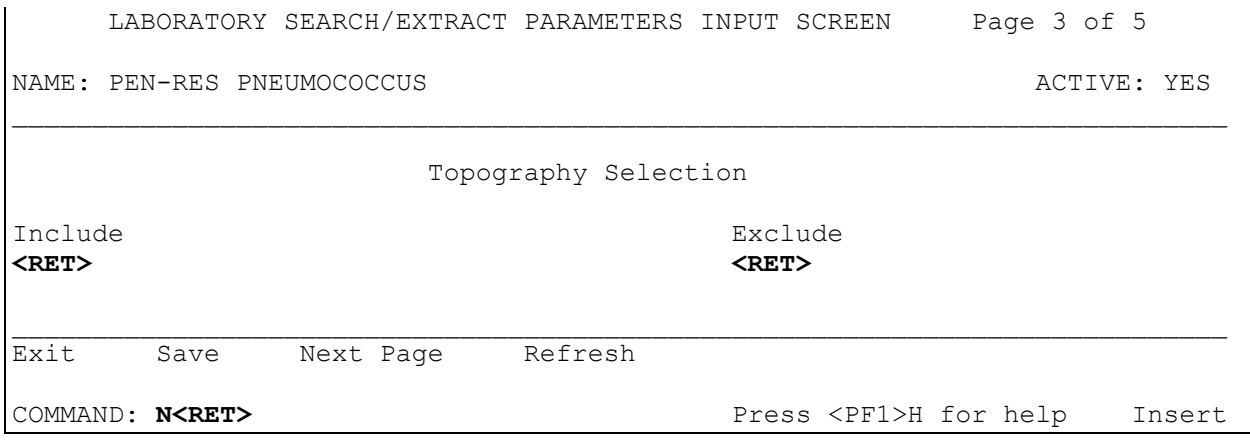

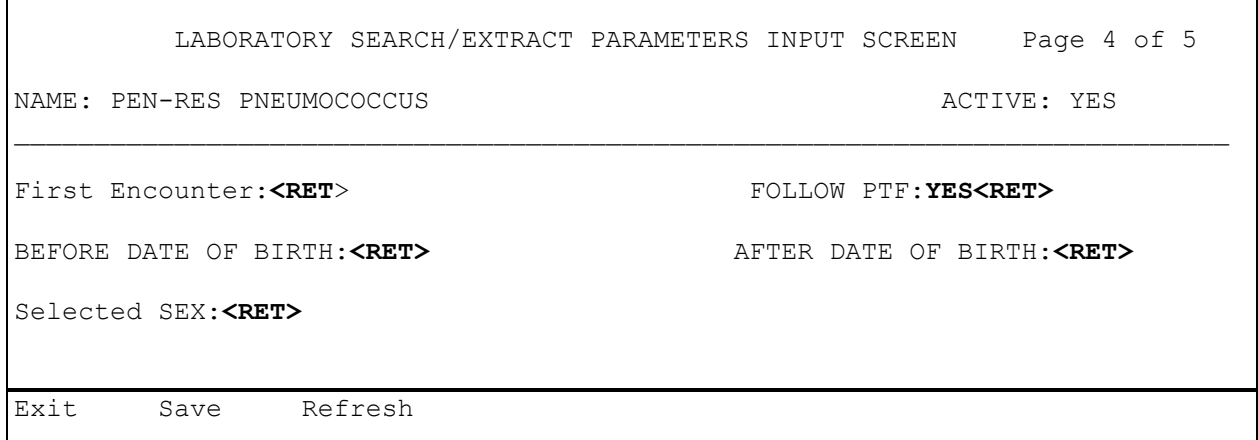

COMMAND: **E<RET>** Press <PF1>H for help

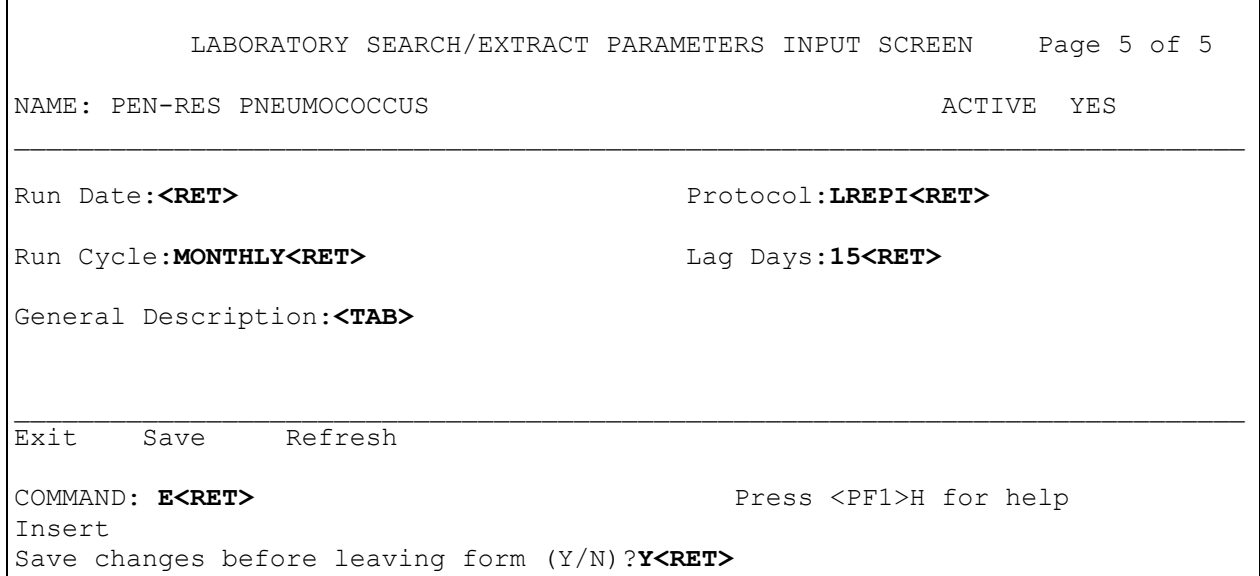

#### Streptococcus-Group A (Reference #6)

*Streptococcus-*Group A can be associated with or cause significant disease such as severe fasciitis and streptococcal toxic shock syndrome. We are especially interested to find out how much severe/deep seated disease the VA is experiencing, but other disease entities are of interest also. To this end, we are looking for all episodes of culture positivity for *Streptococcus-*Group A, regardless of site and regardless of inpatient or outpatient status of the person from whom the specimen is obtained. We are aware that some sites may use rapid screenings for *Streptococcus-*Group A, especially from pharyngeal sources. These rapid screens may be difficult to capture, so we are not asking for them on this first iteration of the EPI program.

#### **Example:**

VistA Laboratory EPI Lab Search/Extract Primary Menu ENH Lab EPI Manual Run (Enhanced) VR Print Detailed Verification Report LO Local Pathogen Menu ... PI Pathogen Inquiry UP Lab EPI Parameter Setup Lab EPI Protocol Edit LK Antimicrobial Link Update Select Lab Search/Extract Primary menu Option: **UP<RET>** Lab Search/Extract Parameter Setup Select LAB SEARCH/EXTRACT NAME: **?<RET>** Answer with LAB SEARCH/EXTRACT NAME, or REFERENCE NUMBER Do you want the entire 16-Entry LAB SEARCH/EXTRACT List? **Y** (Yes)**<RET>** Choose from: CANDIDA CLOSTRIDIUM DIFFICILE CREUTZFELDT-JAKOB DISEASE CRYPTOSPORIDIUM DENGUE. E. COLI 0157:H7 HEPATITIS A ANTIBODY POS HEPATITIS B POS HEPATITIS C ANTIBODY NEG HEPATITIS C ANTIBODY POS LEGIONELLA LEISHMANIASIS MALARIA NCH CHOLESTEROL NCH PAP SMEAR PEN-RES PNEUMOCOCCUS STREPTOCOCCUS GROUP A TUBERCULOSIS VANC-RES ENTEROCOCCUS Select LAB SEARCH/EXTRACT NAME: STREPTOCOCCUS-GROUP A **<RET>**

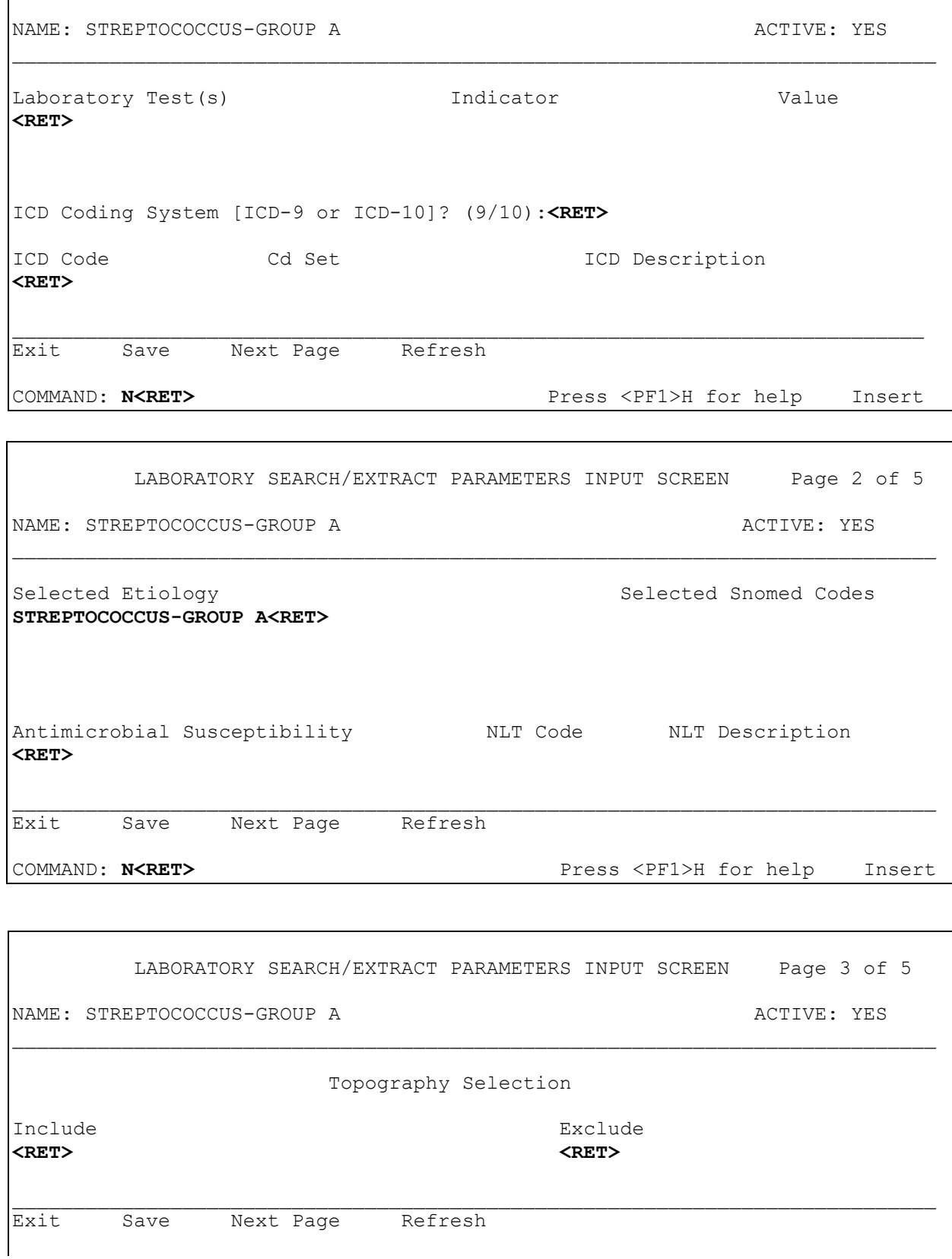

LABORATORY SEARCH/EXTRACT PARAMETERS INPUT SCREEN Page 1 of 5

COMMAND: **N<RET>** Press <PF1>H for help Insert LABORATORY SEARCH/EXTRACT PARAMETERS INPUT SCREEN Page 4 of 5 NAME: STREPTOCOCCUS-GROUP A ACTIVE: YES \_\_\_\_\_\_\_\_\_\_\_\_\_\_\_\_\_\_\_\_\_\_\_\_\_\_\_\_\_\_\_\_\_\_\_\_\_\_\_\_\_\_\_\_\_\_\_\_\_\_\_\_\_\_\_\_\_\_\_\_\_\_\_\_\_\_\_\_\_\_\_\_\_\_\_\_ First Encounter:<RET> **FOLLOW PTF:YES<RET>** BEFORE DATE OF BIRTH:**<RET>** AFTER DATE OF BIRTH:**<RET>** Select SEX:**<RET>** \_\_\_\_\_\_\_\_\_\_\_\_\_\_\_\_\_\_\_\_\_\_\_\_\_\_\_\_\_\_\_\_\_\_\_\_\_\_\_\_\_\_\_\_\_\_\_\_\_\_\_\_\_\_\_\_\_\_\_\_\_\_\_\_\_\_\_\_\_\_\_\_\_\_\_\_ Exit Save Refresh COMMAND: E<RET>
Press <PF1>H for help

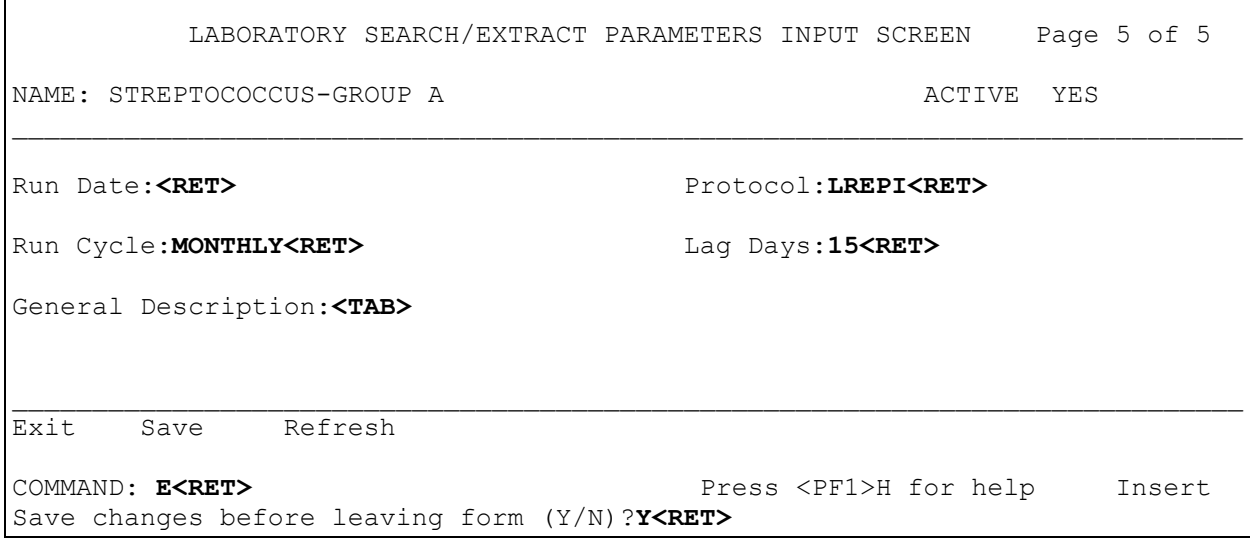

г

### Tuberculosis (Reference #5)

*Mycobacterium tuberculosis* infection is an important public health concern. Recent increases in incidence of disease, and occurrence of multiply-drug resistant strains in outbreak situations along with the increased susceptibility of HIV-infected persons for this disease has generated renewed interest in this entity. Since the national data show that 80-85% of all reported active tuberculosis cases are culture positive (with acid fast bacilli smear-only positive cases increasing the reporting by 2-5% more) we have decided to use culture positivity for *Mycobacterium tuberculosis* to track tuberculosis infections in the current iteration of the EPI software application. Information regarding susceptibility will be tracked as well. For the national EPI program, there will be no need to enter specific antimycobacterial agents to be tracked; it will be done automatically. ICD coding is complex and confusing for many cases of tuberculosis and therefore will **not** be used.

```
Lab Search/Extract Primary Menu
ENH Lab EPI Manual Run (Enhanced)
VR Print Detailed Verification Report
LO Local Pathogen Menu ...
PI Pathogen Inquiry
UP Lab EPI Parameter Setup
   Lab EPI Protocol Edit
LK Antimicrobial Link Update
Select Lab Search/Extract Primary menu Option: UP<RET> Lab Search/Extract 
Parameter Setup
Select LAB SEARCH/EXTRACT NAME: ?<RET>
Answer with LAB SEARCH/EXTRACT NAME, or REFERENCE NUMBER
Do you want the entire 16-Entry LAB SEARCH/EXTRACT List? Y (Yes)<RET>
Choose from:
   CANDIDA
   CLOSTRIDIUM DIFFICILE
    CREUTZFELDT-JAKOB DISEASE
   CRYPTOSPORIDIUM
   DENGUE
    E. COLI 0157:H7
    HEPATITIS A ANTIBODY POS
   HEPATITIS B POS
   HEPATITIS C ANTIBODY NEG
   HEPATITIS C ANTIBODY POS
   LEGIONELLA
   LEISHMANIASIS
   MALARIA
   NCH CHOLESTEROL
   NCH PAP SMEAR
    PEN-RES PNEUMOCOCCUS
    STREPTOCOCCUS GROUP A
    TUBERCULOSIS
```
 VANC-RES ENTEROCOCCUS Select LAB SEARCH/EXTRACT NAME: **TUB**ERCULOSIS**<RET>**

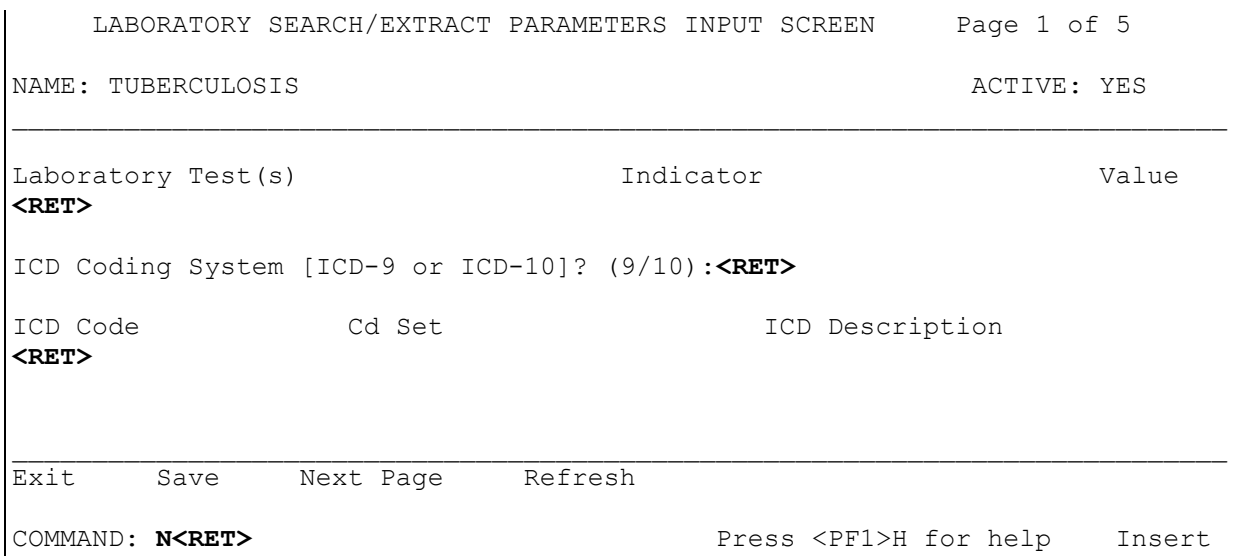

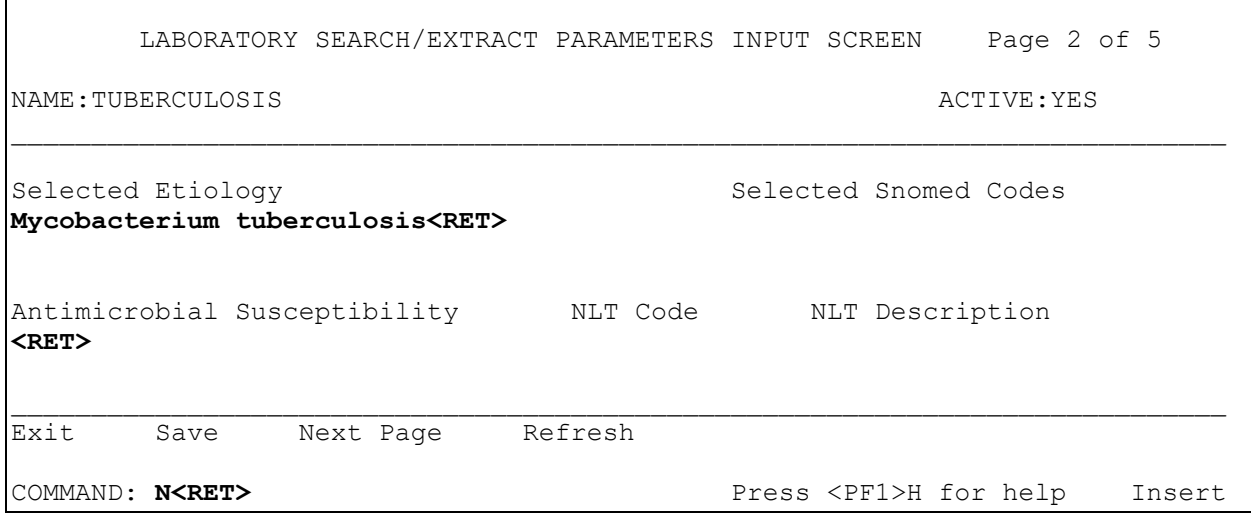

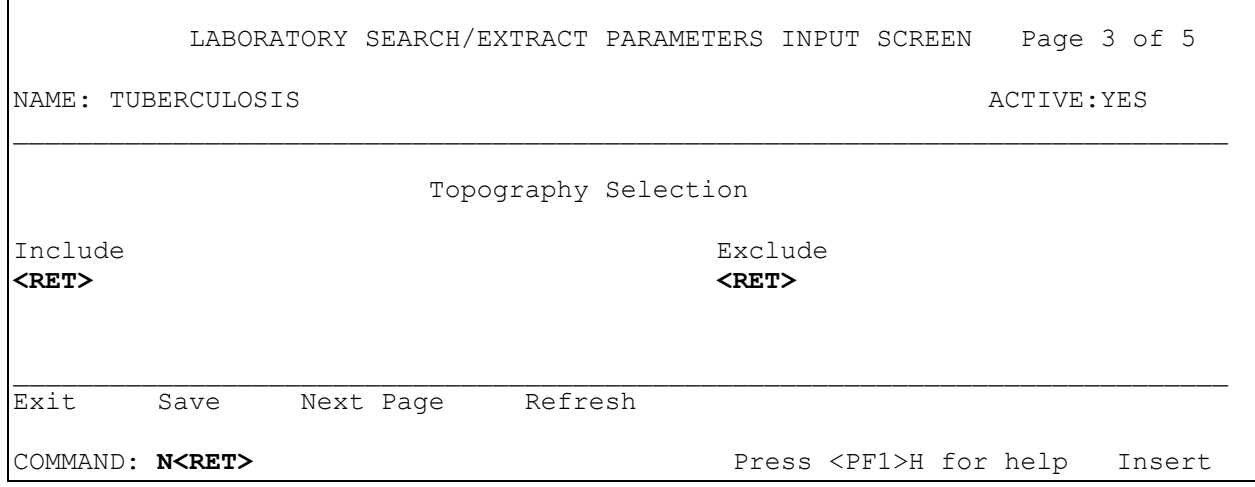

 LABORATORY SEARCH/EXTRACT PARAMETERS INPUT SCREEN Page 4 of 5 NAME: TUBERCULOSIS **ACTIVE:** YES \_\_\_\_\_\_\_\_\_\_\_\_\_\_\_\_\_\_\_\_\_\_\_\_\_\_\_\_\_\_\_\_\_\_\_\_\_\_\_\_\_\_\_\_\_\_\_\_\_\_\_\_\_\_\_\_\_\_\_\_\_\_\_\_\_\_\_\_\_\_\_\_\_\_\_\_ First Encounter:**<RET>** FOLLOW PTF:**YES<RET>** BEFORE DATE OF BIRTH:**<RET>** AFTER DATE OF BIRTH:**<RET>** Select SEX:**<RET>** \_\_\_\_\_\_\_\_\_\_\_\_\_\_\_\_\_\_\_\_\_\_\_\_\_\_\_\_\_\_\_\_\_\_\_\_\_\_\_\_\_\_\_\_\_\_\_\_\_\_\_\_\_\_\_\_\_\_\_\_\_\_\_\_\_\_\_\_\_\_\_\_\_\_\_\_ Exit Save Refresh COMMAND: E<RET>
Press <PF1>H for help

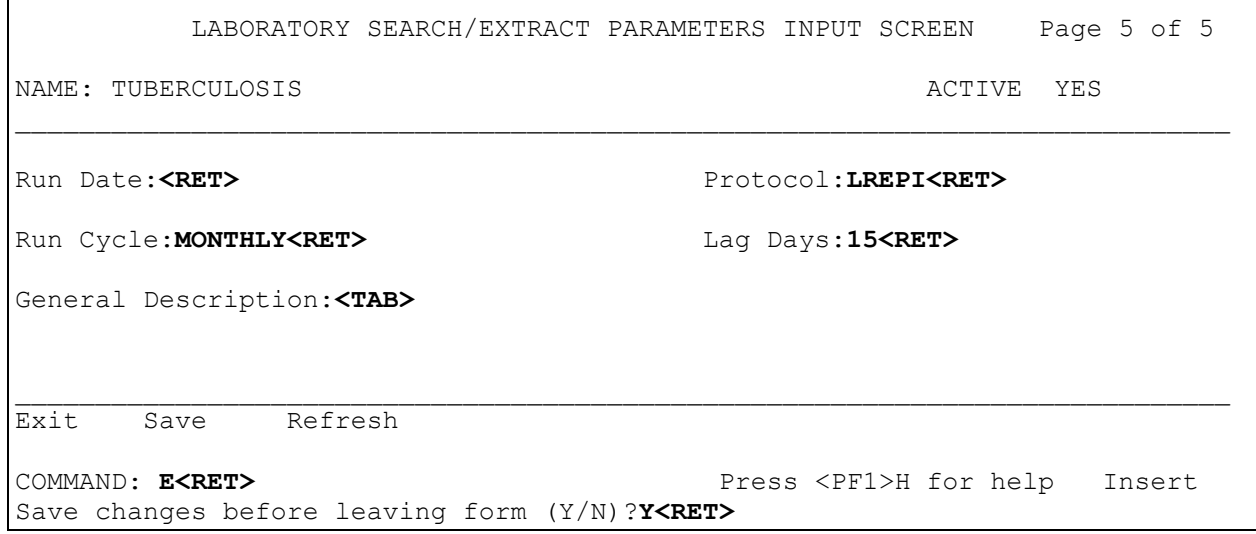

Г

## Vancomycin-Resistant Enterococcus (VRE) (Reference #1)

Vancomycin-Resistant Enterococcus (VRE) is a pathogen of increasing importance. Not only can it cause significant disease, but also it can be spread within facilities. It is important to capture all positive cultures for VRE (not just disease). As such, all positive cultures for VRE will be reported.

**Note:** This includes cultures positive for prevalence and surveillance review, including specimens of stool and rectal swabs.

Vancomycin-resistant *Enterococcus faecalis* and *E. faecium* are most common, but we wish to look at all vancomycin resistant enterococci whether speciated or not. Therefore, it is important to be sure to list all the places in the Micro Lab package where *Enterococcus* are found, either as *Enterococcus*, *E. (sp.),* Group D-*Streptococcus*, *E. faecalis*, *E. faecium*, *E. durans*, *E. gallinarum*, *E. casseliflavus*, etc.

**NOTE:** Only a partial pre-populated Etiology list is shown in the screen display example at the Selected Etiology prompt. Please be sure to review the entire Etiology list. If you have other etiology results at your site, they can be added to this Etiology list. Again, if alternate spellings are present in your site's ETIOLOGY FIELD file (#61.2), be certain those spellings assure capture of all data points possible.

#### **Example:**

Lab Search/Extract Primary Menu ENH Lab EPI Manual Run (Enhanced) VR Print Detailed Verification Report LO Local Pathogen Menu ... PI Pathogen Inquiry UP Lab EPI Parameter Setup Lab EPI Protocol Edit LK Antimicrobial Link Update Select Lab Search/Extract Primary menu Option: **UP<RET>** Lab Search/Extract Parameter Setup Select LAB SEARCH/EXTRACT NAME: **?<RET>** Answer with LAB SEARCH/EXTRACT NAME, or REFERENCE NUMBER Do you want the entire 16-Entry LAB SEARCH/EXTRACT List? **Y** (Yes)**<RET>** Choose from: CANDIDA CLOSTRIDIUM DIFFICILE CREUTZFELDT-JAKOB DISEASE CRYPTOSPORIDIUM DENGUE E. COLI 0157:H7 HEPATITIS A ANTIBODY POS HEPATITIS B POS HEPATITIS C ANTIBODY NEG HEPATITIS C ANTIBODY POS LEGIONELLA LEISHMANIASIS MALARIA NCH CHOLESTEROL NCH PAP SMEAR PEN-RES PNEUMOCOCCUS STREPTOCOCCUS GROUP A TUBERCULOSIS VANC-RES ENTEROCOCCUS Select LAB SEARCH/EXTRACT NAME: **VAN**C-RES ENTEROCOCCUS **<RET>** LABORATORY SEARCH/EXTRACT PARAMETERS INPUT SCREEN Page 1 of 5 NAME: VANC-RES ENTEROCOCCUS \_\_\_\_\_\_\_\_\_\_\_\_\_\_\_\_\_\_\_\_\_\_\_\_\_\_\_\_\_\_\_\_\_\_\_\_\_\_\_\_\_\_\_\_\_\_\_\_\_\_\_\_\_\_\_\_\_\_\_\_\_\_\_\_\_\_\_\_\_\_\_\_\_\_\_\_ Laboratory Test(s) andicator Charles Constants and Value **<RET>** ICD Coding System [ICD-9 or ICD-10]? (9/10):**<RET>** ICD Code Cd Set ICD Description **<RET>** \_\_\_\_\_\_\_\_\_\_\_\_\_\_\_\_\_\_\_\_\_\_\_\_\_\_\_\_\_\_\_\_\_\_\_\_\_\_\_\_\_\_\_\_\_\_\_\_\_\_\_\_\_\_\_\_\_\_\_\_\_\_\_\_\_\_\_\_\_\_\_\_\_\_\_\_

Exit Save Next Page Refresh

COMMAND: **N<RET>** Press <PF1>H for help Insert

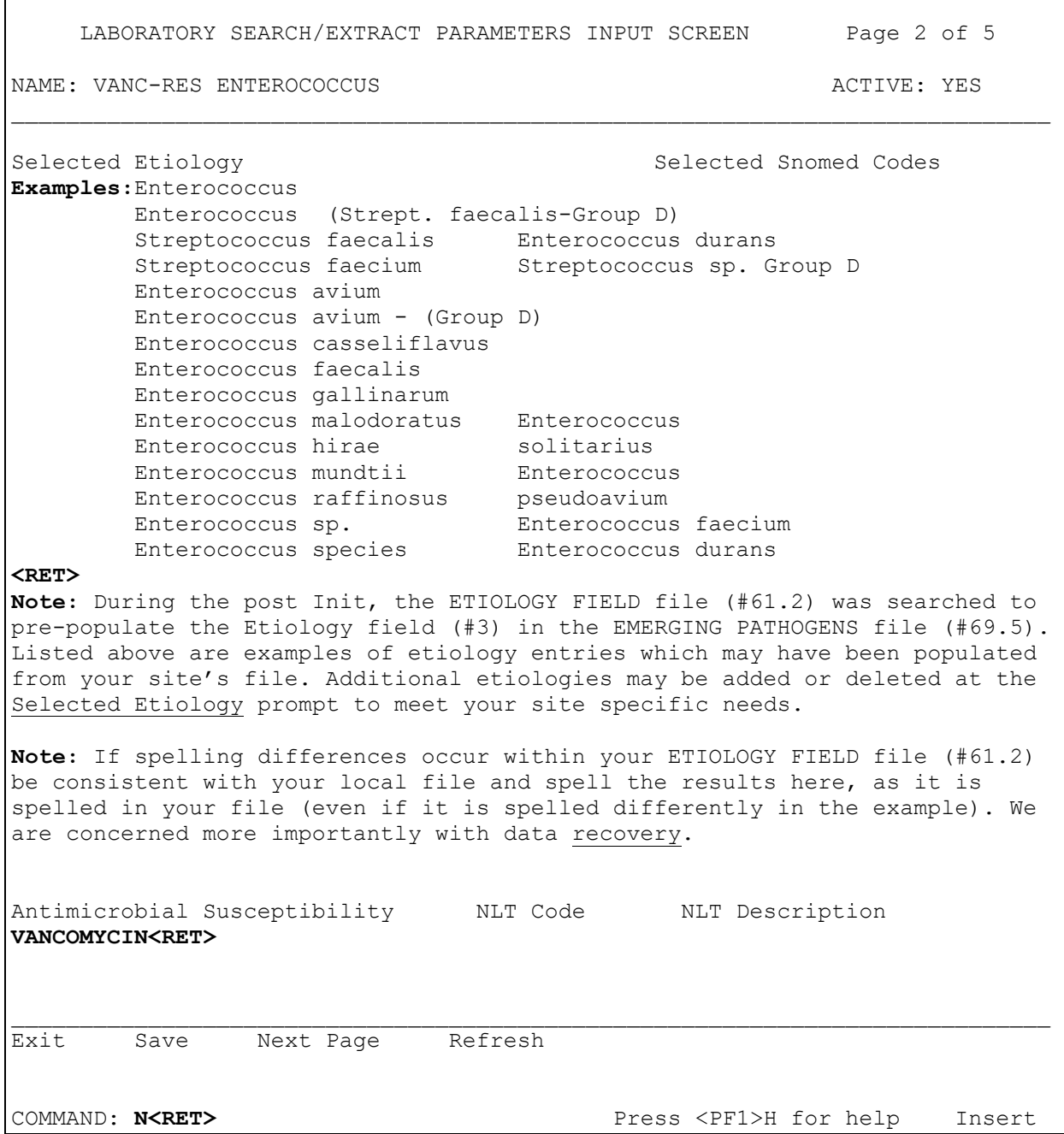

Ē

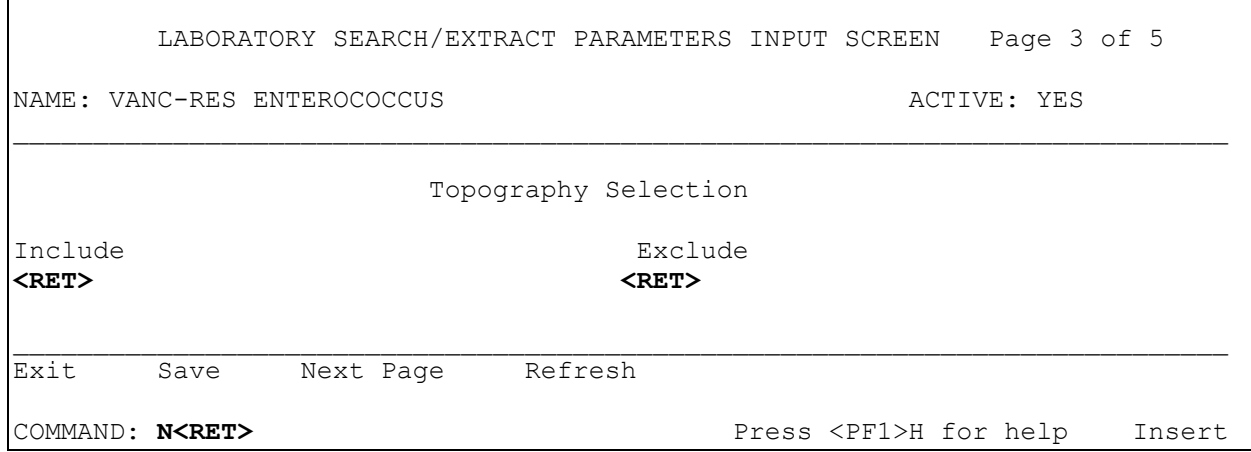

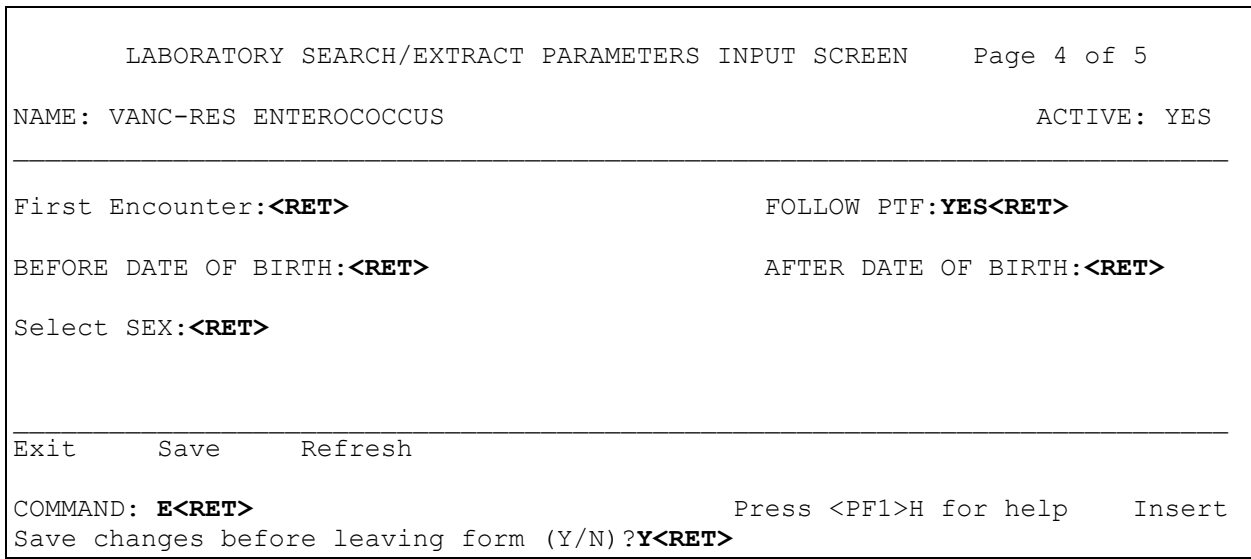

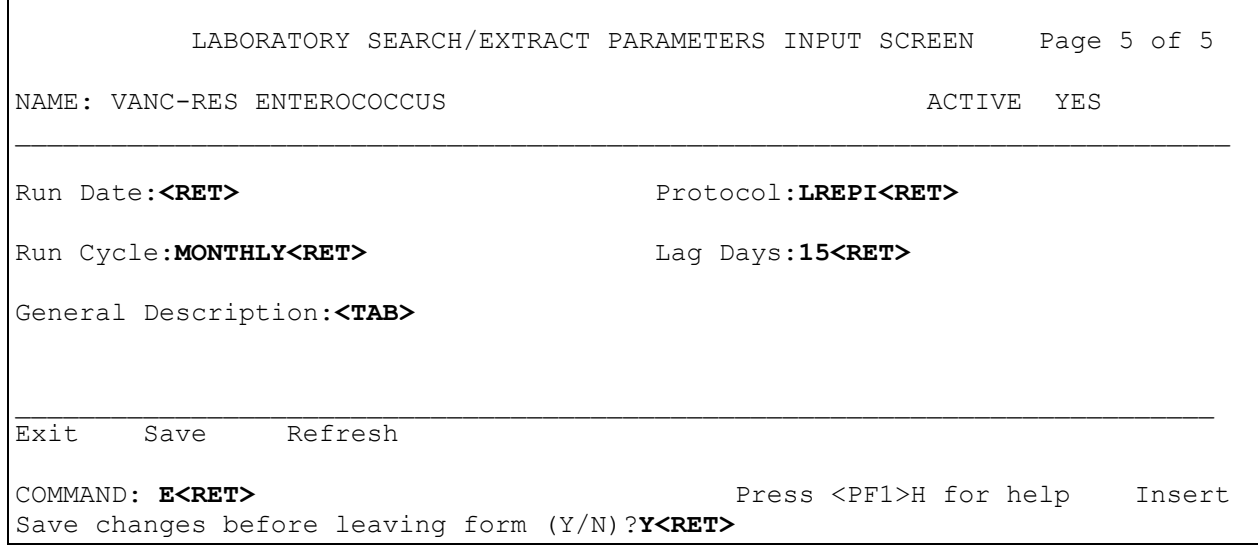

## **Conclusion**

Once you have finished entering the information as directed by the National Infectious Diseases Program Office, these fields should **not** be changed again except for the following conditions:

1. As requested nationally via the Veterans Affairs Headquarters (VAHQ) Infectious Disease Program Office to update, modify, add, or delete data from the existing files used by the Laboratory Search/Extract software or an addition of a new entity to be tracked.

2. The yearly review must ensure that the entry is acceptable and to update the EPI files with any changes in etiology, lab tests or results parameters that may have occurred locally at the site during the previous year.

Annually the EPI national program materials should be reviewed by the VAMCs and updated. It is suggested that this review occur in February of each year. If no changes have occurred in lab practices, etiologies, sites, or results parameters leave the information as is until the next review period. If changes did occur, then enter them as appropriate in order to capture the data requested for each EPI national entity (disease/organism) to be tracked.

As entities (diseases/organisms) are no longer to be tracked nationally ("dropped from the list"), or a new entity is to be tracked ("added to the list"), revision will be forwarded to the sites to assist in updating your site files.

**NOTE:** Remember that if the parameter set up needs to be changed for any of the four hepatitis entities, that a concomitant change needs to be made in the corresponding Reminders logic.

# APPENDIX-A EDITING FILES, LINKING DATA, EDITING SCREENS, WORKLOAD AND SUFFIXES CODES REQUEST FORM

*(This page included for two-sided copying.)*

## Editing/Printing Files, Screens, Linking Data, Request Form

This section contains instructions for editing files, printing, linking data, and a Workload and Suffix Code Request Form used for requesting additional Workload and Suffix Codes.

## **Editing TOPOGRAPHY file (#61)**

Specific HL7 codes **must** be added to the TOPOGRAPHY file (#61). The HL7 Code field (#08) in this file is used to add the entries. Specific HL7 codes that **must** be added to TOPOGRAPHY file (#61) is located in the HL7 section of this guide, Table 0070 (Specimen Source Codes). The following is an example of how to add the specific HL7 codes to the TOPOGRAPHY file (#61) using VA FileMan - Enter Or Edit File Entries option.

**Example:** How to add specific HL7 codes to TOPOGRAPHY file (#61)

Select OPTION: **ENTER OR EDIT FILE ENTRIES<RET>** INPUT TO WHAT FILE: TOPOGRAPHY FIELD//**<RET>** EDIT WHICH FIELD: ALL// **.08 HL7 CODE<RET>** THEN EDIT FIELD:**<RET>** Select TOPOGRAPHY FIELD NAME: **? <RET>** Answer with TOPOGRAPHY FIELD NAME, or SNOMED CODE, or ABBREVIATION, or SYNONYM Do you want the entire 8575-Entry TOPOGRAPHY FIELD List? **NO<RET>** You may enter a new TOPOGRAPHY FIELD, if you wish ANSWER MUST BE 2-80 CHARACTERS IN LENGTH<br>t TOPOGRAPHY FIELD NAME: AMNIOTIC FLUID Select TOPOGRAPHY FIELD NAME: AMNIOTIC FLUID 8Y300 HL7 CODE: **? <RET>** Answer must be 2-4 characters in length. Enter the two to four character code from the left column: ABS ABCs AMN Amniotic fluid<br>ASP Aspirate ASP Aspirate<br>
BPH Basophil BPH Basophils<br>ABLD Blood art ABLD Blood arterial<br>BBL Blood bag BBL Blood bag<br>BON Bone

BON Bone<br>BRTH Brea Breath

BRO Bronchial

BRN Burn

HL7 CODE: **AMN<RET>**

### **Printing LAB SEARCH/EXTRACT file (#69.5) Definitions**

Please use the following VA FileMan print examples to capture your local sites definitions from the LAB SEARCH/EXTRACT file (#69.5).

#### **Example:**

VA FileMan 22.0 Select OPTION: 2 PRINT FILE ENTRIES**<RET>** OUTPUT FROM WHAT FILE: REMINDER TERM// **LAB SEARCH<RET>** 1 LAB SEARCH/EXTRACT (19 entries)<br>2 LAB SEARCH/EXTRACT PROTOCOL (2 entries) 2 LAB SEARCH/EXTRACT PROTOCOL (2 entries)<br>E 1-2: 1 <RET> LAB SEARCH/EXTRACT (19 entries) CHOOSE 1-2: **1 <RET>** LAB SEARCH/EXTRACT SORT BY: NAME//**<RET>** START WITH NAME: FIRST// **HEPATITIS<RET>** GO TO NAME: LAST// **HEPATITIS Z<RET>** WITHIN NAME, SORT BY: FIRST PRINT FIELD: **? <RET>** Answer with FIELD NUMBER, or LABEL Do you want the entire 21-Entry FIELD List? **Y<RET>** (Yes) Choose from:<br>.01 .01 NAME .05 REFERENCE NUMBER 1 ACTIVE 2 LAB TEST (multiple)<br>3 ETIOLOGY (multiple) 3 ETIOLOGY (multiple) 4 ICD DIAGNOSIS (multiple) 5 ANTIMICROBIAL SUSCEPTIBILITY (multiple) 6 INCLUDED SITES (multiple) 7 EXCLUDED SITES (multiple) 8 SNOMED CODES (multiple)<br>9 RUN DATE 9 RUN DATE 10 CYCLE 10.5 LAG DAYS<br>11 FIRST EN 11 FIRST ENCOUNTER<br>12 PROTOCOL 12 PROTOCOL<br>13 FOLLOW P 13 FOLLOW PTF<br>14 PTF (mult. 14 PTF (multiple)<br>15 Description (w 15 Description (word-processing)<br>16 SEX 16 SEX<br>17 BEF 17 BEFORE DATE OF BIRTH 18 AFTER DATE OF BIRTH  $\sim$  TYPE '&' IN FRONT OF FIELD NAME TO GET TOTAL FOR THAT FIELD, '!' TO GET COUNT, '+' TO GET TOTAL & COUNT, '#' TO GET MAX & MIN, ']' TO FORCE SAVING PRINT TEMPLATE TYPE '[TEMPLATE NAME]' IN BRACKETS TO USE AN EXISTING PRINT TEMPLATE YOU CAN FOLLOW FIELD NAME WITH '; ' AND FORMAT SPECIFICATION(S) FIRST PRINT FIELD: **.01;C1;L30 NAME<RET>** THEN PRINT FIELD: **ACTIVE;C35;L5<RET>** THEN PRINT FIELD: **LAG DAYS;C45;L5<RET>**

VistA Laboratory EPI Laboratory Hepatitis C Extract and EPI Technical and User Guide 124 September 2015

```
THEN PRINT FIELD: LAB TEST (multiple)<RET>
  THEN PRINT LAB TEST SUB-FIELD: .01;C5;L30 LAB TEST<RET>
  THEN PRINT LAB TEST SUB-FIELD: INDICATOR;C38;L15<RET> 
  THEN PRINT LAB TEST SUB-FIELD: INDICATED VALUE;C55;L23<RET>
  THEN PRINT LAB TEST SUB-FIELD: <RET> 
THEN PRINT FIELD: <RET>
Heading (S/C): LAB SEARCH/EXTRACT LIST Replace L With site name_L
   Replace site name_LAB SEARCH/EXTRACT LIST
STORE PRINT LOGIC IN TEMPLATE: 
START AT PAGE: 1// 
DEVICE: ;;999999 WAN Right Margin: 80//<RET>
```
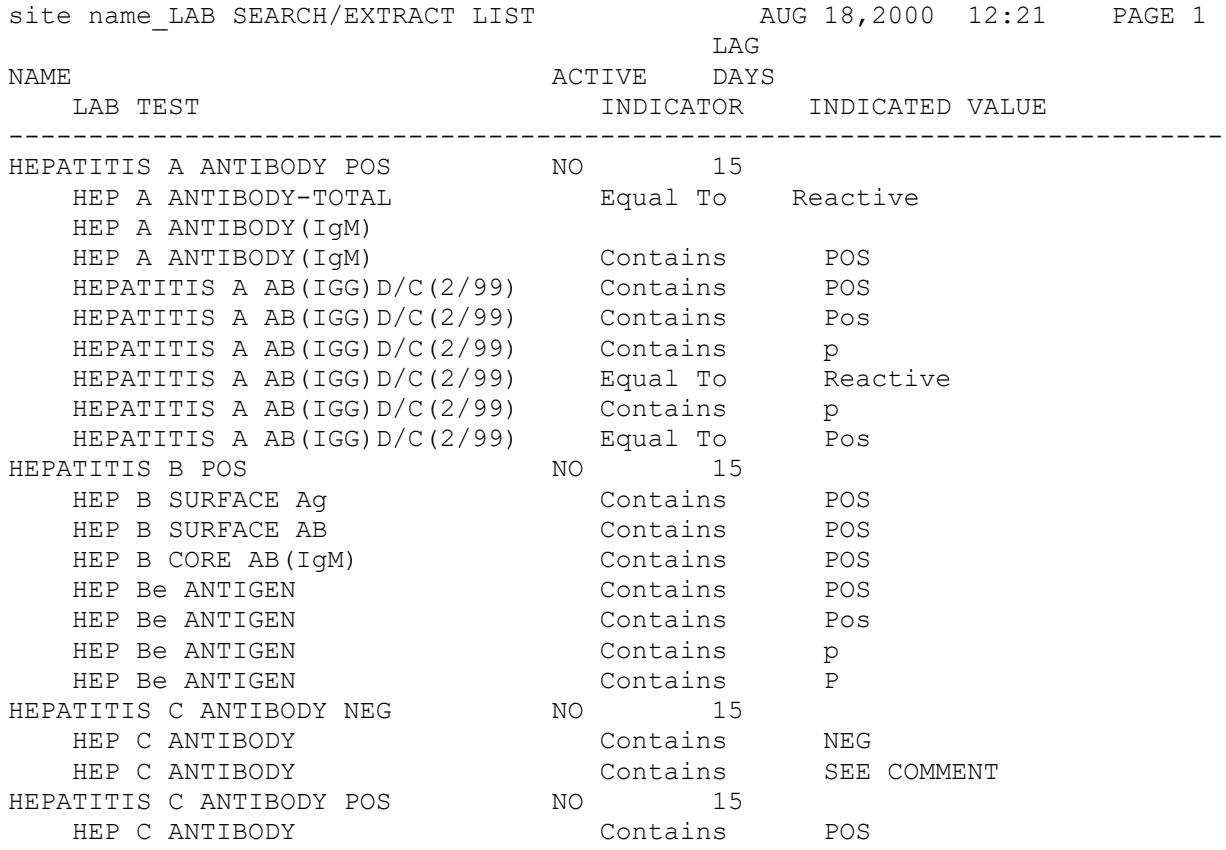

**NOTE:** The VHA CIO HEP-C Implementation team will be comparing the HEPATITIS A, B, and C LAB SEARCH/EXTRACT setup to the hepatitis laboratory terms in the REMINDER TERM file (#811.5). They will also be reviewing the Hepatitis C Risk Assessment mappings.

## **How to Link Antimicrobial Entries to Workload Codes Entries**

The Laboratory Search/Extract software automatically links as many of the ANTIMICROBIAL SUSCEPTIBILITY file (#62.06) data entries to the WKLD CODE file (#64) data entries that are identified in your site files. However, the ANTIMICROBIAL SUSCEPTIBILITY file (#62.06) data entries that were **not** linked (i.e. no match found) to the WKLD CODE file (#64) will require linking. The Antimicrobial Link Update [LREPILK] option contains three options that can be used to identify and link data entries that were **not** linked by the post INIT.

## Antimicrobial Link Update [LREPILK] options

#### **Examples:**

Select Lab Search/Extract Primary Menu**<RET>** ENH Lab EPI Manual Run (Enhanced) VR Print Detailed Verification Report LO Local Pathogen Menu ... PI Pathogen Inquiry UP Lab EPI Parameter Setup Lab EPI Protocol Edit LK Antimicrobial Link Update Select Lab Search/Extract Primary Menu Option: **LK <RET>** Antimicrobial Link Update This option will allow you to link file '62.06 ANTIMICROBIAL SUSCEPTIBILITY' file with file '64 WKLD CODE. Select one of the following:

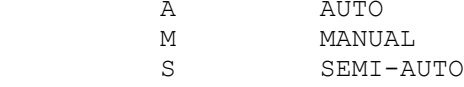

#### **AUTO option**

The AUTO option identifies and attempts to link data entries that are **not** currently linked. This option also displays linked and non-linked data entries.

#### **Example:**

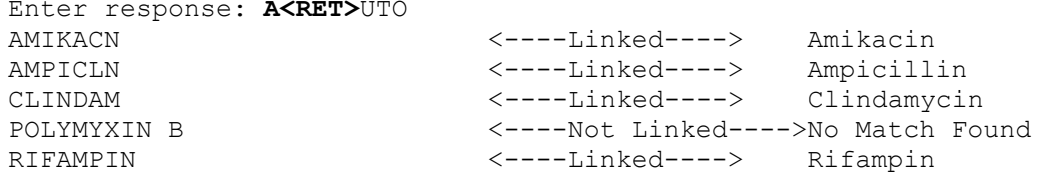

#### **MANUAL option**

The MANUAL option will add or delete linked entries. Examples are from entries in the ANTIMICROBIAL SUSCEPTIBILITY file (#62.06).

#### **Example:** Deleting an Entry

Enter response: **MANUAL<RET>** Select ANTIMICROBIAL SUSCEPTIBILITY NAME: PENICLIN<ARET>PENICILLIN NATIONAL VA LAB CODE: Substance P// **PEN<RET>** 1 PENFIELD AND CONE STAIN 88010.0000 2 PENICILLIN Penicillin 81852.0000 3 PENTAZOCINE Pentazocine 81854.0000 4 PENTOBARBITAL Pentobarbital 81856.0000 CHOOSE 1-4: **2** Penicillin**<RET>** Select ANTIMICROBIAL SUSCEPTIBILITY NAME: **VANCMCN<RET>** VANCOMYCIN NATIONAL VA LAB CODE: Shell Vial Technique// VANCOMYCIN**<RET>** Vancomycin 81485.0000**<RET>** Select ANTIMICROBIAL SUSCEPTIBILITY NAME: **Ampicillin/sulbactam<RET>** Ampicillin/subalctam NATIONAL VA LAB CODE: Ampicillin// **@<RET>** SURE YOU WANT TO DELETE? **Y** (Yes)**<RET>** Select ANTIMICROBIAL SUSCEPTIBILITY NAME:

#### **SEMI-AUTO option**

The SEMI-AUTO option looks for entries that are not currently linked and prompts the user to select the corresponding entry in the WKLD CODE file (#64).

#### **Example:**

```
Enter response: SEMI-AUTO<RET>
AMIKACN AMIKACIN
NATIONAL VA LAB CODE: AMIK<RET>ACIN Amikacin 81098.0000
Continue YES/<RET>
AMPICLN AMPICILLIN
NATIONAL VA LAB CODE: AMP<RET>
     1 AMP CYCLIC 81029.0000
 2 AMPHETAMINE Amphetamine 81528.0000
 3 AMPHOTERICIN B Amphotericin B 81530.0000
    4 AMPICILLIN Ampicillin 81532.0000
CHOOSE 1-4: 4 Ampicillin
Continue YES// <RET>
CLINDAM CLINDAMYCIN
NATIONAL VA LAB CODE: CLINDAMYCIN Clindamycin 81676.0000
Continue YES// <RET>
CARBCLN CARBENICILLIN
NATIONAL VA LAB CODE:
Continue YES// NO<RET>
```
## **Delete Entry from Laboratory Search/Extract Parameters Input Screen**

Use the tab key to move the cursor. Highlight the entry that is to be deleted, select the "@" symbol, then press enter/return. You will then receive a deletion warning asking if you are sure.

#### **Example:** Deleting an Entry

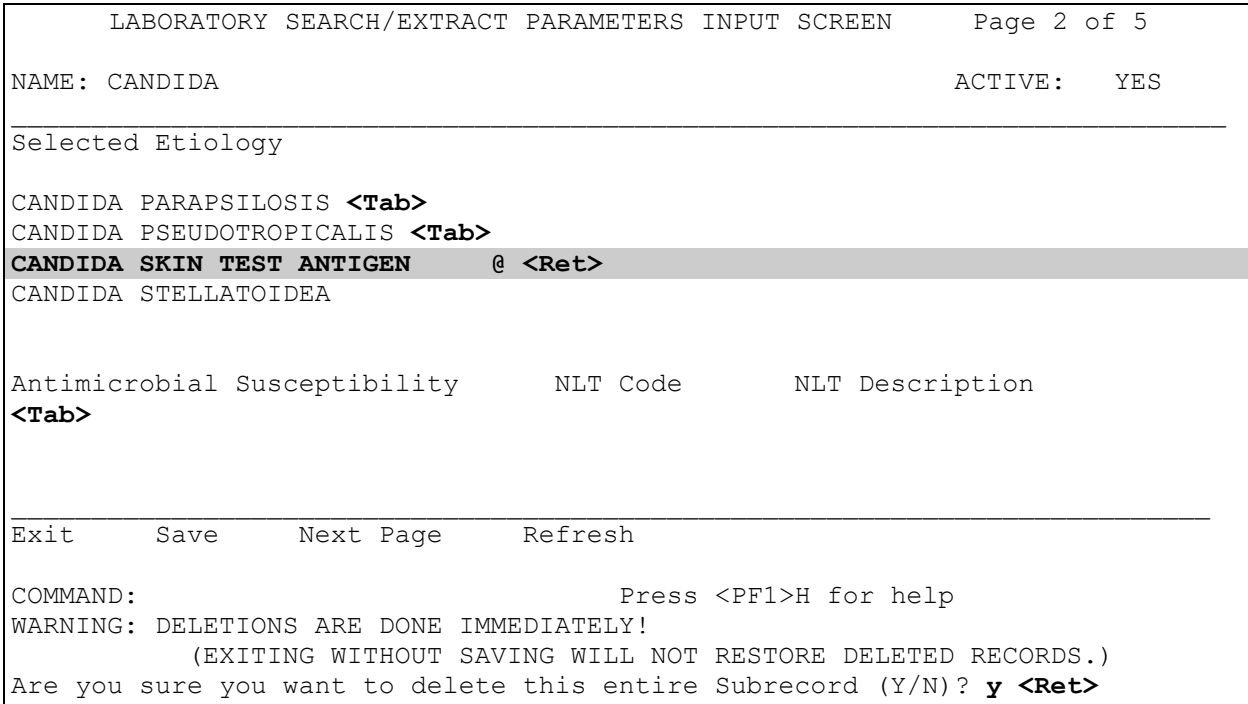

## **How to add an entry to the Laboratory Search/Extract Parameters Input Screen**

Use the tab key to move the cursor. Highlight a blank line where the entry is to be added.

#### **Example:**

 $\mathsf{r}$ 

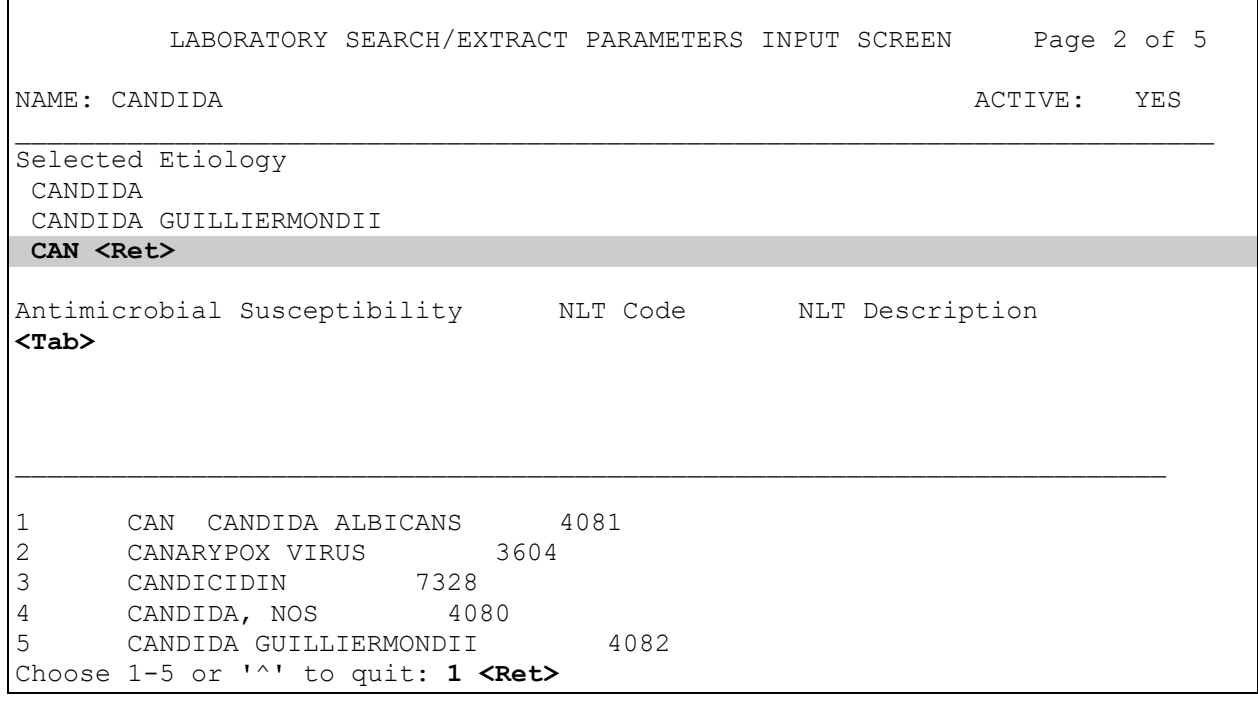

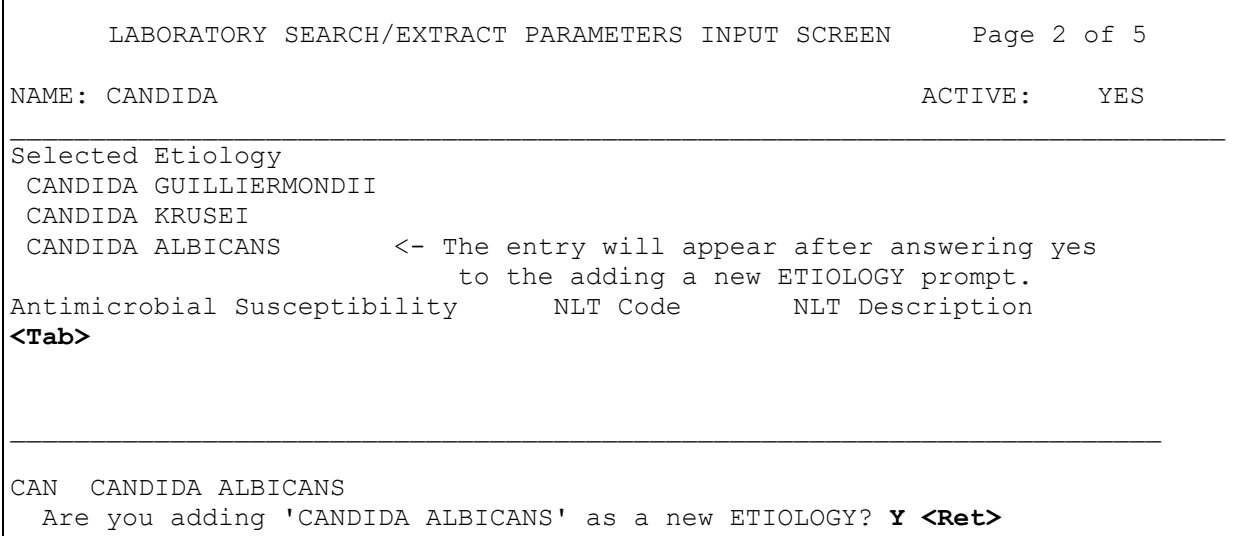

## **Additional Workload and Suffixes Codes Request Form**

Use this form to request additional Workload and Suffixes codes.

#### **Additional Workload and Suffixes Codes Request Form**

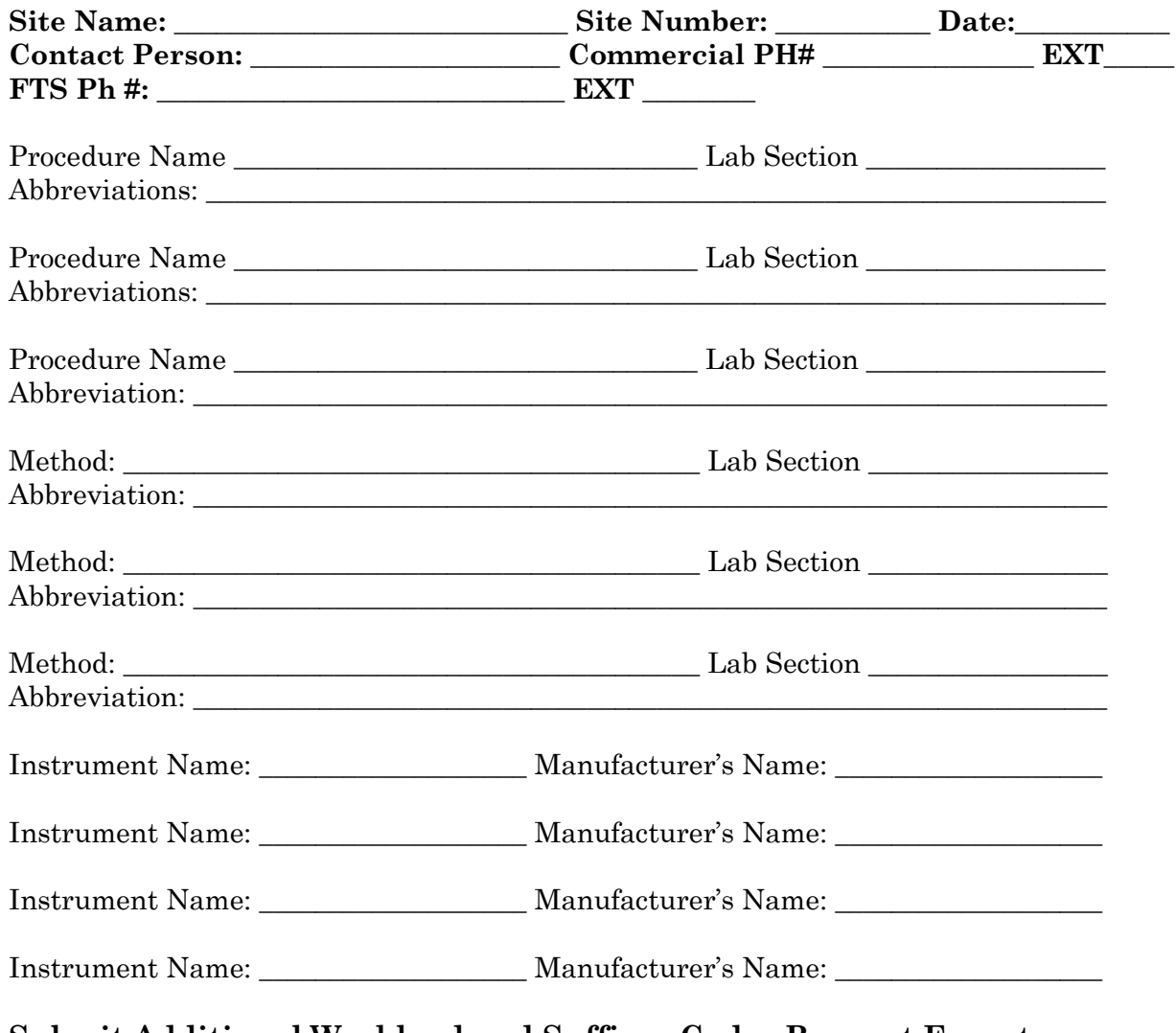

#### **Submit Additional Workload and Suffixes Codes Request Form to:**

*Frank Stalling, P&LMS Informatics Manager 1901 North Highway 360, Suite 351 Grand Prairie, Texas 75050 FAX: 817-649-7110*

# APPENDIX-B HELPFUL HINTS

Appendix-A

## Helpful Hints

This section provides helpful hints and examples for maintaining and validating EPI and the three **new** Hepatitis pathogens.

## **Preferred Methods for Clostridium difficile Data Capture**

There are two preferred methods that will make it easy to capture data for Clostridium difficile criteria (i.e., as well as several other methods which sites may already employ).

**NOTE:** As long as the designated parameter results being tracked are in a retrievable field (i.e., **not** a "Free Text" or "Comment" field) the method the site chooses is an individual decision.

## Preferred Method #1:

The first preferred method is to have the site define an etiology of **"Clostridium difficile toxin positive"**. This allows a topography specimen of accession area **"feces/stool"** to be accessioned through the Microbiology accession area. Then, if the stool specimen were indeed positive for *Clostridium difficile* toxin, by any of the known methods of testing, the etiology would be **"Clostridium difficile toxin positive.**" To accomplish this method would require sites to enter three new local etiologies:

- **Clostridium difficile toxin positive**
- **Clostridium difficile toxin negative**
- **Clostridium difficile toxin in determinant**

These would be different from a culture isolate being positive for *Clostridium difficile,* in that they actually are etiologies/results based on toxin testing. This leaves the etiology of *Clostridium difficile* for actual culture positive specimens for the organism *Clostridium difficile*. The Lab Search/Extract Parameter Setup [LREPI PARAMETER SETUP] option, the site parameter by which the software will capture a patient diagnosed with proven *Clostridium difficile*-associated colitis, will be by placing "**Clostridium difficile toxin positive**" etiology into the selected etiology entry screen. This has the advantage of being more consistent with other data entry practices in the Microbiology sections of most laboratories.

## Preferred Method #2:

The second preferred method is having the data in retrievable form would be to enter/accession the specimen for *Clostridium difficile* toxin assay under the chemistry/serology format (regardless of where the test is physically done) with the results being a choice of "positive", "negative", or "indeterminate". This would allow one to enter *"Clostridium difficile* toxin" assay as the test for the EPI software to search in the chemistry/serology format. The result would be retrievable for EPI under a chemistry/serology lab test of "*Clostridium difficile* toxin" with the indicator "contains" and the value of "pos", as noted in the sample page. If your site does not routinely do *Clostridium difficile* toxin assay testing this way, a different method of accessioning the specimen to get it in chemistry/serology format would be needed.

However, the Chemistry/Serology format would give additional flexibility in placing interpretational guidelines for the test results in the "Comments" field. For the EPI, "positive" or "negative" results **cannot** be located in a "Free Text" or "Comments" field as these are **not** retrievable.

Some VAMCs accession the stool specimen for the *Clostridium difficile* toxin assay under the Microbiology format. An etiology is not given under the final culture result, but written into free text or comments section stating the *Clostridium difficile* toxin assay test result. This is not in a retrievable format and therefore not acceptable for the EPI criteria.

Some VAMCs still use cytotoxin assays of cell culture, which are again entered in a "Free Text" or "Comment" field. This again is not acceptable unless it is accessioned and recorded under the chemistry/serology format as a straightforward lab test result of "positive" or "negative" or "indeterminate".

Some VAMCs choose to report *Clostridium difficile* toxin assay positivity under the Microbiology application. As an etiology/culture result of *Clostridium difficile* (even though culture, was not actually done) this is not a true measure of what is actually being tested (as most sites do not culture the organism but just run the toxin assay test). However, if your site uses this means to represent *Clostridium difficile* toxin assay positivity and there are no exceptions (such as the site reporting an actual positive culture of (*Clostridium difficile* which is toxin assay negative), then this would be acceptable though less desirable for EPI purposes.
## **Validating EPI Data Capture**

Once the Lab Search/Extract Parameter Setup [LREPI PARAMETER SETUP] option parameter descriptions are defined, EPI HL7 format mailman messages (i.e., containing EPI and Hepatitis C EPI data) are transmitted on the  $15<sup>th</sup>$  of each month to AITC, formerly AAC. The AITC will send an Emerging Pathogens Confirmation mailman message to the sending VHA facility via the EPI mail group on the 15th of each month.

An Emerging Pathogens Verification Report mailman message will also be generated locally; it is a summary of the transmitted EPI HL7 format mailman message (i.e., in a human readable format). This report is sent to the EPI-REPORT mail group on the 15th of each month.

The Emerging Pathogens Verification Report mailman message allows the EPI-REPORT mail group members to review EPI and the three **new** Hepatitis pathogens data transmissions to AITC, formerly AAC and make corrections (e.g., complete social security numbers, valid Date of Births, and Period of Services, etc.) as deemed necessary. The Emerging Pathogen Verification Report mailman messages should be used to compare EPI and the three **new** Hepatitis pathogens data capture to site-specific data capture. It is recommended that the Lab Search/Extract Manual Run [LREPI (EPI) MANUAL RUN] option be run to evaluate 1-3 months of data (i.e., as determined by the sites) at initial implementation of the software.

The Microbiology Laboratory personnel, Laboratory Manager, TQI/QI/QA, or other personnel (i.e., as determined by the sites) may already have data of isolated "organisms of interest". Several of the nationally defined emerging pathogens may well corresponds. Therefore, a quick comparison can be done using the Emerging Pathogens Verification Report mailman message. This comparison also ensures that the Laboratory Search/Extract software is appropriately capturing the EPI and the three **new** Hepatitis pathogens cases and numbers.

For tests such as Hepatitis C and the three **new** Hepatitis pathogens, most LIMs should be able to generate reports (with patient names) that include "positive" tests results to use for comparison. Additionally, the Health Information Management Section at each site should be able to generate a report of ICD-9 or ICD-10 Diagnoses by date. This ICD Diagnoses by-date-report helps determine if the VHAQ Infectious Disease Program Office EPI and the three **new** Hepatitis pathogens data captures concurs with the defined EPI criterion (i.e., Cryptosporidium-007.8, Legionnaire's disease--482.80, malaria--084, 084.0, 084.1, 084.2, 084.3, 084.4, 084.5, 084.6, 085.7, 084.8, 084.9, dengue-061, 065.4, Creutzfeldt-Jakob--046.1, and Leishmaniasis--085, 085.0, 085.1, 085.2, 085.3, 085.4, 085.5, 085.9).

Be aware that a number of these pathogens DO NOT occur at a high frequency. Sites with previously known cases of emerging pathogens, such as TB, should run the Lab Search/Extract Manual Run [LREPI (EPI) MANUAL RUN] option for the entire month to verify that the TB culture was isolated and to see if it is captured. Additionally, "test patients" known to have these lab results can also be run.

The purpose of this validation is **not** to require extra paperwork for QI monitors and long-term document files. The validation should be done at the initial implementation of the Laboratory Search/Extract software to ensure accurate data capture. Thereafter, a review should be done once every 4-6 months to ensure that Lab Search/Extract Parameter Setup [LREPI (EPI) PARAMETER UPDATE] option entries for the EPI criteria remain accurate. Parameter updates may be required if a new lab test/result is to be implemented for one of the Emerging Pathogens Initiative.

## **Lab Search/Extract Protocol Edit [LREPI PROTOCOL EDIT] option**

The Lab Search/Extract Protocol Edit [LREPI PROTOCOL EDIT] option is used for editing the LREPI protocol. The option is located on the Lab Search/Extract Primary Menu [LREPI SEARCH EXTRACT MENU].

#### **Example:**

Protocol Parameters Setup Definition

PROTOCOL: **LREPI<RET>**

Title: Emerging Pathogens Initiative (EPI) Message Size: **32000** Report Mail Group: **EPI-REPORT** Send Alert: **YES** Send Alert To

**LABUSER, TWO**

## **EPI Mail Groups**

**NOTE:** It is highly recommended that the "Office of the Director (00)" at each VHA facility initially designate the member(s) responsible for overseeing the EPI mail group and EPI-Report mail group.

**NOTE:** It is highly recommended that a TQI/QI/QA staff, Laboratory Information Manager (LIM), Microbiology director or supervisor, Infection Control Practitioners, or Hospital Epidemiologist), or individual(s) with similar functions be a member(s) of the mail groups. This member(s) is responsible for making EPI data corrections due to the numerous files from which the data is obtained (e.g., PTF, PIMS, Health Information Management, Laboratory, etc.). Once the corrections are made, it is the responsibility of the EPI mail group member(s) to retransmit the EPI data to the AITC. These members may also be of assistance with the verification and periodic validation processes.

## EPI mail group

The EPI mail group is used by the VHA facilities to transmit EPI HL7 format mailman messages to AITC and for AITC to transmit EPI Confirmation mailman messages back to the sending VHA facilities once the EPI HL7 format mailman messages data transmission has been received by AITC.

#### **Example:** EPI mail group setup

NAME: EPI TYPE: public ALLOW SELF ENROLLMENT?: NO<br>
LAST REFERENCED: AUG 15, 2000 RESTRICTIONS: UNRESTRICTED LAST REFERENCED: AUG 15, 2000 MEMBER: Add the local staff who will play a role in validating the HL7 messages. DESCRIPTION: This mail group is used for the transmission of HL7 messages derived from the parameters defined in the EMERGING PATHOGEN file (#69.5) to the Austin Automation Center. REMOTE MEMBER: S.HL V16 SERVER@ (add your site name here) REMOTE MEMBER: XXX@Q-EPI.MED.VA.GOV REMOTE MEMBER: **REDACTED** REMOTE MEMBER: **REDACTED**

## EPI-Report mail group

The EPI-Report receives the Emerging Pathogens Verification Report and the EPI Processing Report mailman messages sent from AITC. The members of this mail group will assist in EPI and the three **new** Hepatitis pathogens data validation and correction process.

#### **Example:** EPI Report mail group setup

OUTPUT FROM WHAT FILE: **LAB SEARCH/EXTRACT**// **MAIL GROUP<RET>** (1441 entries) Select MAIL GROUP NAME: EPI-REPORT**<RET>** ANOTHER ONE:**<RET>** STANDARD CAPTIONED OUTPUT? Yes//**<RET> (Yes)** Include COMPUTED fields: (N/Y/R/B): NO//**<RET>** - No record number (IEN), no Computed Fields NAME: EPI-REPORT TYPE: public<br>ALLOW SELF ENROLLMENT?: NO REFERENCE COUNT: 8499 ALLOW SELF ENROLLMENT?: NO LAST REFERENCED: AUG 15, 2000 RESTRICTIONS: UNRESTRICTED MEMBER: EPI,USER DESCRIPTION: This mail group is used to deliver a formatted report taken from the HL7 message that is created to assist in the verification of data.

### Adding EPI Mail Groups

Add the EPI mail groups to the HL7 APPLICATION PARAMETER file (#771) using VA FileMan V. 21.0:

#### **Example:**

Select OPTION: **ENTER OR EDIT FILE ENTRIES <RET>**

INPUT TO WHAT FILE: **HL7 APPLICATION PARAMETER file (#771) <RET>** (7 entries) EDIT WHICH FIELD: ALL// [**Enter Facility Name field]<RET>**

THEN EDIT FIELD:**<RET>**

Select HL7 APPLICATION PARAMETER NAME: EPI <RET>
ACTIVE FACILITY NAME: **[Enter your facility name or facility number] <RET>** Select HL7 APPLICATION PARAMETER NAME: **EPI-Report<RET>** ACTIVE FACILITY NAME: **[Enter your facility name or facility number] <RET>**

## **Starting Lower Level Protocol for HL7 V. 1.6 Background Job**

#### **Example:**

Select Systems Manager Menu Option**: HL7 Main<RET>** Menu 1 V1.5 OPTIONS ...<br>2 V1.6 OPTIONS ... 2 V1.6 OPTIONS ...<br>3 Activate/Inactiv 3 Activate/Inactivate Application 4 Print/Display Menu ...<br>5 Purge Message Text File Purge Message Text File Entries Select HL7 Main Menu Option**: 2<RET>** V1.6 OPTIONS 1 Communications Server ...<br>2 Interface Workbench 2 Interface Workbench<br>3 Message Requeuer Message Requeuer Select V1.6 OPTIONS Option: 1<RET> Communications Server 1 Edit Communication Server parameters<br>2 Manage incoming & outgoing filers .. 2 Manage incoming & outgoing filers ...<br>3 Monitor incoming & outgoing filers 3 Monitor incoming & outgoing filers 4 Start LLP<br>5 Stop LLP 5 Stop LLP<br>6 Systems 6 Systems Link Monitor 7 Logical Link Queue Management Report Select Communications Server Option: **4<RET>** Start LLP This option is used to launch the lower level protocol for the Appropriate device. Please select the node with which you want to communicate Select HL LOGICAL LINK NODE: **EPI<RET>** The LLP was last shutdown on JAN 30, 1997 12:06:19. Select one of the following: F FOREGROUND<br>B BACKGROUND B BACKGROUND<br>O OUIT Q QUIT Method for running the receiver: **B**//**<RET>** ACKGROUND Job was queued as 131225.

## **EPI Data Cycle Process**

- Patch builds global message or HL7 message transmission monthly (i.e.,  $15<sup>th</sup>$  of the month)
- Local global build used to generate Verification Report about abstracted data in HL7 messages
- HL7 messages sent to Austin Automation Center EPI queue
- Upon receipt of HL7 message, AITC returns a confirmation message (confirming that data has reached queue, but not necessarily accepted for processing)
- Processing of data at Austin Automation Center (i.e.,  $25<sup>th</sup>$  of the month) AITC returns a processing message to site with contains information about errors and processing of data (this is the message that data has been processed at the AITC with Fatal Error codes constituting rejection of the entire data set, and presence of no fatal errors on processing report indicating acceptance of data set)

## **EPI Data Transmission**

Emerging Pathogens (as defined by VAHQ) act as triggers for data acquisition for the Laboratory Search/Extract software. The software then retrieves relevant, predetermined, and patient-specific data for transmission to the AITC database repository. Once at that location, the data are analyzed using a Statistical Analysis System (SAS)-based statistical software. VAHQ Reports may then be generated for appropriate use and distribution at the national level.

With the installation of the new LR\*5.2\*260, automated data transmissions will occur. Receipt of this transmission at the AITC queue will trigger a confirmation mailman message back to the originating site to "confirm" that data has been sent. Then at the next processing cycle (25th of the month), a processing/error report will also be generated and sent back to the originating site. This processing/error report will serve as the ultimate "confirmation" that data has been accepted. If there is a fatal error in any segment of the message, the entire message will be rejected and must be resent manually. Warning codes/errors are accepted into the data set, but serve to remind the originating site that a correction of the process generating the error may be needed. **Note:** The daily NCH data transmissions are no longer necessary and the NCHP program office has requested that we terminate the transmissions. This will be done during the post-init phase and does not require any user intervention.

## **HL7 Format Mailman Message**

The **V***IST***A** Laboratory Search/Extract software automatically processes and transmits EPI and the three **new** Hepatitis pathogens data using an HL7 format mailman message on the 15th of each month via the Q-EPI.MED.VA.GOV domain to the AITC for processing.

#### **Example:** HL7 Format Mailman Message

```
VistA Laboratory EPI
 Subj: HL7 Message JUL 28,2000@15:56:29 from Station XXX STATION XXX [#63430] 
 10 Feb 97 15:56 262 Lines
 From: POSTMASTER (Sender: ANYBODY) in 'IN' basket. Page 1
 ----------------------------------------------------------------------------
 PID|1|000-00-
 1910~1~M10|36402~8~M10||LABPATIENT19~TEN||19310912|M||6|~33496||||||||0000019
 10||||||||0
 PV1|1|I||||||||||||||||||||||||||||||||||1~REGULAR~VA45||||||||20000515124929
 |20000516174217
 DG1|1||244.9~HYPOTHYROIDISM NOS~I9|20000515124929||
 DG1|2||280.9~IRON DEFIC ANEMIA NOS~I9|20000515124929||PR
 DG1|3||456.1~ESOPH VARICES W/O BLEED~I9|20000515124929||
 DG1|4||456.8~VARICES OF OTHER SITES~I9|20000515124929||
 DG1|5||530.2~ULCER OF ESOPHAGUS~I9|20000515124929||
 DG1|6||553.3~DIAPHRAGMATIC HERNIA~I9|20000515124929||
 DG1|7||571.5~CIRRHOSIS OF LIVER NOS~I9|20000515124929||
 DG1|8||572.3~PORTAL HYPERTENSION~I9|20000515124929||
 DG1|9||579.8~INTEST MALABSORPTION NEC~I9|20000515124929||
 DG1|10||530.19~OTHER ESOPHAGITIS~I9|20000515124929||
 ZXE||INTERFERON BETA-1A 30MCG/VL *R~NDC|30|20000504|20000504||1
 DSP|1||20000504~INTERFERON BETA-1A~00~~||1
 ZXE||INTERFERON BETA-1A 30MCG/VL *R~NDC|30|20000511|20000511||2
 DSP|2||20000511~INTERFERON BETA-1A~00~~||2
 DSP|1||20000501140060~HEP C VIRUS ANTIBODY POSITIVE~5~REACTIVE~||0
 DSP|3||20000501140020~TRANSFERASE (AST) (SGOT)~00~52~||0
 DSP|4||20000501140020~ALANINE AMINO (ALT) (SGPT)~00~93~||0
```
DSP|5||20000501140020~BILIRUBIN~00~0.2~||0

NTE|1|17~HEPATITIS B ANTIBODY POS

OBR|1|||81121.0000~CHEMISTRY

TEST~VANLT|||20000503070530||||||||SER~~SERUM|||VIR 0503 10 OBX|1|ST|89067.0000~HEPATITIS B SURFACE

AB~VANLT~507~HBSAB~VA60||REACTIVE||"NEG"-|||||||20000511143048

PV1|2|O||||||||||||||||||||||||||||||||||||||||||200005050650

NTE|1|16~HEPATITIS A ANTIBODY POS

OBR|1|||81121.0000~CHEMISTRY TEST~VANLT|||200005050650||||||||SER~~SERUM|||IMM 0505 37

OBX|1|ST|87428.0000~HEPATITIS A~VANLT~505~HEPATITIS A ANTIBODY TOTAL~VA60||POS||"NEG"-|||||||20000509044823

OBX|2|ST|89083.0000~HEPATITIS A IGM AB~VANLT~1336~HEPATITIS A ANTIBODY IGM~VA60||INDETERMINATE||"NEG"-|||||||20000509044823

PV1|3|O||||||||||||||||||||||||||||||||||||||||||200005081035

NTE|1|15~HEPATITIS C ANTIBODY NEG

OBR|1|||81121.0000~CHEMISTRY TEST~VANLT|||200005081035||||||||SER~~SERUM|||VIR 0508 71

OBX|1|ST|89070.0000~HEPATITIS C AB~VANLT~1354~HEP C AB~VA60||NEG||"NEG"-|||||||20000509140045

PV1|4|I||||||||||||||||||||||||||||||||||1~REGULAR~VA45||||||||20000509141603 |20000510162649

DG1|1||250.01~DIABETES MELLI W/0 COMP TYP I~I9|20000509141603||

DG1|2||585.~CHRONIC RENAL FAILURE~I9|20000509141603||

DG1|3||V45.1~RENAL DIALYSIS STATUS~I9|20000509141603||

DG1|4||787.02~NAUSEA ALONE~I9|20000509141603||

DG1|5||789.00~ABDOM PAIN, UNSP SITE~I9|20000509141603||PR

DG1|6||787.91~DIARRHEA~I9|20000509141603||

NTE|1|16~HEPATITIS A ANTIBODY POS

OBR|1|||81121.0000~CHEMISTRY TEST~VANLT|||200005091830||||||||SER~~SERUM|||IMM 0509 355

OBX|1|ST|87428.0000~HEPATITIS A~VANLT~505~HEPATITIS A ANTIBODY TOTAL~VA60||POS||"NEG"-|||||||20000512020040

```
OBX|2|ST|89083.0000~HEPATITIS A IGM AB~VANLT~1336~HEPATITIS A ANTIBODY 
IGM~VA60||INDETERMINATE||"NEG"-|||||||20000512020040
PV1|5|O||||||||||||||||||||||||||||||||||||||||||20000530122010
NTE|1|16~HEPATITIS A ANTIBODY POS
OBR|1|||81121.0000~CHEMISTRY 
TEST~VANLT|||20000530122010||||||||SER~~SERUM|||IMM 0530 164
OBX|1|ST|87428.0000~HEPATITIS A~VANLT~505~HEPATITIS A ANTIBODY 
TOTAL~VA60||POS||"NEG"-|||||||20000603040054
OBX|2|ST|89083.0000~HEPATITIS A IGM AB~VANLT~1336~HEPATITIS A ANTIBODY 
IGM~VA60||INDETERMINATE||"NEG"-|||||||20000603040054
```
## **EPI Confirmation Mailman Message**

Upon receipt of the VHA facilities EPI and Hepatitis pathogens HL7 format mailman message monthly transmission to AITC, individual EPI Confirmation mailman messages are sent by AITC to the originating VHA facilities via the EPI mail group. Members of this mail group are being notified that EPI and Hepatitis pathogens HL7 format mailman message data transmission has been received by AITC for processing.

**NOTE:** EPI Confirmation mailman messages ONLY means that the originating VHA facility data transmission has been received by the AITC for processing.

#### **Examples:** EPI Confirmation Mailman Messages

Subj: DRM6491 EPI Confirmation [#1724877] 03 Aug 00 19:48 CST 2 lines From: REDACTED In 'IN' basket. Page 1 \*New\* -----------------------------------------------------------------------Ref: Your EPI message #20756491 with Austin ID #124368839, is assigned confirmation number 002161938706725. Enter message action (in IN basket): Ignore// Subj: DRM6500 EPI Confirmation [#1724889] 03 Aug 00 19:48 CST 2 lines From: REDACTED In 'IN' basket. Page 1 \*New\* ------------------------------------------------------------------------Ref: Your EPI message #20756500 with Austin ID #124368871, is assigned confirmation number 002161938706735.

Enter message action (in IN basket): Ignore//

## **Emerging Pathogens Verification Report Mailman Message**

An Emerging Pathogens Verification Report mailman message is generated locally and sent to the EPI-REPORT mail group once the transmitted HL7 format mailman message has been built locally (i.e., on the 15th of each month). The Emerging Pathogens Verification Report mailman message is a copy of the transmitted EPI HL7 format mailman messages (i.e., in a human readable format). This report allows the EPI-REPORT mail group members to review EPI and the three **new** Hepatitis pathogens data transmissions to AITC and make corrections (e.g., complete social security numbers, valid Date of Births, and Period of Services, etc.) as deemed necessary.

## **NOTES:**

The Lab Search/Extract Manual Run (Enhanced) [LREPI ENHANCE MANUAL RUN] option can be generated **manually** to transmit EPI and Hepatitis pathogens corrections to the AITC whenever needed. This option can be **manually** generated as often as necessary. (*See the EPI and Hepatitis Pathogens User Guide Appendix-B section of this guide for examples)*.

Lab Search/Extract Transmissions to AITC after 6:00 pm are processed the next day.

Please DO NOT use the Lab Search/Extract Manual Run (Enhanced) [LREPI ENHANCED MANUAL RUN] option to transmit EPI and Hepatitis pathogens data on Wednesdays of PAY ROLL weeks. These transmissions may cause a delay in processing the PAY ROLL data.

#### **Example:** Emerging Pathogens Verification Report Mailman Message

Emerging Pathogens Verification Report [#60004] Page 1 ----------------------------------------------------------------------------REPORTING DATE FROM 12-01-1996 TO 12-31-1996 Message Seq # 1 Auto LABPAIENT, ONE 000-00-0001 07-07-1913 M WORLD WAR II 45205 Outpatient Accession Date 12-11-1996@1025 \*\*\*\*\*\*\*\*\* STREPTOCOCCUS GROUP A \*\*\*\*\*\*\*\*\* 12-11-1996@1025 BACT 96 10383 MICRO CULTURE LEG 1 12-13-1996 STREPTOCOCCUS BETA HEMOLYTIC, GROUP A 2 12-13-1996 STAPHYLOCOCCUS (COAGULASE NEGATIVE) ORG # 1 12-11-1996@1025 ANTIBIOTIC MIC LEG ORG # 2 12-11-1996@1025 ANTIBIOTIC MIC LEG LABPATIENT, TWO 000-00-0002 01-08-1923 M WORLD WAR II 45239 Inpatient Admission Date 12-19-1996@1125 \*\*\*\*\*\*\*\*\*4 CLOSTRIDIUM DIFFICILE \*\*\*\*\*\*\*\*\* 12-25-1996@1415 MSER 96 418 CHEMISTRY TEST FECES Clostridium Difficile Toxin 12-27-1996@1403 POSITIVE LABPATIENT, THREE 000-00-0003 11-05-1910 M WORLD WAR II 45255 Inpatient Admission Date 12-03-1996@1908 Discharge Date 12-09-1996@1151 Discharge Disposition REGULAR 250.01 DIABETES MELLI W/0 COMP TYP I 276.8 HYPOPOTASSEMIA 427.31 ATRIAL FIBRILLATION 428.0 CONGESTIVE HEART FAILURE 482.30 PNEUM. UNSPEC. STREPTOCOCCUS \*\*\*\*\*\*\*\*\*6 STREPTOCOCCUS GROUP A \*\*\*\*\*\*\*\*\* 12-04-1996 BACT 96 10187 MICRO CULTURE SPUTUM Can be verified using standard result reviews for "CH" subscripted tests (e.g., LRRSP, LRRP3, LRSORD, LRSORA, LRGEN) PTF data can be verified using several different PTF options: DG PTF ICD DIAGNOSIS SEARCH DG PTF SUMMARY DIAG/OP OUTPUT DG PTF COMPREHENSIVE INQUIRY (most require DGPTFSUP key)

1 12-06-1996 STREPTOCOCCUS BETA HEMOLYTIC, GROUP A<br>2 12-06-1996 STAPHYLOCOCCUS AUREUS 2 12-06-1996 STAPHYLOCOCCUS AUREUS ORG # 1 12-04-1996 ANTIBIOTIC MIC SPUTUM ORG # 2 12-04-1996 ANTIBIOTIC MIC SPUTUM

VistA Laboratory EPI Laboratory Hepatitis C Extract and EPI Technical and User Guide 146 146 September 2015

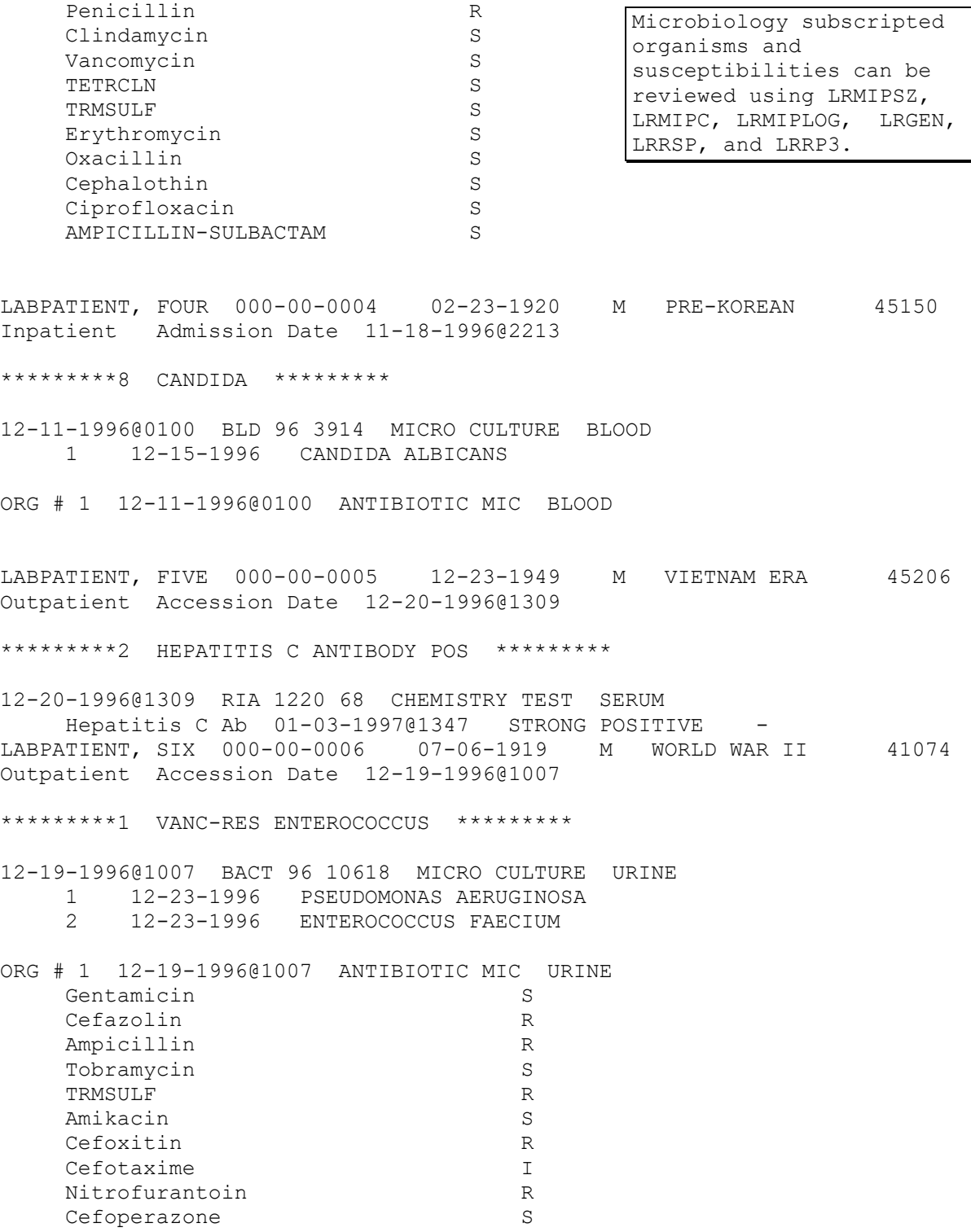

Mezlocillin S

## **Lab Search/Extract Manual Run (Enhanced) [LREPI ENHANCED MANUAL RUN] option**

The Lab Search/Extract Manual Run (Enhanced) [LREPI ENHANCE MANUAL RUN] option **automatically** transmit EPI and the three **new** Hepatitis pathogens data corrections to the AITC via HL7 format mailman messages each time the option is run.

## **NOTES:**

Lab Search/Extract Transmissions to AITC after 6:00 p.m. are processed the next day.

Please DO NOT use the Lab Search/Extract Manual Run (Enhanced) [LREPI ENHANCED MANUAL RUN] option to transmit EPI and Hepatitis pathogens data on Wednesdays of PAY ROLL weeks. These transmissions may cause a delay in processing the PAY ROLL data.

**Example:** Lab Search/Extract Manual Run (Enhanced) [LREPI ENHANCED MANUAL RUN] option

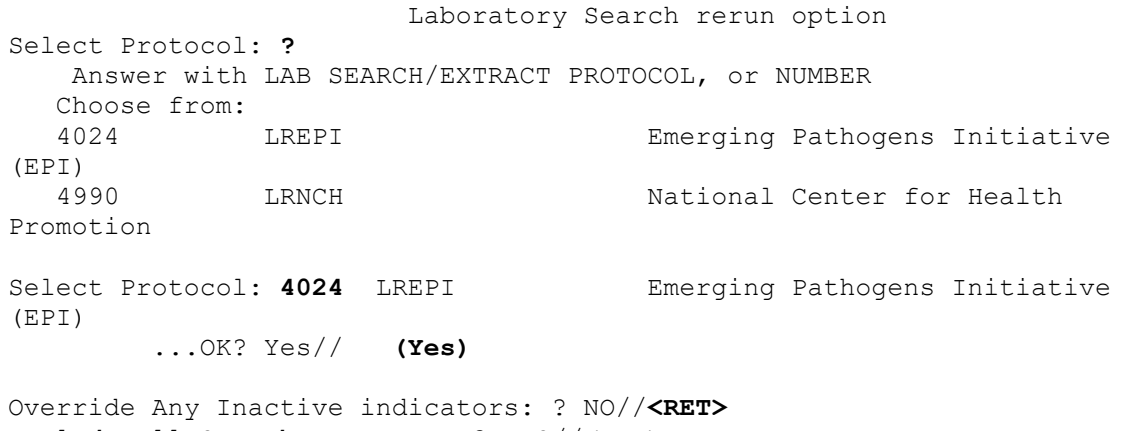

Include All Search Parameters? YES//**<RET>** Select Search Date: **06012000** Requested Start Time: NOW// **<RET>** (AUG 09, 2000@16:22:35)

## **EPI Processing Report Mailman Message**

An EPI Processing Report mailman message is sent by AITC to the sending facility EPI-REPORT mail group members at the end of the AITC processing cycle (i.e., the 25th of each month). The EPI Processing Report mailman message itemizes all transmissions received by AITC, document the records status as either being accepted or rejected (with the reason code identified). The EPI Processing Report mailman message will ultimately determine whether EPI and Hepatitis pathogens data has been accepted by the AITC to be processed and placed into the EPI Statistical Analysis System (SAS) files. An example of the "Tables of Rejects and Errors and/or Warning Codes" follows the EPI Processing Report Mailman Message example.

#### **Example:** EPI Processing Report Mailman Message sent by AITC

Subj: EPI/LRK #970451447950300 [#1425971] 11 Aug 00 14:55 CST 50 Lines From: <POSTMASTER@FOC-AUSTIN.VA.GOV> in 'IN' basket. Page 1 \*\*NEW\*\* ---------------------------------------------------------------------------2EPI0001 LRK. 437 RLEH1 STATION 437 V2 EPI PROCESSING REPORT REPORT DATE 2000/08<br>437 RLEH2 PAGE 01..\$ **PAGE 01..\$** 437 RLEH3 PROCESS DATE SSN ENCOUNTER DATE MESSAGE ERROR CODES..\$ 437 RLED1 20000630 000001014 200006071300 005 NO ERRORS.. 437 RLED1 20000630 000001014 200006071300 008 NO ERRORS.. 437 RLED1 20000630 000001015 200006230830 003 W23 ..\$ 437 RLED1 20000630 000001016 20000609145448 001 W23 W23 W23 W2 437 RLED1 20000630 000001017 200006141330 004 NO ERRORS.. 437 RLED1 20000630 000001017 200006141330 007 NO ERRORS.. 437 RLED1 20000630 000001018 200006121230 001 NO ERRORS.. 437 RLED1 20000630 000001018 200006121230 001 NO ERRORS.. 437 RLED1 20000630 000001019 20000605 004 W23 ..\$ 437 RLED1 20000630 000001019 20000605 006 W23 ..\$ 437 RLED1 20000630 000001020 20000616123364 001 W23 W23 W23 W2<br>437 437 RLED1 20000630 000001021 200006121030 004 NO ERRORS.. 437 RLED1 20000630 000001021 200006121030 006 NO ERRORS.. 437 RLED1 20000630 000001022 20000530190455 005 W23 W23 W23 W2 437 RLED1 20000630 000001023 200006051300 005 NO ERRORS..<br>437 RLED1 20000630 000001023 20000607124866 008 W23 W23 W23 20000607124866 008 W23 W23 W23..

## **Table of Reject and Errors and/or Warning Codes**

The following are Tables of Rejects and Errors and/or Warning Codes definitions used by AITC, for the EPI Processing Report Mailman Message.

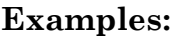

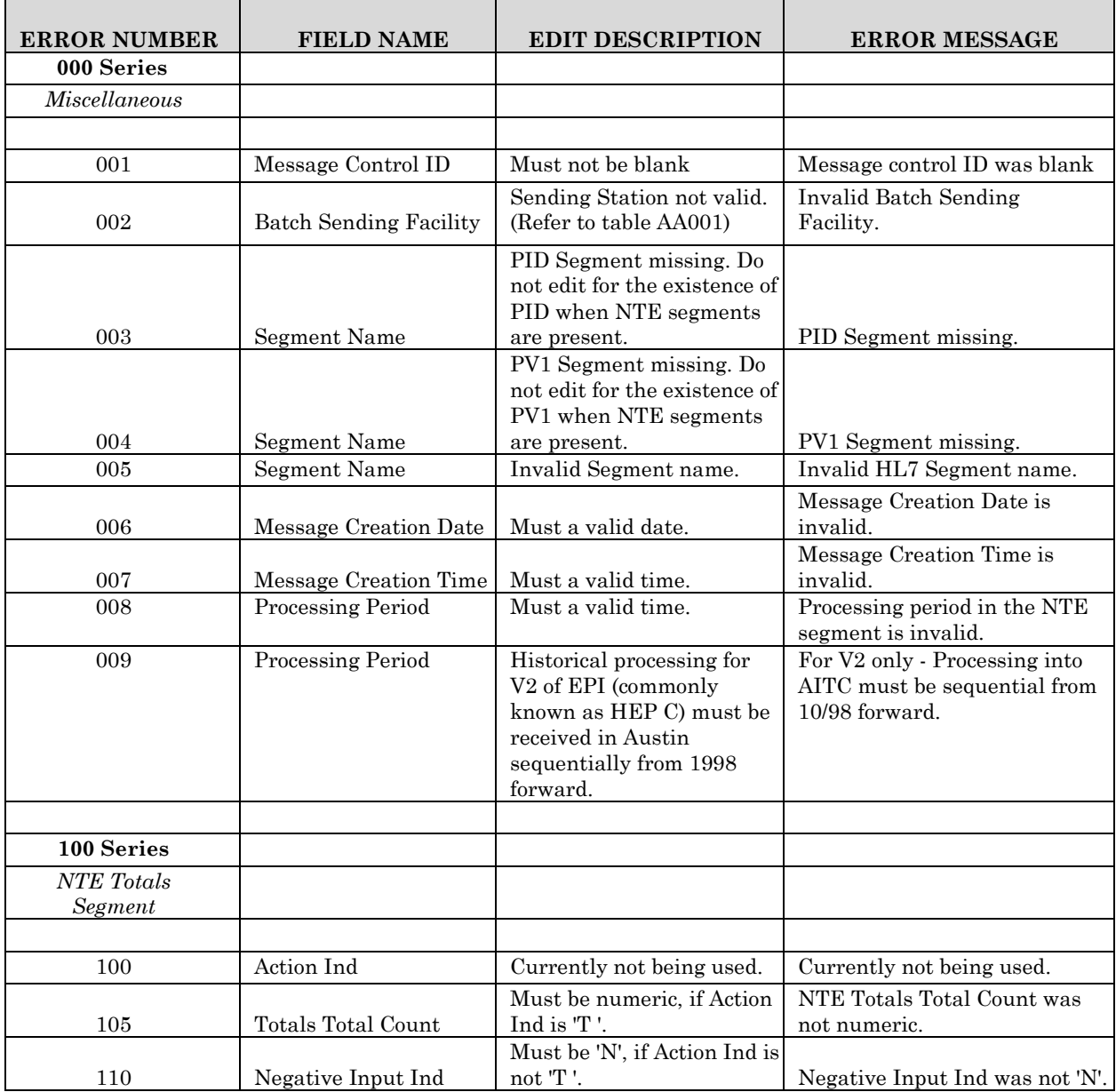

## *Continued*

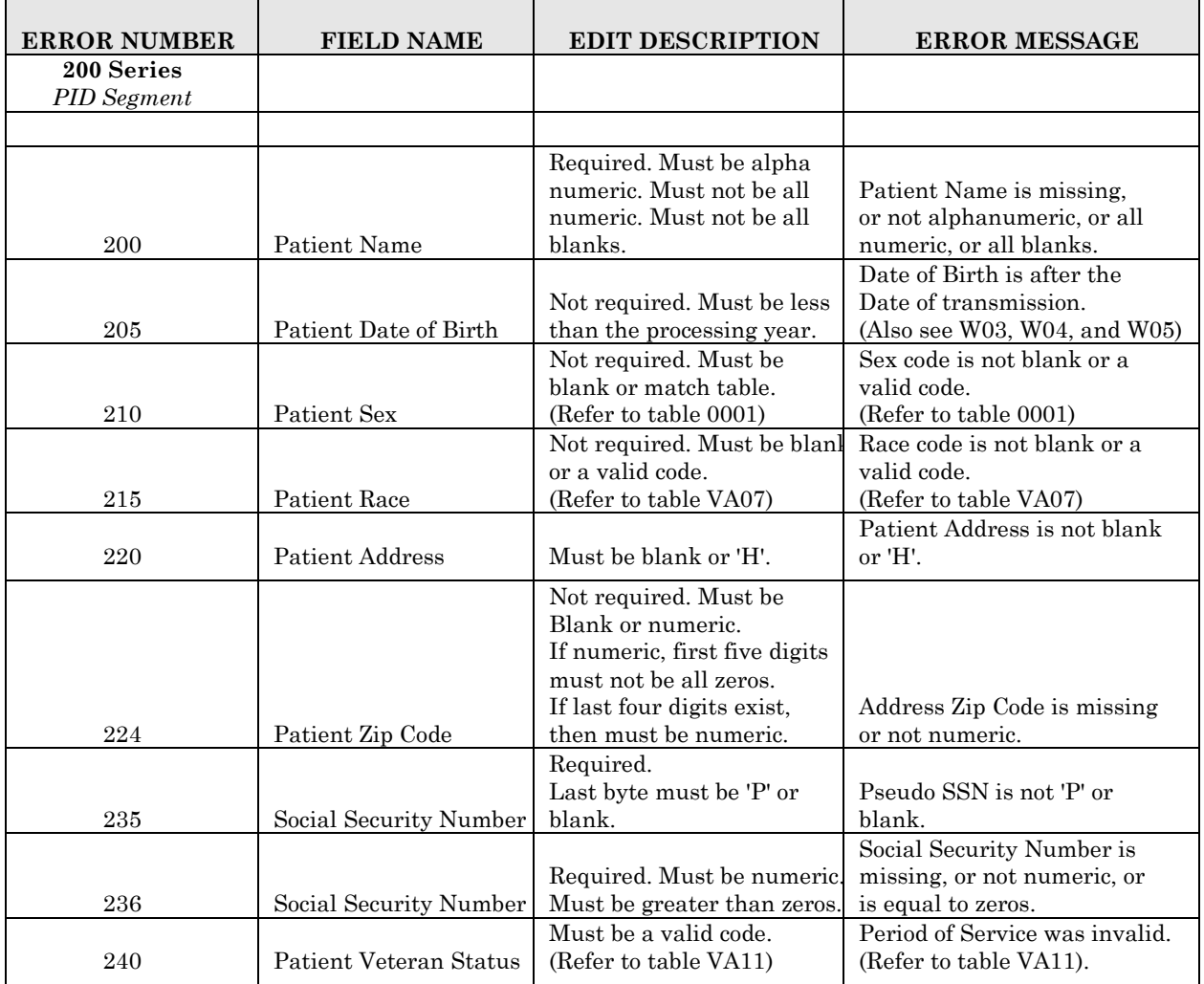

## *Continued*

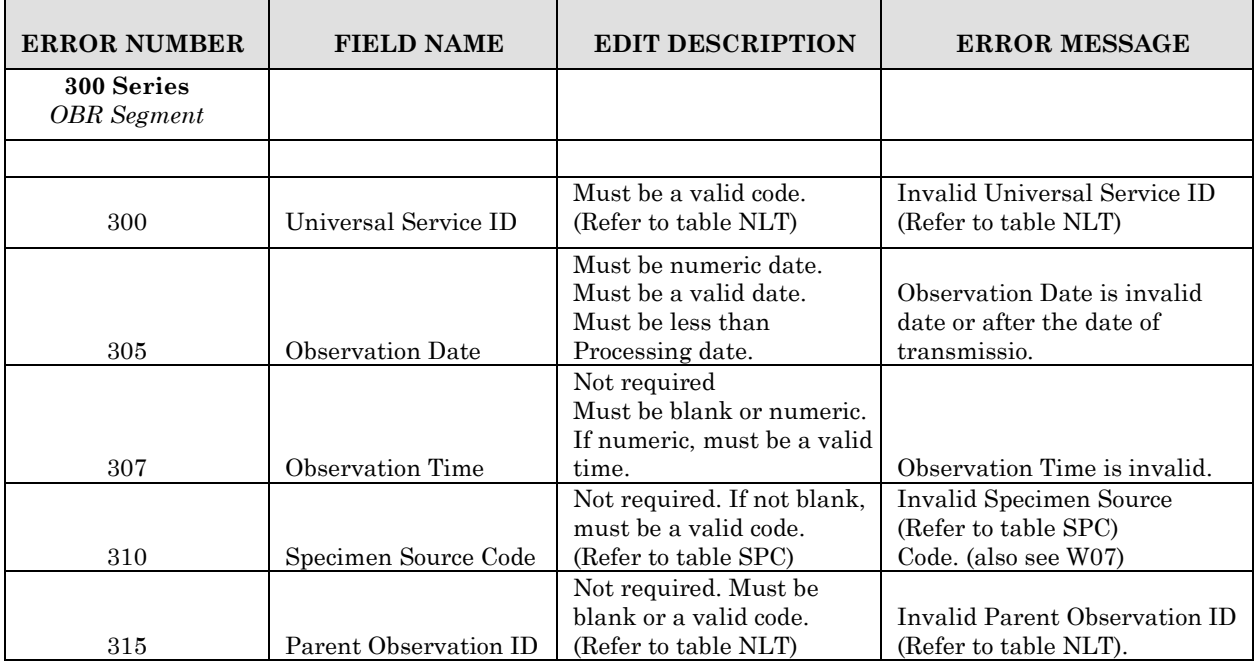

## *Continued*

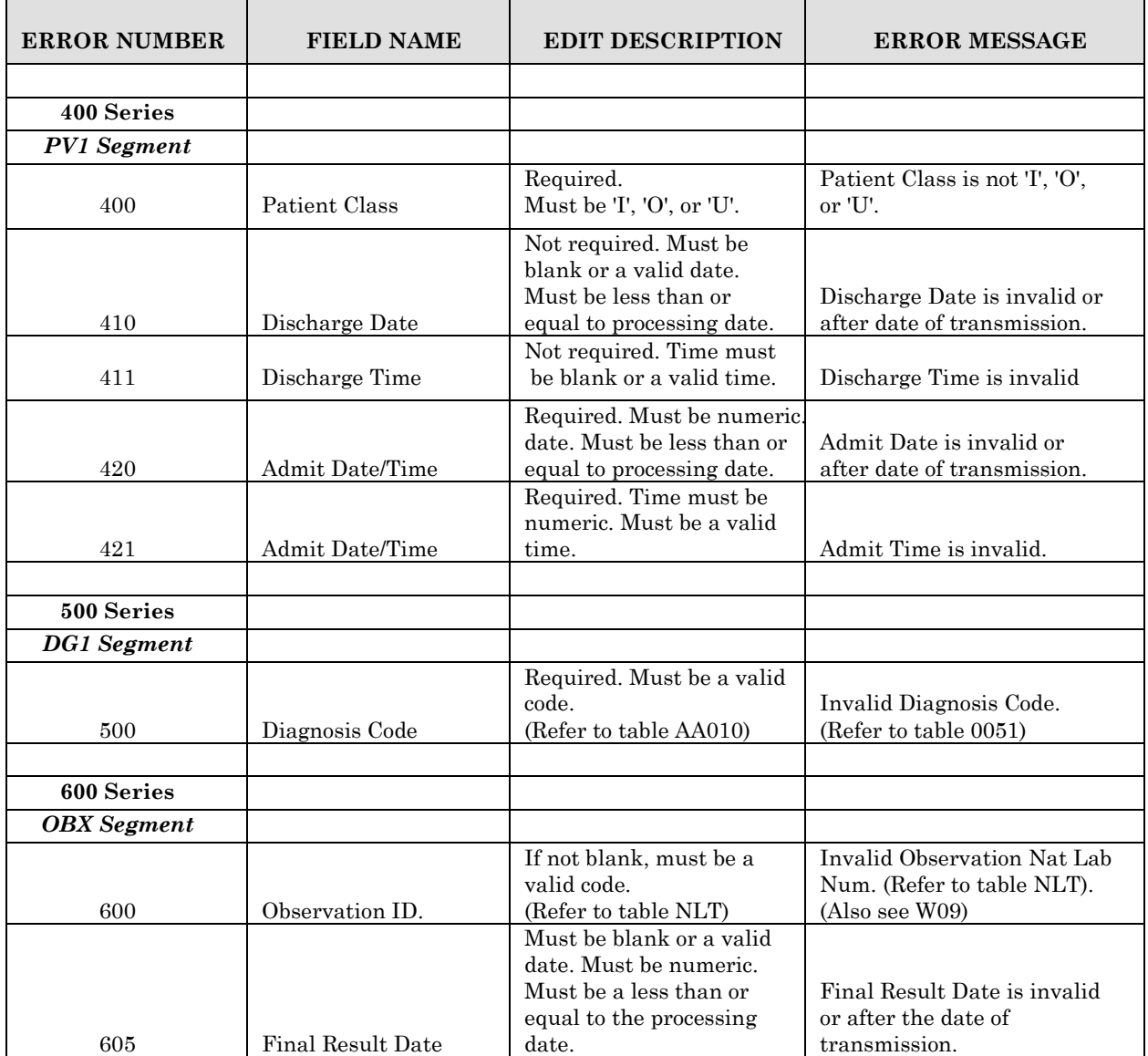

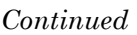

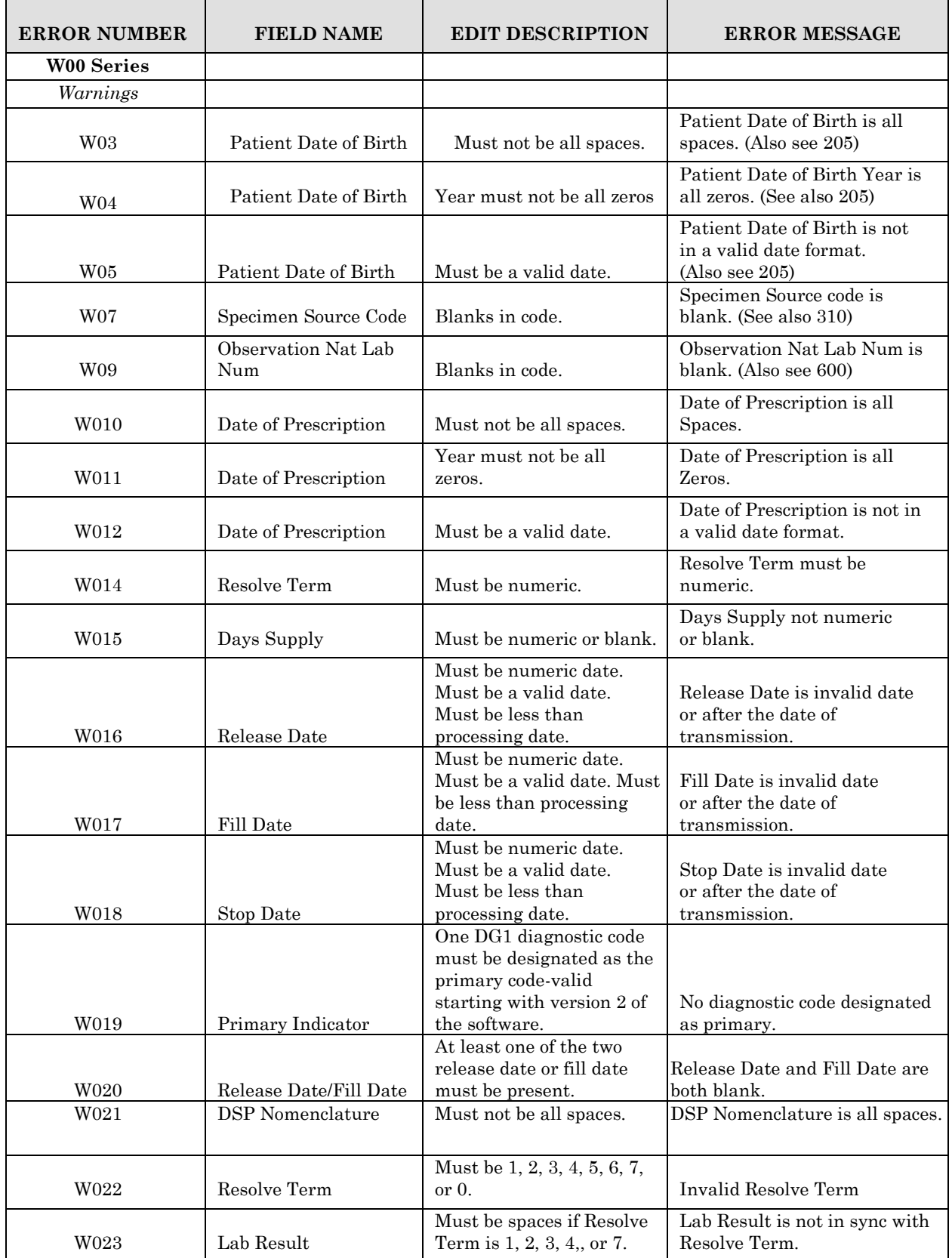

# APPENDIX-C VHA DIRECTIVE 2000-019 UNDER SECRETARY FOR HEALTH'S INFORMATION LETTER

*(This page included for two-sided copying.)*

## VHA Directive 2000-019

 **Department of Veterans Affairs VHA DIRECTIVE 2000-019 Veterans Health Administration Washington, DC 20420 July 19, 2000**

#### **INSTALLATION OF CLINICAL REMINDERS 1.5 SOFTWARE**

**1. PURPOSE:** The purpose of this Veterans Health Administration (VHA) Directive mandates the immediate installation and use of the Veterans Health Information Systems and Technology Architecture (**V***IST***A**) Clinical Reminders 1.5 software.

#### **2. BACKGROUND**

a. Information Letter 10-98-013 established VA standards for evaluation and testing of veterans for Hepatitis C Virus (HCV). Software developed within the Department of Veterans Affairs (VA) assists in clinical management of veterans and provides data regarding progress toward meeting established standards.

b. Clinical Reminders 1.5 software is a **V***IST***A** product that was released to the field on June 21, 2000. This package builds on the functionality originally contained in the Patient Care Encounter package and streamlines the clinical reminders process in conjunction with guidance received from the National Advisory Council for Clinical Practice Guidelines.

c. Clinical Reminders 1.5 software provides the framework for the functionality of two patches that will be released soon, i.e., Laboratory software  $v5.2$  patch (LR\*  $5.2*260$ ) and Clinical Reminders software v1.5 (PXRM\*1.5\*1). Clinical Reminders 1.5 software does not require the Computerized Patient Record System (CPRS) Graphical User Interface (GUI); however, the CPRS GUI v14 provides additional functionality to streamline the clinical reminder process for clinicians at the point of care.

**3. POLICY:** It is VHA policy that the Clinical Reminders **V***IST***A** package be used to extract Hepatitis C information to augment the Emerging Pathogen Initiative (EPI) database.

*NOTE: Patches that support the Hepatitis C reporting process depend on the presence of Clinical Reminders 1.5 software.*

**4. ACTION:** By July 30, 2000, each facility will:

a. Install Clinical Reminders 1.5 software. Roll-out of the patches that support the Hepatitis C reporting process will begin in August. At that time further instructions will be provided related to a phased seeding of Hepatitis C data into the national EPI database.

b. Follow instructions in the Clinical Reminders 1.5 Installation Guide for mapping Hepatitis C risk assessment terms.

c. Ensure the encounter process (Automated Information Collection System (AICS), Patient Care Encounter (PCE) and CPRS GUI) utilized at each facility is set up to collect Hepatitis C risk assessment data.

#### **THIS VHA DIRECTIVE EXPIRES JULY 31, 2005**

d. Set CPRS parameters to include the risk assessment reminder on the cover sheet.

#### **5. REFERENCES:** None.

**6. FOLLOW-UP RESPONSIBILITY:** The Office of Information (192) is responsible for the contents of this directive.

**7. RESCISSIONS:** None. This VHA Directive expires July 31, 2005.

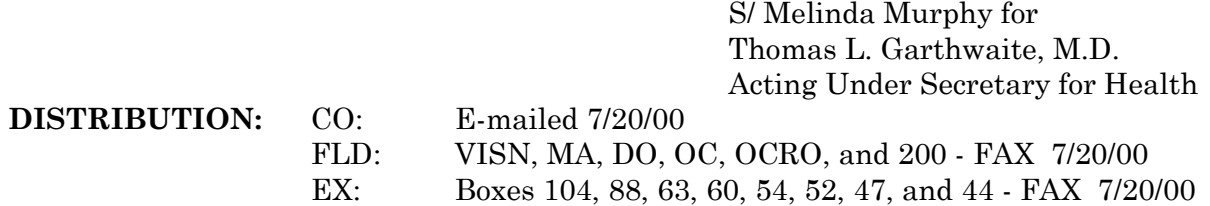

## Under Secretary For Health's Information Letter

Available at: http://vawww.va.gov/publ/direc/health/infolet/109813.doc

**IL 10-98-013** In Reply Refer To: 11

#### **June 11, 1998**

## **UNDER SECRETARY FOR HEALTH'S INFORMATION LETTER**

#### **HEPATITIS C: STANDARDS FOR PROVIDER EVALUATION AND TESTING**

1. **Background:** Hepatitis C virus (HCV) infection was first recognized in the 1970's, when the majority of transfusion-associated infections were found to be unrelated to hepatitis A and B, the two hepatitis viruses recognized at the time. This transmissible disease was then simply called "non-

A, non-B" hepatitis. Sequencing of the HCV genome was accomplished in 1989, and the term hepatitis C was subsequently applied to infection with this single strand ribonucleic acid (RNA) virus. The genome of HCV is highly heterogeneous and, thus, the virus has the capacity to escape the immune surveillance of the host; this circumstance leads to a high rate of chronic infection and lack of immunity to reinfection. Reliable and accurate (second generation) tests to detect antibody to HCV were not available until 1992, at which time an effective screening of donated blood for HCV antibody was initiated.

2. HCV infection is now recognized as a serious national problem. Nearly 4 million Americans are believed to be infected, and approximately 30,000 new infections occur annually. Only about 25 to 30 percent of these infections will be diagnosed. HCV is now known to be responsible for 8,000 to 10,000 deaths annually, and this number is expected to triple in the next 10 to 20 years.

3. Hepatitis C has particular import for the Department of Veterans Affairs (VA) because of its prevalence in VA's service population. For example, a 6-week inpatient survey at the VA Medical Center, Washington, DC, revealed a prevalence of 20 percent antibody positivity. A similar investigation at the VA Medical Center San Francisco, CA, found 10 percent of inpatients to be antibody positive. Veterans Health Administration (VHA) Transplant Program data reveal that 52 percent of all VA liver transplant patients have hepatitis C. An electronic survey of 125 VA medical centers conducted by the Infectious Disease Program Office from February through December of 1997, identified 14,958 VA patients who tested positive for hepatitis C antibody. Clearly, HCV infection is becoming a leading cause of cirrhosis, liver failure, and hepatocellular carcinoma. The incidence and prevalence rates are higher among nonwhite racial and ethnic groups.

4. HCV is transmitted primarily by the parenteral route. Sources of infection include transfusion of blood or blood products prior to 1992, injection drug use, nasal cocaine, needlestick accidents, and, possibly, tattooing. Sexual transmission is possible, and while the risk is low in a mutually monogamous relationship, persons having multiple sexual partners are at higher risk of infection.

5. After infection, 90 percent of HCV infected patients will develop viral antibodies within 3 months. The disease becomes chronic in 85 percent of those infected, although one-third will have normal aminotransferase levels. The rate of progression is variable, and chronic HCV infection leads to cirrhosis in at least 20 percent of infected persons within 20 years; 1 to 5 percent of those infected will develop hepatocellular carcinoma.

6. At present, treatment for HCV infection is limited, consisting primarily of administration of interferon alpha, with or without the addition of ribavirin. The treatment benefits some patients and appears to alter the natural progression of the disease, although evidence is lacking that it will translate into improvements in quality of life or reduction in the risk of hepatic failure. Current regimens include the use of 6 or 12 month courses of interferon alpha, with or without ribavirin. The recent National Institutes of Health Consensus Statement on Hepatitis C concluded that liver biopsy should be performed prior to initiating treatment. If little liver damage is apparent, therapy need not be initiated; treatment is probably appropriate for those with significant histologic abnormalities. However, data presented at this Consensus Conference indicated that significant uncertainty remains regarding indications for treatment. Treatment options and a listing of VA protocols will be the subject of a separate Information Letter.

7. A number of serologic tests are available for diagnosis and evaluation of HCV infection. Enzyme immunoassays (EIA) are "first line" tests, and are relatively inexpensive. They contain HCV antigens and detect the presence of antibodies to those antigens. Recombinant immunoblot assays (RIBA) contain antigens in an immunoblot format, and are used as supplemental or confirmatory tests. Viral RNA can be detected by reversetranscription polymerase chain reaction (PCR) testing. Quantitative HCV RNA testing uses target amplification PCR or signal amplification (branched deoxyribonucleic acid (DNA)) techniques.

8. The EIA tests have sensitivities in the range of 92 to 95 percent. Specificities depend on the risk stratification pre-testing. That is, in blood donors with no risk factors, 25 to 60 percent of positive EIA are also positive by PCR for viral RNA. About 75 percent of low risk donors with positive EIA and RIBA will be positive by PCR. Positive EIA tests should be confirmed by RIBA. If that is also positive the patient has, or has had, HCV infection. In high-risk patients who are EIA positive, particularly if there is evidence of liver disease, supplemental testing with RIBA or HCV RNA analysis is probably unnecessary. Quantitative RNA tests may be useful in the selection and monitoring of patients undergoing treatment.

9. All patients will be evaluated with respect to risk factors for hepatitis C, and this assessment documented in the patient's chart. Based upon those risk factors, antibody testing should be utilized as elaborated on in the algorithm found in Attachment A.

> S/Kenneth W. Kizer, M.D., M.P.H. Under Secretary for Health

Attachment **DISTRIBUTION:** CO: E-mailed 6/11/98

 FLD: VISN, MA, DO, OC, OCRO, and 200 – FAX 6/11/98 EX: Boxes 104,88,63,60,54,52,47,and 44 – FAX 6/11/98

VistA Laboratory EPI Laboratory Hepatitis C Extract and EPI Technical and User Guide 162 162 September 2015